# abab.<br>cisco.

# **IT Essentials**

#### PC Hardware and Software Companion Guide

Fourth Edition

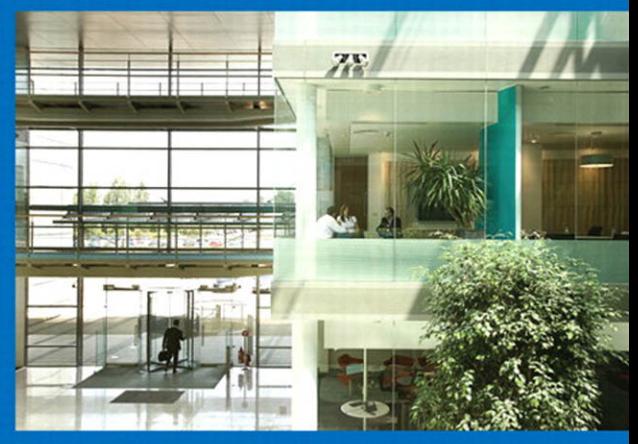

Cisco | Networking Academy<sup>®</sup> Mind Wide Open"

# **IT Essentials: PC Hardware and Software Companion Guide**

Fourth Edition

**Cisco Networking Academy**

# **Cisco Press**

800 East 96th Street Indianapolis, Indiana 46240 USA

# **IT Essentials: PC Hardware and Software Companion Guide, Fourth Edition**

# Cisco Networking Academy

Copyright© 2011 Cisco Systems, Inc.

Published by: Cisco Press 800 East 96th Street Indianapolis, IN 46240 USA

All rights reserved. No part of this book may be reproduced or transmitted in any form or by any means, electronic or mechanical, including photocopying, recording, or by any information storage and retrieval system, without written permission from the publisher, except for the inclusion of brief quotations in a review.

Printed in the United States of America

First Printing October 2010

Library of Congress Cataloging-in-Publication data is on file.

ISBN-13: 978-1-58713-263-6

ISBN-10: 1-58713-263-x

This book is part of the Cisco Networking Academy® series from Cisco Press. The products in this series support and complement the Cisco Networking Academy curriculum. If you are using this book outside the Networking Academy, then you are not preparing with a Cisco trained and authorized Networking Academy provider.

almlu CISCO.

For more information on the Cisco Networking Academy or to locate a Networking Academy, Please visit www.cisco.com/edu.

# **Warning and Disclaimer**

This book is designed to provide information about the Cisco Networking Academy IT Essentials: PC Hardware and Software course. Every effort has been made to make this book as complete and as accurate as possible, but no warranty or fitness is implied.

The information is provided on an "as is" basis. The authors, Cisco Press, and Cisco Systems, Inc. shall have neither liability nor responsibility to any person or entity with respect to any loss or damages arising from the information contained in this book or from the use of the discs or programs that may accompany it.

The opinions expressed in this book belong to the author and are not necessarily those of Cisco Systems, Inc.

**Publisher** Paul Boger

**Associate Publisher** Dave Dusthimer

**Manager, Global Certification** Erik Ullanderson

**Business Operation Manager, Cisco Press** Anand Sundaram

**Executive Editor** Mary Beth Ray

**Managing Editor** Sandra Schroeder

**Development Editor** Dayna Isley

**Senior Project Editor** Tonya Simpson

**Copy Editor** Bill McManus

**Technical Editors** Rick McDonald, William Shurbert

**Editorial Assistant** Vanessa Evans

**Book Designer** Louisa Adair

**Cover Designer** Sandra Schroeder

**Composition** Studio Galou, LLC

**Indexer** Tim Wright

**Proofreader** Sheri Cain

# **Trademark Acknowledgments**

All terms mentioned in this book that are known to be trademarks or service marks have been appropriately capitalized. Cisco Press or Cisco Systems, Inc., cannot attest to the accuracy of this information. Use of a term in this book should not be regarded as affecting the validity of any trademark or service mark.

# **Corporate and Government Sales**

The publisher offers excellent discounts on this book when ordered in quantity for bulk purchases or special sales, which may include electronic versions and/or custom covers and content particular to your business, training goals, marketing focus, and branding interests. For more information, please contact: **U.S. Corporate and Government Sales** 1-800-382-3419 corpsales@pearsontechgroup.com

For sales outside the United States, please contact: **International Sales** international@pearsoned.com

# **Feedback Information**

At Cisco Press, our goal is to create in-depth technical books of the highest quality and value. Each book is crafted with care and precision, undergoing rigorous development that involves the unique expertise of members from the professional technical community.

Readers' feedback is a natural continuation of this process. If you have any comments regarding how we could improve the quality of this book, or otherwise alter it to better suit your needs, you can contact us through email at feedback@ciscopress.com. Please make sure to include the book title and ISBN in your message.

We greatly appreciate your assistance.

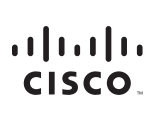

Americas Headquarters Cisco Systems, Inc. 170 West Tasman Drive San Jose, CA 95134-1706 **LISA** www.cisco.com Tel: 408 526-4000 800 553-NETS (6387) Fax: 408 527-0883

Asia Pacific Headquarters Cisco Systems, Inc. 168 Robinson Road #28-01 Capital Tower Singapore 068912 www.cisco.com Tel: +65 6317 7777 Fax: +65 6317 7799

Europe Headquarters Cisco Systems International BV Haarlerbergpark Haarlerbergweg 13-19 1101 CH Amsterdam The Netherlands www-europe.cisco.com Tel: +31 0 800 020 0791 Eax: +31 0.20.357 1100

Cisco has more than 200 offices worldwide. Addresses, phone numbers, and fax numbers are listed on the Cisco Website at www.cisco.com/go/offices.

@2007 Cisco Systems, Inc. All rights reserved. CCVP, the Cisco logo, and the Cisco Square Bridge logo are trademarks of Cisco Systems, Inc.; Changing the Way We Work, Live, Play, and Learn is a service mark of Cisco Systems, Inc.; and Access Registrar, Aironet, BPX, Catalyst, CCDA, CCDP, CCIE, CCIP, CCNA, CCNP, CCSP, Cisco, the Cisco Certified Internetwork Expert logo, Cisco IOS, Cisco Press, Cisco Systems, Cisco Systems Capital, the Cisco Systems logo, Cisco Unity, Enterprise/Solver, EtherChannel, EtherFast, EtherSwitch, Fast Step, Follow Me Browsing, FormShare, GigaDrive, GigaStack, HomeLink, Internet Quotient, IOS, IP/TV, iQ Expertise, the iQ lo iQ Net Readiness Scorecard, iQuick Study, LightStream, Linksys, MeetingPlace, MGX, Networking Academy, Network Registrar, Packet, PIX, ProConnect, RateMUX, ScriptShare, SlideCast, SMARTnet, StackWise, The Fastest Way to Increase Your Internet Quotient, and TransPath are registered trademarks of Cisco Systems, Inc. and/or its affiliates in the United States and certain other countries.

All other trademarks mentioned in this document or Website are the property of their respective owners. The use of the word partner does not imply a partnership relationship between Cisco and any other company. (0609R)

# **About the Contributing Editor**

**Ben Conry** (CCNA, CCAI, A+) is the lead instructor for Information Technology Essentials in the Baltimore County Public Schools. He teaches computer repair, networking, and cybersecurity at Sollers Point Technical High School. Conry has been honored for his commitment to educational excellence and for preparing students for college and the work force, and is recognized widely as an authority on the CompTIA A+ exam. He co-authored the Maryland State Department of Education core learning goals for Cisco Academy IT Essentials. Conry holds a master's degree in instructional technology from Johns Hopkins University. He lives in Lutherville, Maryland with his wife, Marisa, and their children, Daniel and Elijah.

# **About the Technical Reviewers**

**Rick McDonald** teaches computer and networking courses via distance at the University of Alaska Southeast in Ketchikan, Alaska, where he is an associate professor. He holds a BA degree in English and an MA degree in educational technology from Gonzaga University in Spokane, Washington. After several years in the airline industry, he returned to full-time teaching. Rick started in the Cisco Academy in North Carolina and taught CCNA and CCNP courses and was a CCNA instructor trainer. Previous Academy projects include coauthoring *Network Fundamentals, CCNA Exploration Companion Guide*, and co-authoring *Routers and Routing Basics, CCNA 2 Companion Guide*. He also developed CCNP study guides and contributed as a technical editor on a previous edition of the CCNA 2 and 3 textbooks. His current project is developing methods for delivering hands-on training via distance in Alaska using web conferencing and NETLAB tools.

**Bill Shurbert** is a professor of information technology at NHTI, Concord's Community College, in Concord, New Hampshire. Bill holds a bachelor's degree in technical management from Southern New Hampshire University. He enjoys teaching Cisco CCNA and Wireless networking classes. In his off time, you can find Bill and Joanne, his wife of 28+ years, sailing the waters of Lake Winnipesaukee.

# **Contents at a Glance**

**Introduction xxxvi**

- **Chapter 1: Introduction to the Personal Computer 1**
- **Chapter 2: Safe Lab Procedures and Tool Use 51**
- **Chapter 3: Computer Assembly–Step by Step 79**
- **Chapter 4: Basics of Preventive Maintenance and Troubleshooting 103**
- **Chapter 5: Fundamental Operating Systems 115**
- **Chapter 6: Fundamental Laptops and Portable Devices 187**
- **Chapter 7: Fundamental Printers and Scanners 239**
- **Chapter 8: Fundamental Networks 277**
- **Chapter 9: Fundamental Security 345**
- **Chapter 10: Communication Skills 377**
- **Chapter 11: Advanced Personal Computers 403**
- **Chapter 12: Advanced Operating Systems 465**
- **Chapter 13 Advanced Laptops and Portable Devices 515**
- **Chapter 14 Advanced Printers and Scanners 551**
- **Chapter 15: Advanced Networks 585**
- **Chapter 16 Advanced Security 633**
- **Appendix: Answers to Check Your Understanding Questions 671 Glossary 675**

**Index 713**

# **Contents**

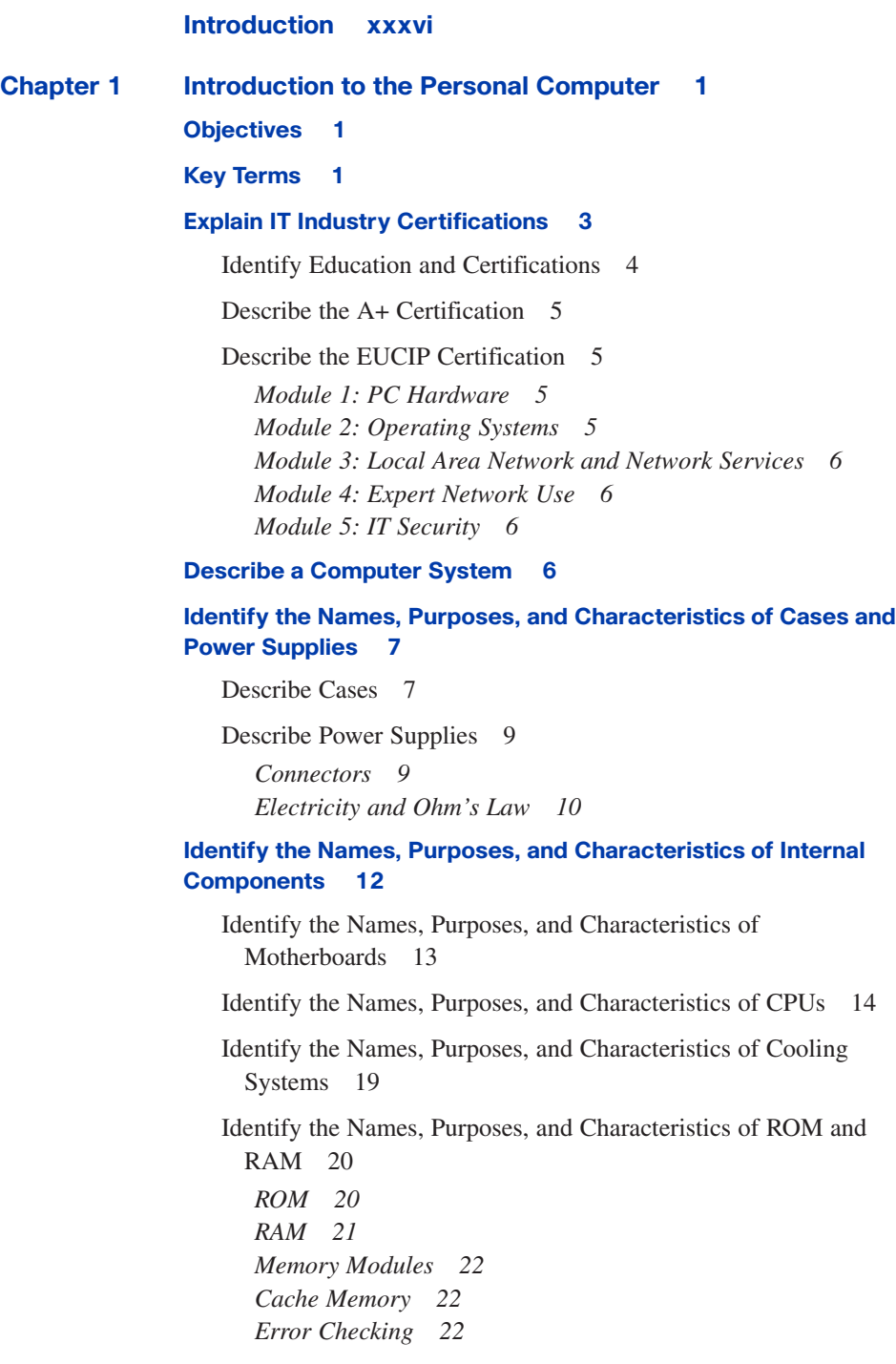

[Identify the Names, Purposes, and Characteristics of Adapter](#page--1-0) Cards 23

[Identify the Names, Purposes, and Characteristics of Storage](#page--1-0)  Drives 24

*Floppy Drive 25 Hard Drive 25 Optical Drive 26 External Flash Drive 26 Types of Drive Interfaces 26*

[Identify the Names, Purposes, and Characteristics of Internal](#page--1-0) Cables 29

# **[Identify the Names, Purposes, and Characteristics of Ports and](#page--1-2) Cables 30**

[Serial Ports and Cables 31](#page--1-0) [Modem Ports and Cables 31](#page--1-2) [USB Ports and Cables 32](#page--1-0) [FireWire Ports and Cables 32](#page--1-2) [Parallel Ports and Cables 33](#page--1-2) [SCSI Ports and Cables 34](#page--1-0) [Network Ports and Cables 34](#page--1-2) [PS/2 Ports 35](#page--1-2)

[Audio Ports 36](#page--1-0)

[Video Ports and Connectors 36](#page--1-2)

# **[Identify the Names, Purposes, and Characteristics of Input](#page--1-2) Devices 37**

# **[Identify the Names, Purposes, and Characteristics of Output](#page--1-0) Devices 39**

[Monitors and Projectors 39](#page--1-2)

[All-in-One Printer 42](#page--1-0)

[Speakers and Headphones 42](#page--1-2)

# **[Explain System Resources and Their Purposes 43](#page--1-0)**

[Interrupt Requests 43](#page--1-2) [Input/Output \(I/O\) Port Addresses 44](#page--1-2) [Direct Memory Access 45](#page--1-2)

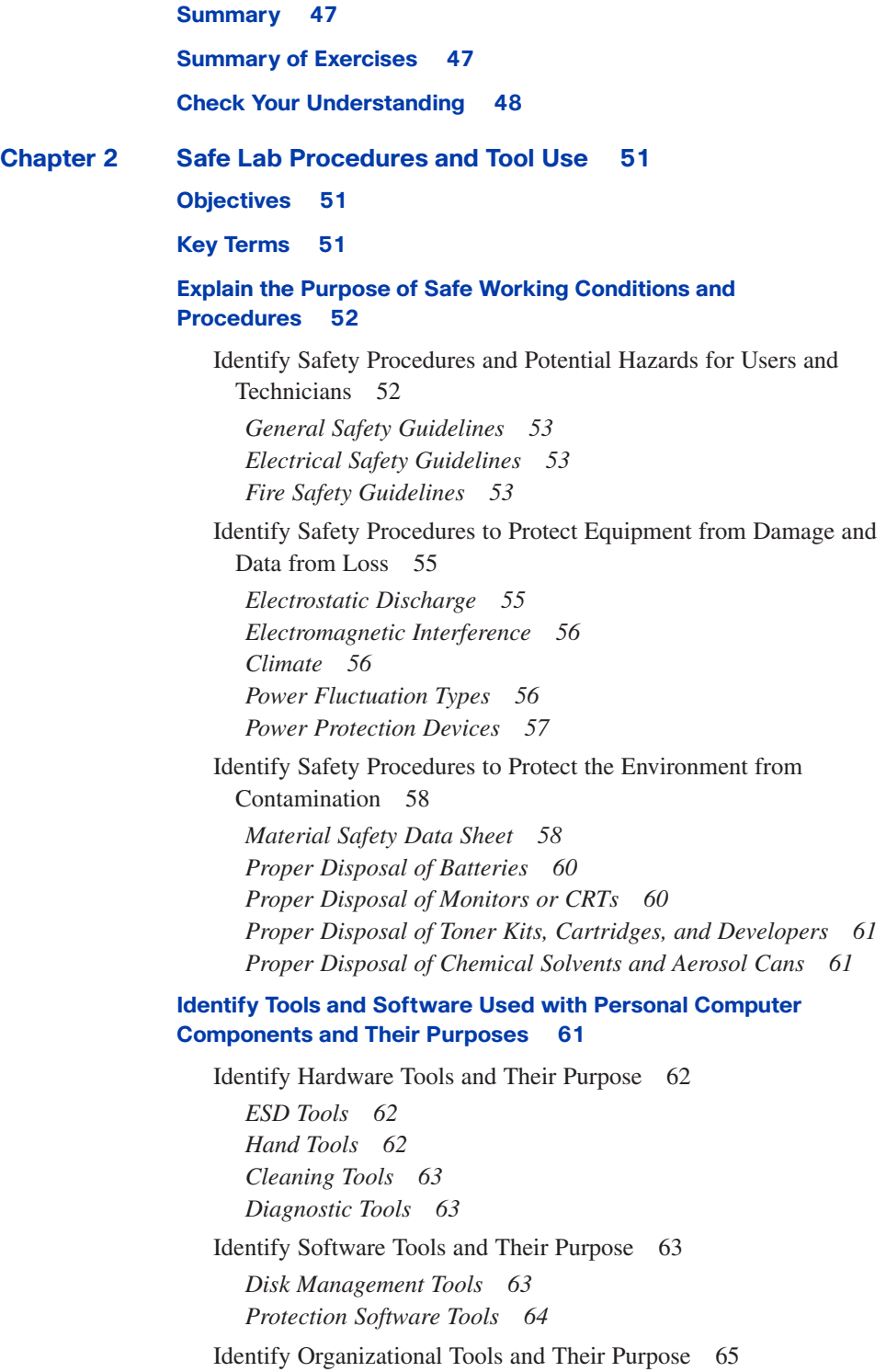

*Personal Reference Tools 65 Internet Reference Tools 65 Miscellaneous Tools 66*

#### **[Implement Proper Tool Use 68](#page--1-0)**

[Demonstrate Proper Use of an Antistatic Wrist Strap 68](#page--1-2) [Demonstrate Proper Use of an Antistatic Mat 70](#page--1-0) *Antistatic Mat 70 Workbench 70* [Demonstrate Proper Use of Various Hand Tools 71](#page--1-0) *Screws 71 Flat-Head Screwdriver 71 Phillips-Head Screwdriver 72 Hex Driver 72 Part Retriever, Needle-Nose Pliers, or Tweezers 72* [Demonstrate Proper Use of Cleaning Materials 73](#page--1-2) *Computer Cases and Monitors 74 LCD Screens 74 CRT Screens 74 Component Contacts 74 Keyboard 74 Mouse 75* **[Summary 76](#page--1-0) [Summary of Exercises 76](#page--1-3)** [Labs 76](#page--1-4) [Worksheets 76](#page--1-2) **[Check Your Understanding 77](#page--1-0) [Chapter 3 Computer Assembly—Step by Step 79](#page-41-0) [Objectives 79](#page-41-1) [Key Terms 79](#page-41-2) [Open the Case 80](#page-42-0) [Install the Power Supply 80](#page-42-1) [Attach the Components to the Motherboard and Install the](#page-43-0) Motherboard 81** [Install a CPU and a Heat Sink/Fan Assembly 82](#page-44-0) *CPU 82 Heat Sink/Fan Assembly 83*

[Install the RAM 84](#page-46-0)

[Install the Motherboard 85](#page-47-0)

#### **[Install Internal Drives 86](#page-48-0)**

#### **[Install Drives in External Bays 86](#page-48-1)**

[Install the Optical Drive 86](#page-48-2)

[Install the Floppy Drive 87](#page-49-0)

#### **[Install Adapter Cards 88](#page-50-0)**

[Install the NIC 88](#page-50-1)

[Install the Wireless NIC 89](#page-51-0)

[Install the Video Adapter Card 89](#page-51-1)

#### **[Connect All Internal Cables 91](#page-53-0)**

[Connect the Power Cables 91](#page-53-1) *Motherboard Power Connections 91 SATA Power Connectors 91 Molex Power Connectors 91 Berg Power Connectors 92* [Connect the Data Cables 92](#page-54-0) *PATA Data Cables 92 SATA Data Cables 92*

# **[Reattach the Side Panels and Connect External Cables to the](#page-55-0) Computer 93**

[Reattach the Side Panels to the Case 93](#page-55-1)

[Connect External Cables to the Computer 93](#page-55-2) *Floppy Drive Data Cables 94*

#### **[Boot the Computer for the First Time 96](#page-58-0)**

[Identify Beep Codes 96](#page-58-1)

[Describe BIOS Setup 97](#page-59-0)

### **[Summary 99](#page-61-0)**

#### **[Summary of Exercises 99](#page-61-1)**

[Labs 99](#page-61-2)

[Virtual Desktop Activities 100](#page-62-0)

**[Check Your Understanding 100](#page-62-1)**

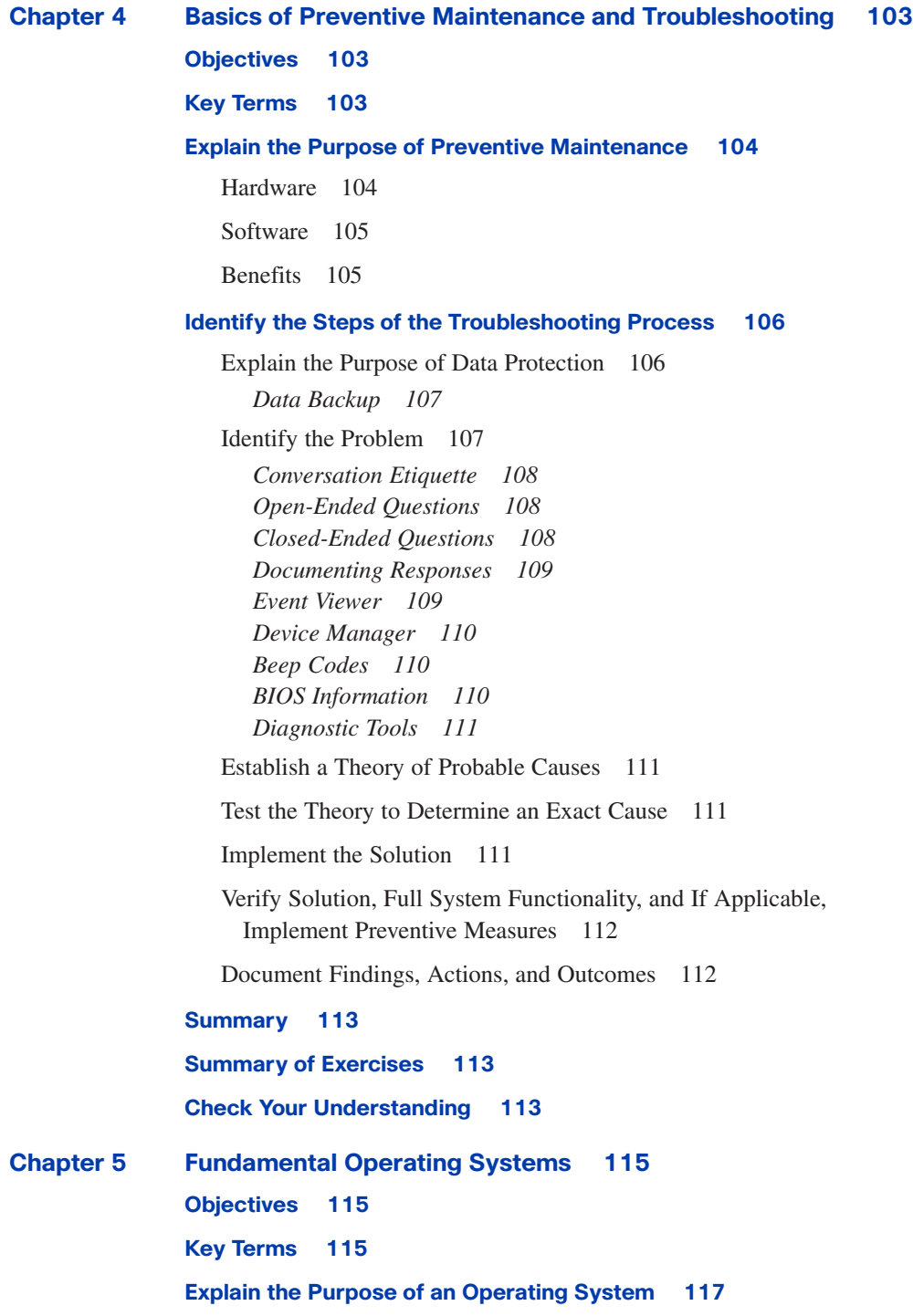

[Describe Characteristics of Modern Operating Systems 117](#page--1-2)

*Control Hardware Access 117 File and Folder Management 118 User Interface 118 Application Management 120* [Explain Operating System Concepts 120](#page--1-0) *Modes of Operation 120 Real Mode 121 Protected Mode 121 Virtual Real Mode 121 Compatibility Mode 122 32-Bit Versus 64-Bit 122 Processor Architecture 123*

# **[Describe and Compare Operating Systems to Include Purpose,](#page--1-0) Limitations, and Compatibilities 123**

[Describe Desktop Operating Systems 123](#page--1-2)

*Microsoft Windows 124 Apple Mac OS 124 UNIX/Linux 125*

[Describe Network Operating Systems 125](#page--1-0)

#### **[Determine Operating System Based on Customer Needs 126](#page--1-0)**

[Identify Applications and Environments That Are Compatible with an](#page--1-2) Operating System 126

[Determine Minimum Hardware Requirements and Compatibility with](#page--1-0) the OS Platform 127

# *Hardware Compatibility List 128*

# **[Install an Operating System 129](#page--1-0)**

[Identify Hard Drive Setup Procedures 130](#page--1-0) *Partitioning and Formatting 130* [Prepare the Hard Drive 131](#page--1-2) [Install the Operating System Using Default Settings 134](#page--1-2) [Create User Accounts 136](#page--1-0) [Complete the Installation 137](#page--1-0) [Describe Custom Installation Options 139](#page--1-2) *Disk Cloning 139 Network Installation 140 Recovery Disc 140*

*Factory Recovery Partition 141*

[Identify the Boot Sequence Files and Registry Files 141](#page--1-0) *Windows XP Boot Process 141 NTLDR and the Windows Boot Menu 142 Windows Registry 142 NT Kernel 143*

[Describe How to Manipulate Operating System Files 143](#page--1-0) *Startup Modes 144* [Describe Directory Structures 145](#page--1-0)

*File Extensions and Attributes 145 Describe NTFS and FAT32 147*

### **[Navigate a GUI \(Windows\) 148](#page--1-0)**

[Manipulate Items on the Desktop 149](#page--1-2) *Display Properties 150 Desktop Items 150 Start Menu 151 My Computer 151 Launching Applications 152 My Network Places 152* [Explore Control Panel Applets 153](#page--1-0) *Control Panel Applets 153 Display Settings 155* [Explore Administrative Tools 155](#page--1-2) *Computer Management 156 Device Manager 156 Task Manager 157 Services 158 Performance Monitor 158 Event Viewer 159 MMC 159 Remote Desktop 160 Performance Settings 160* [Install, Navigate, and Uninstall an Application 161](#page--1-2) *Add or Remove Programs Applet 162 Add an Application 162 Uninstall an Application 163* [Describe Upgrading an Operating System 164](#page--1-0) *Upgrading the Operating System to Windows XP 164 Upgrading the Operating System to Windows Vista 165*

# **[Identify and Apply Common Preventive Maintenance Techniques for](#page--1-0) Operating Systems 166**

[Create a Preventive Maintenance Plan 166](#page--1-2) *Preventive Maintenance Planning 166 Device Driver Updates 167 Firmware Updates 167 Operating System Updates 167 Security 167 Startup Programs 168* [Schedule a Task 168](#page--1-0) *System Utilities 169 Automatic Updates 169 Restore Point 170 Backup Status and Configuration 171 ERD and ASR 172* [Back Up the Hard Drive 172](#page--1-2) *Normal Backup 173 Copy Backup 173 Differential Backup 173 Incremental Backup 174 Daily Backup 174 Backup Media 174* **[Troubleshoot Operating Systems 175](#page--1-0)** [Review the Troubleshooting Process 175](#page--1-2) *Step 1: Identify the Problem 175 Step 2: Establish a Theory of Probable Causes 176 Step 3: Determine an Exact Cause 176 Step 4: Implement a Solution 177 Step 5: Verify Solution and Full System Functionality 177 Step 6: Document Findings 178* [Identify Common Problems and Solutions 178](#page--1-0) **[Summary 182](#page--1-0) [Summary of Exercises 182](#page--1-1)** [Labs 182](#page--1-2) [Worksheets 183](#page--1-0) **[Check Your Understanding 183](#page--1-2) [Chapter 6 Fundamental Laptops and Portable Devices 187](#page--1-0) [Objectives 187](#page--1-1)**

#### **[Key Terms 187](#page--1-2)**

#### **[Describe Laptops and Other Portable Devices 189](#page--1-2)**

[Identify Common Uses of Laptops 190](#page--1-0)

[Identify Common Uses of PDAs and Smartphones 190](#page--1-2)

### **[Identify and Describe the Components of a Laptop 191](#page--1-2)**

[Describe the Components Found on the Outside of the Laptop 192](#page--1-0)

[Describe Input Devices Found on Laptops 196](#page--1-2)

[Describe the Components Found on the Laptop Docking Station 199](#page--1-0)

#### **[Compare and Contrast Desktop and Laptop Components 202](#page--1-0)**

[Compare and Contrast Desktop and Laptop Motherboards 202](#page--1-2)

[Compare and Contrast Desktop and Laptop Processors 203](#page--1-0)

[Compare and Contrast Desktop and Laptop Power Management 203](#page--1-2)

[Compare and Contrast Desktop and Laptop Expansion](#page--1-2)  Capabilities 204

#### **[Explain How to Configure Laptops 208](#page--1-2)**

[Describe How to Configure Power Settings 209](#page--1-0) *Configuring Power Settings in Windows XP and Vista 211 Managing Power Usage 211 Power Management for the Hard Drive and the Display 212 Setting the Laptop Power Options 213 Adjusting Low Battery Warnings 214*

[Describe the Safe Installation and Removal of Laptop](#page--1-2)  Components 215

*Battery Replacement Steps 216 Optical Drive Replacement Steps 216 Hard Drive Replacement Steps 217 Expansion Memory Replacement Steps 217 PC Expansion Card Replacement Steps 217 Hot-Swappable Device Removal Steps 218*

[Laptop Communication Hardware Installation and](#page--1-0) Configuration 218

*Ethernet Installation and Configuration Steps 218 Wireless Ethernet Installation and Configuration Steps 219 Modem Installation and Configuration Steps 219 Bluetooth Installation and Configuration Steps 220 Infrared Installation and Configuration Steps 220 Cellular WAN Installation and Configuration Steps 221*

#### **[Compare the Different Mobile Phone Standards 222](#page--1-0)**

# **[Identify Common Preventive Maintenance Techniques for Laptops](#page--1-2) and Portable Devices 224**

[Identify Appropriate Cleaning Procedures 225](#page--1-0)

*Laptop Keyboard Cleaning Procedures 225 Ventilation Cleaning Procedures 225 LCD Cleaning Procedures 226 Touch Pad Cleaning Procedures 226 Floppy Drive Cleaning Procedures 226 Optical Drive Cleaning Procedures 227 Cleaning a CD or DVD Disc 227*

[Identify Optimal Operating Environments 227](#page--1-2)

### **[Describe How to Troubleshoot Laptops and Portable Devices 228](#page--1-2)**

[Review the Troubleshooting Process 229](#page--1-2)

[Identify Common Problems and Solutions 231](#page--1-2)

#### **[Summary 234](#page--1-0)**

#### **[Summary of Exercises 234](#page--1-2)**

[Worksheets 235](#page--1-0)

[Virtual Laptop Activities 235](#page--1-1)

#### **[Check Your Understanding 235](#page--1-2)**

**[Chapter 7 Fundamental Printers and Scanners 239](#page--1-0)**

**[Objectives 239](#page--1-1)**

**[Key Terms 239](#page--1-2)**

#### **[Describe the Types of Printers Currently Available 240](#page--1-2)**

[Describe the Characteristics and Capabilities of Printers 241](#page--1-0)

*Capacity and Speed 241 Color or Black and White 241 Quality 241 Reliability 242 Total Cost of Ownership 242*

[Describe Printer-to-Computer Interfaces 242](#page--1-2)

*Serial Ports 242 Parallel Ports 243 SCSI Interfaces 243 USB Interfaces 243 FireWire Connections 244* *Ethernet Connections 244*

*Wireless Connections 244*

[Describe Laser Printers 245](#page--1-0)

[Describe Impact Printers 247](#page--1-0)

[Describe Inkjet Printers 248](#page--1-0)

[Describe Solid-Ink Printers 249](#page--1-2)

[Describe Other Printer Types 250](#page--1-0) *Thermal Printers 250 Dye-Sublimation Printers 251*

# **[Describe the Installation and Configuration Process for](#page--1-0)  Printers 252**

[Describe How to Set Up a Printer 253](#page--1-2)

[Explain How to Power and Connect the Device Using a Local or](#page--1-0) Network Port 254

[Describe How to Install and Update the Device Driver, Firmware, and](#page--1-0) RAM 255

*Printer Drivers 255 Firmware 256 Printer Memory 256*

[Identify Configuration Options and Default Settings 257](#page--1-2)

[Describe How to Optimize Printer Performance 258](#page--1-0)

[Describe How to Print a Test Page 259](#page--1-0)

*Printing a Test Page 259 Printing from an Application 259 Testing a Printer 259 Testing the Printer from the Printer Panel 260* [Describe How to Share a Printer 260](#page--1-0)

#### **[Describe the Types of Scanners Currently Available 261](#page--1-2)**

[Describe Scanner Types, Resolution, and Interfaces 262](#page--1-0)

[Describe All-in-One Devices 263](#page--1-2)

[Describe Flatbed Scanners 264](#page--1-0)

[Describe Handheld Scanners 265](#page--1-0)

[Describe Drum Scanners 265](#page--1-2)

# **[Describe the Installation and Configuration Process for](#page--1-0)  Scanners 266**

[Explain How to Power and Connect a Scanner 266](#page--1-2)

[Describe How to Install and Update the Device Driver 267](#page--1-0)

[Identify Configuration Options and Default Settings 267](#page--1-2)

# **[Identify and Apply Common Preventive Maintenance Techniques for](#page--1-2) Printers and Scanners 268**

[Describe Printer Maintenance 269](#page--1-0)

[Describe Scanner Maintenance 269](#page--1-2)

#### **[Troubleshoot Printers and Scanners 270](#page--1-0)**

[Review the Troubleshooting Process 270](#page--1-1)

[Identify Common Problems and Solutions 270](#page--1-2)

#### **[Summary 272](#page--1-0)**

**[Summary of Exercises 273](#page--1-0)**

[Labs 273](#page--1-1)

**[Check Your Understanding 273](#page--1-2)**

**[Chapter 8 Fundamental Networks 277](#page--1-0)**

# **[Objectives 277](#page--1-1)**

#### **[Key Terms 277](#page--1-2)**

#### **[Explain the Principles of Networking 280](#page--1-2)**

[Define Computer Networks 281](#page--1-2)

[Explain the Benefits of Networking 282](#page--1-2)

### **[Describe Types of Networks 283](#page--1-2)**

[Describe a LAN 284](#page--1-0)

[Describe a WAN 285](#page--1-0)

[Describe a WLAN 285](#page--1-2)

[Explain Peer-to-Peer Networks 286](#page--1-0)

[Explain Client/Server Networks 287](#page--1-0)

#### **[Describe Basic Networking Concepts and Technologies 288](#page--1-0)**

[Explain Bandwidth and Data Transmission 288](#page--1-2)

[Describe IP Addressing 290](#page--1-0) *Dotted Decimal 290 Classful Subnetting 291*

*Subnet Mask 291 Manual Configuration 292* [Define DHCP 293](#page--1-0) [Define NAT 294](#page--1-2) [Describe Internet Protocols and Applications 295](#page--1-0)

[Define ICMP 296](#page--1-2)

#### **[Describe the Physical Components of a Network 298](#page--1-0)**

[Identify the Names, Purposes, and Characteristics of Network Devices](#page--1-0) 299 *Hubs 299 Bridges and Switches 300*

*Routers 300 Wireless Access Points 301 Multipurpose Devices 302*

[Identify the Names, Purposes, and Characteristics of Common](#page--1-2) Network Cables 302

*Twisted Pair 302 Category Rating 304 Coaxial Cable 304 Fiber-Optic Cable 305*

# **[Describe LAN Topologies and Architectures 306](#page--1-2)**

[Describe LAN Topologies 308](#page--1-0) *Physical Topologies 308 Logical Topologies 309* [Describe LAN Architectures 309](#page--1-2) *Ethernet 309 Token Ring 310*

*FDDI 310*

### **[Identify Standards Organizations 310](#page--1-2)**

#### **[Identify Ethernet Standards 312](#page--1-2)**

[Explain Cabled Ethernet Standards 313](#page--1-2) *Ethernet Technologies 313 Summary of Ethernet Technologies 315* [Explain Wireless Ethernet Standards 315](#page--1-2)

#### **[Explain the OSI and TCP/IP Data Models 316](#page--1-2)**

[Define the TCP/IP Model 317](#page--1-2) *Application Layer Protocols 318* *Transport Layer Protocols 318 Internet Layer Protocols 319 Network Access Layer Protocols 319*

[Define the OSI Model 319](#page--1-2)

[Compare the OSI and TCP/IP Models 321](#page--1-0)

#### **[Describe How to Configure a NIC and a Modem 322](#page--1-0)**

[Install or Update a NIC Driver 322](#page--1-2)

[Uninstall a NIC Driver 323](#page--1-0)

[Attach the Computer to an Existing Network 323](#page--1-2)

[Describe the Installation of a Modem 326](#page--1-0)

*AT Commands 327*

# **[Identify the Names, Purposes, and Characteristics of Other](#page--1-0) Technologies Used to Establish Connectivity 328**

[Describe Telephone Technologies 328](#page--1-2) *Analog Telephone 329 Integrated Services Digital Network (ISDN) 329 Digital Subscriber Line (DSL) 329*

[Define Power Line Communication 330](#page--1-2)

[Define Broadband 331](#page--1-2) *Cellular 332 Cable 332 DSL 332 Satellite 333 Fiber Broadband 333* [Define VoIP 333](#page--1-2)

[Define VPN 334](#page--1-0)

# **[Identify and Apply Common Preventive Maintenance Techniques](#page--1-2) Used for Networks 334**

[Counterfeiting and the IT Industry 335](#page--1-0)

# **[Troubleshoot a Network 335](#page--1-2)**

[Review the Troubleshooting Process 336](#page--1-0)

[Identify Common Network Problems and Solutions 338](#page--1-2)

#### **[Summary 341](#page--1-0)**

**[Summary of Exercises 342](#page--1-0)**

[Labs 342](#page--1-1) [Worksheets 342](#page--1-5) [Packet Tracer Activities 342](#page--1-2) **[Check Your Understanding 343](#page--1-0) [Chapter 9 Fundamental Security 345](#page--1-0) [Objectives 345](#page--1-1) [Key Terms 345](#page--1-2) [Explain Why Security Is Important 347](#page--1-0) [Describe Security Threats 348](#page--1-0)** [Define Viruses, Worms, and Trojans 349](#page--1-0) [Explain Web Security 350](#page--1-0) [Define Adware, Spyware, and Grayware 350](#page--1-2) [Explain Denial of Service 351](#page--1-0) [Describe Spam and Popup Windows 351](#page--1-2) [Explain Social Engineering 352](#page--1-0) [Explain TCP/IP Attacks 353](#page--1-0) [Explain Data Wiping, Hard Drive Destruction, and Recycling 353](#page--1-2) *Data Wiping 353 Hard Drive Destruction 354 Hard Drive Recycling 354* **[Identify Security Procedures 354](#page--1-2)** [Explain What Is Required in a Basic Local Security Policy 355](#page--1-0) [Explain the Tasks Required to Protect Physical Equipment 356](#page--1-0) [Describe Ways to Protect Data 357](#page--1-2) *Password Protection 358 Data Encryption 359 Software Firewall 359 Data Backups 360 Smart Card Security 361 Biometric Security 361 File System Security 361* [Describe Wireless Security Techniques 362](#page--1-2)

> **[Identify Common Preventive Maintenance Techniques for](#page--1-0)  Security 364**

[Explain How to Update Signature Files for Antivirus and Antispyware](#page--1-0) Software 365

[Explain How to Install Operating System Service Packs and Security](#page--1-0) Patches 366

#### **[Troubleshoot Security 367](#page--1-0)**

[Review the Troubleshooting Process 367](#page--1-1) *Step 1: Identify the Problem 367 Step 2: Establish a Theory of Probably Causes 368 Step 3: Determine an Exact Cause 368 Step 4: Implement the Solution 368 Step 5: Verify Solution and Full System Functionality 369 Step 6: Document Findings 369*

[Identify Common Problems and Solutions 370](#page--1-0)

#### **[Summary 372](#page--1-0)**

#### **[Summary of Exercises 372](#page--1-1)**

[Worksheets 372](#page--1-5)

[Packet Tracer Activities 372](#page--1-2)

### **[Check Your Understanding 373](#page--1-0)**

**[Chapter 10 Communication Skills 377](#page--1-0)**

**[Objectives 377](#page--1-1)**

**[Key Terms 377](#page--1-2)**

### **[Explain the Relationship Between Communication and](#page--1-0) Troubleshooting 378**

### **[Describe Good Communication Skills and Professional](#page--1-2) Behavior 379**

[Determine the Computer Problem of the Customer 380](#page--1-0)

[Display Professional Behavior with the Customer 381](#page--1-0)

[Focus the Customer on the Problem During the Call 383](#page--1-0)

*Talkative Customer 383 Rude Customer 383 Angry Customer 384 Knowledgeable Customer 385 Inexperienced Customer 385*

[Use Proper Netiquette 386](#page--1-0)

[Implement Time and Stress Management Techniques 386](#page--1-2)

*Workstation Ergonomics 386 Time Management 387 Stress Management 388*

[Observe Service Level Agreements 389](#page--1-0)

[Follow Business Policies 390](#page--1-0)

#### **[Explain Ethics and Legal Aspects of Working with Computer](#page--1-0) Technology 391**

[Ethical Customs 391](#page--1-2)

[Legal Rules 392](#page--1-0)

# **[Describe the Call Center Environment and Technician](#page--1-2) Responsibilities 392**

[Describe the Call Center Environment 393](#page--1-0)

[Describe Level-One Technician Responsibilities 394](#page--1-0)

[Describe Level-Two Technician Responsibilities 395](#page--1-2)

#### **[Summary 397](#page--1-0)**

#### **[Summary of Exercises 398](#page--1-0)**

[Worksheets 398](#page--1-1)

[Class Discussions 398](#page--1-5)

#### **[Check Your Understanding 398](#page--1-2)**

#### **[Chapter 11 Advanced Personal Computers 403](#page--1-0)**

**[Objectives 403](#page--1-1)**

**[Key Terms 403](#page--1-2)**

# **[Give an Overview of Field, Remote, and Bench Technician](#page--1-2)  Jobs 404**

#### **[Explain Safe Lab Procedures and Tool Use 405](#page--1-2)**

[Review Safe Working Environments and Procedures 406](#page--1-2)

[Review Names, Purposes, Characteristics, and Safe and Appropriate](#page--1-2) Use of Tools 407

[Identify Potential Safety Hazards and Implement Proper Safety](#page--1-0) Procedures for Computer Components 410

[Describe Environmental Issues 411](#page--1-0)

**[Describe Situations Requiring Replacement of Computer](#page--1-2) Components 411**

[Select a Case and Power Supply 412](#page--1-0) [Select a Motherboard 413](#page--1-0) [Select the CPU and Heat Sink/Fan Assembly 414](#page--1-2) [Select RAM 417](#page--1-2) [Select Adapter Cards 419](#page--1-0) *Graphics Cards 420 Sound Cards 420 Storage Controllers 421 Input/Output Cards 421 Network Interface Cards 422 Capture Cards 422* [Select Storage Devices and Hard Drives 423](#page--1-0) *Floppy Disk Drive 425 Media Readers 425 Hard Drives 426 Solid State Drives 426 Optical Drives 427 External Storage 427*

[Select Input and Output Devices 428](#page--1-0)

# **[Upgrade and Configure Personal Computer Components and](#page--1-2) Peripherals 429**

[Upgrade and Configure a Motherboard 430](#page--1-2) *CPU Installation 431 Jumper Settings 431 CMOS Battery Installation 432 Motherboard Installation 432 BIOS Updates 433 Advanced BIOS Settings 433*

[Upgrade and Configure a CPU and a Heat Sink/Fan Assembly 434](#page--1-2)

[Upgrade and Configure RAM 437](#page--1-0)

[Upgrade and Configure BIOS 438](#page--1-2)

[Upgrade and Configure Storage Devices and Hard Drives 440](#page--1-0)

[Upgrade and Configure Input and Output Devices 441](#page--1-2)

# **[Identify and Apply Common Preventive Maintenance Techniques for](#page--1-0) Personal Computer Components 443**

[Clean Internal Components 443](#page--1-2)

[Clean the Case 444](#page--1-0)

[Inspect Computer Components 445](#page--1-0) *CPU and Cooling System 445 RAM Connections 445 Storage Devices 446 Adapter Cards 447 Power Devices 447 Loose Screws 447 Keyboard and Mouse 448 Cables 448*

#### **[Troubleshoot Computer Components and Peripherals 448](#page--1-0)**

[Review the Troubleshooting Process 448](#page--1-2)

[Identify Common Problems and Solutions 451](#page--1-0) *Storage Device Problems 451 Motherboard and Internal Component Problems 454 Power Supply Problems 456 CPU Problems and Memory Problems 457*

[Apply Troubleshooting Skills 459](#page--1-2)

#### **[Summary 461](#page--1-0)**

#### **[Summary of Exercises 461](#page--1-1)**

[Labs 461](#page--1-2)

[Worksheets 462](#page--1-0)

**[Check Your Understanding 462](#page--1-2)**

**[Chapter 12 Advanced Operating Systems 465](#page--1-0)**

**[Objectives 465](#page--1-1)**

**[Key Terms 465](#page--1-2)**

### **[Select the Appropriate Operating System Based on Customer](#page--1-2) Needs 466**

[Describe Operating Systems 468](#page--1-0)

[Describe Network Operating Systems 468](#page--1-2)

#### **[Windows OS Directory Structures 469](#page--1-2)**

[User File Locations 470](#page--1-0) [System File Locations 470](#page--1-1) [Fonts 470](#page--1-5) [Temporary Files 470](#page--1-6)

[Program Files 470](#page--1-2) [Offline Files and Folders 471](#page--1-0) **[Install, Configure, and Optimize an Operating System 471](#page--1-2)** [Compare and Contrast a Default Installation and a Custom](#page--1-2) Installation 472 [Install Windows XP Professional Using a Custom Installation 473](#page--1-2) *Unattended Installation in Windows XP 474 Unattended Installation in Windows Vista 475 Image-Based Installation 475 Remote Installation 475* [Create, View, and Manage Disks, Directories, and Files 476](#page--1-0) *Disk Structure 476 Drive Status 478 File System 479* [Identify Procedures and Utilities Used to Optimize the Performance of](#page--1-0) Operating Systems 480 *System Tools 480 Administrative Tools 483 Services 484 Device Manager 484 Task Manager 484 System Monitor 485 Regional and Language Options 486 Temporary Files 486* [Identify Procedures and Utilities Used to Optimize the Performance of](#page--1-2) Browsers 487 [Describe Installation, Use, and Configuration of Email Software 489](#page--1-2) [Set Screen Resolution and Update the Video Driver 491](#page--1-0) [Describe Installation of a Second Operating System 493](#page--1-2) *The Boot.ini File 494* **[Windows CLI Commands 494](#page--1-0)** [MSCONFIG 494](#page--1-2) [SFC 495](#page--1-0) **[Describe How to Upgrade Operating Systems 495](#page--1-2) [Describe Preventive Maintenance Procedures for Operating](#page--1-0) Systems 497**

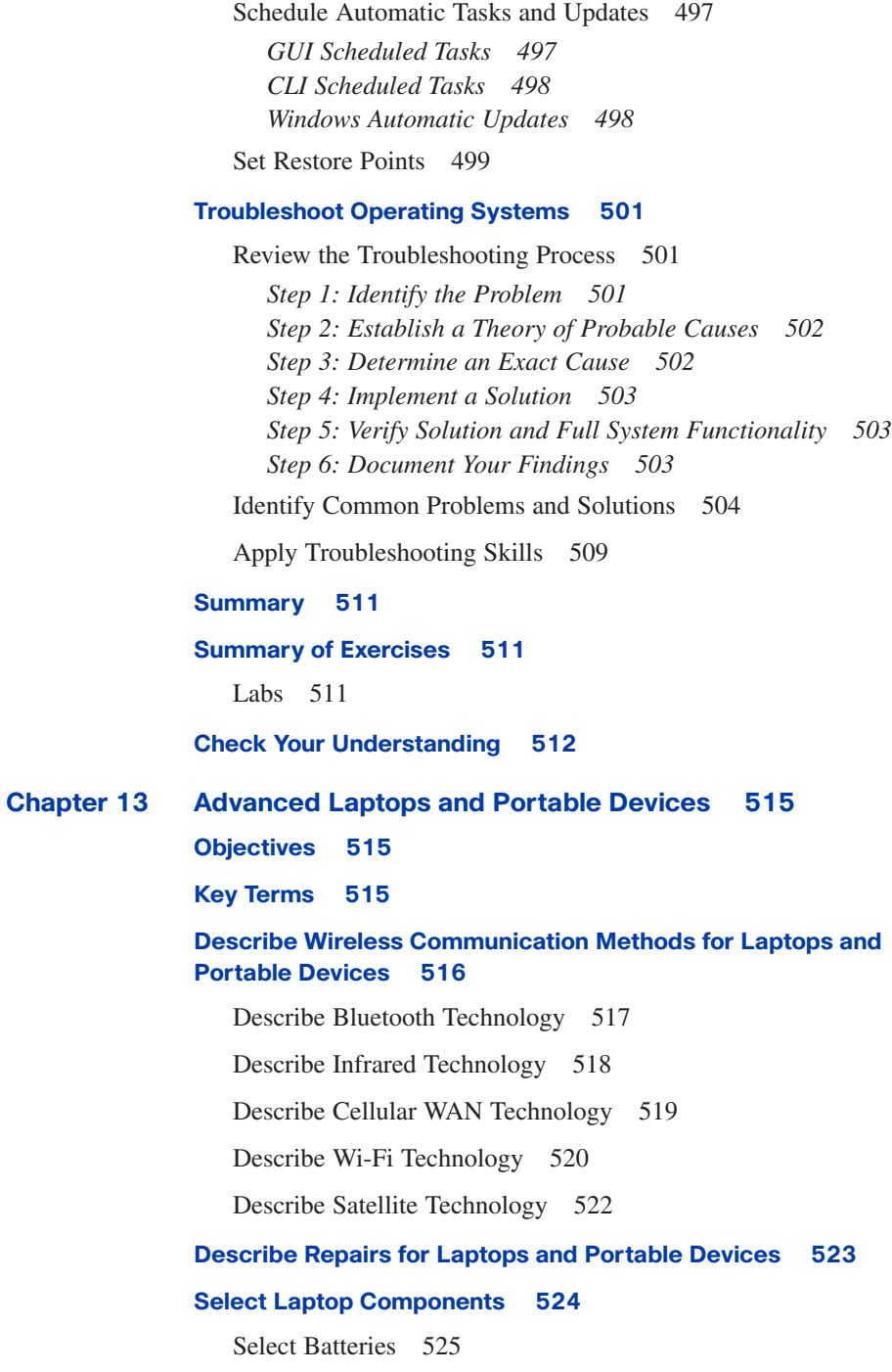

[Select a Docking Station or Port Replicator 526](#page--1-2)

[Select Storage Devices 528](#page--1-2)

[Select Additional RAM 529](#page--1-2)

#### **[Describe Preventive Maintenance Procedures for Laptops 532](#page--1-0)**

[Describe How to Schedule and Perform Maintenance on](#page--1-2) Laptops 532

[Explain How to Manage Data Version Control Between Desktops and](#page--1-2) Laptops 535

#### **[Describe How to Troubleshoot a Laptop 536](#page--1-2)**

[Review the Troubleshooting Process 537](#page--1-0) *Step 1: Identify the Problem 537 Step 2: Establish a Theory of Probable Causes 537 Step 3: Determine an Exact Cause 538 Step 4: Implement a Solution 538 Step 5: Verify Solution and Full System Functionality 539 Step 6: Document Findings 539*

[Identify Common Problems and Solutions 539](#page--1-2)

*Hard Drive Replacement Steps 544 Expansion Memory Replacement Steps 544 Optical Drive Replacement Steps 544 Battery Replacement Steps 545 PC Expansion Card Replacement Steps 545 Hot-Swappable Device Removal Steps 545*

[Apply Troubleshooting Skills 545](#page--1-2)

#### **[Summary 547](#page--1-0)**

**[Summary of Exercises 547](#page--1-2)**

[Worksheets 548](#page--1-0)

[Labs 548](#page--1-1)

#### **[Check Your Understanding 548](#page--1-2)**

#### **[Chapter 14 Advanced Printers and Scanners 551](#page--1-0)**

**[Objectives 551](#page--1-1)**

**[Key Terms 551](#page--1-2)**

**[Describe Potential Safety Hazards and Safety Procedures](#page--1-2) Associated with Printers and Scanners 552**

**[Install and Configure a Local Printer and Scanner 553](#page--1-2)**

[Connect the Device to a Local Port 554](#page--1-0)

[Install and Configure the Driver and Software 555](#page--1-2)

*Printer Driver Installation 555*

*Page Description Language 556*

[Configure Options and Default Settings 557](#page--1-0)

*Global Method 557 Per-Document Method 558 Scanner Calibrations 559 Printer Calibrations 559*

[Verify Functionality 559](#page--1-2) *Printer Test 560 Scanner Test 561*

#### **[Describe How to Share a Printer and a Scanner on a Network 561](#page--1-2)**

[Describe the Types of Print Servers 562](#page--1-2)

*Network Print Server Devices 563 Dedicated PC Print Servers 563 Computer-Shared Printers 564*

[Describe How to Install Network Printer Software and Drivers on a](#page--1-0) Computer 564

#### **[Upgrade and Configure Printers and Scanners 566](#page--1-2)**

[Describe Printer Upgrades 567](#page--1-0) *Installing Printer Memory 567 Additional Printer Upgrades 568*

[Describe Scanner Optimization 568](#page--1-2)

# **[Describe Printer and Scanner Preventive Maintenance](#page--1-0) Techniques 570**

[Determine Scheduled Maintenance According to Vendor Guidelines](#page--1-2) 570

[Describe a Suitable Environment for Printers and Scanners 572](#page--1-0)

[Describe Cleaning Methods 572](#page--1-2)

*Printer Maintenance 572 Scanner Maintenance 573*

[Describe Checking Capacity of Ink Cartridges and Toners 574](#page--1-0)

#### **[Troubleshoot Printers and Scanners 575](#page--1-0)**

[Review the Troubleshooting Process 575](#page--1-2)

*Step 1: Identify the Problem 575 Step 2: Establish a Theory of Probable Causes 576 Step 3: Determine an Exact Cause 576*

*Step 4: Implement a Solution 577 Step 5: Verify Solution and Full System Functionality 577 Step 6: Document Findings 578*

[Identify Common Problems and Solutions 578](#page--1-0)

#### **[Apply Troubleshooting Skills 580](#page--1-0)**

#### **[Summary 581](#page--1-0)**

#### **[Summary of Exercises 581](#page--1-1)**

[Labs 581](#page--1-2)

[Worksheets 582](#page--1-0)

#### **[Check Your Understanding 582](#page--1-1)**

#### **[Chapter 15 Advanced Networks 585](#page--1-0)**

**[Objectives 585](#page--1-1)**

**[Key Terms 585](#page--1-2)**

# **[Identify Potential Safety Hazards and Implement Proper Safety](#page--1-2) Procedures Related to Networks 586**

[Explain Fiber-Optic Safety 587](#page--1-2)

*Chemicals 587 Tools 588 Harmful Light 588 Glass Shards 588*

[Explain Cable, Cable Cutters, and Cable-Cutting Safety](#page--1-2)  Hazards 588

#### **[Design a Network Based on the Customer's Needs 589](#page--1-0)**

[Determine a Topology 589](#page--1-2)

[Determine Protocols and Network Applications 590](#page--1-2)

# **[Determine the Components for the Customer's Network 593](#page--1-0)**

[Select Cable Types 593](#page--1-2) *Wireless 594 Cost 594 Security 595 Design for the Future 595* [Select the ISP Connection Type 595](#page--1-0) *Plain Old Telephone Service 595 Integrated Services Digital Network 595 Digital Subscriber Line 596*

*Cable 596 Satellite 596 Cellular 596 Wireless 597 Compare ISP Connection Types 597* [Select Network Cards 598](#page--1-0) [Select the Network Device 599](#page--1-2) *Hubs 599*

*Switches 600 Routers 600 ISP Equipment 601*

#### **[Implement the Customer's Network 601](#page--1-2)**

[Install and Test the Customer's Network 602](#page--1-0)

[Configure the Customer's Internet and Network Resources 603](#page--1-0) *Temporary Internet Files 603 Default Browser 604 File Sharing 604 Printer Sharing 605*

# **[Upgrade the Customer's Network 606](#page--1-0)**

[Install and Configure a Wireless NIC 606](#page--1-2)

[Install and Configure a Wireless Router 607](#page--1-2) *802.11 Protocol Selection 608 Static IP Address Configuration 609 SSID Setting 609 Firmware Update 609*

[Test the Connection 609](#page--1-2)

*Network Connections 610 ipconfig 612 ping 612 tracert 612 net 613 nslookup 613*

**[Describe the Installation, Configuration, and Management of a](#page--1-0) Simple Mail Server 614**

[SMTP 615](#page--1-2) [POP 616](#page--1-0) [IMAP 616](#page--1-1)

[Email Server 616](#page--1-2) [Email Server Installation 617](#page--1-2) **[Describe Preventive Maintenance Procedures for Networks 619](#page--1-0) [Troubleshoot the Network 619](#page--1-2)** [Review the Troubleshooting Process 620](#page--1-0) *Step 1: Identify the Problem 620 Step 2: Establish a Theory of Probable Causes 621 Step 3: Determine an Exact Cause 621 Step 4: Implement a Solution 622 Step 5: Verify Solution and Full System Functionality 622 Step 6: Document Findings 622* [Identify Common Problems and Solutions 623](#page--1-0) [Apply Troubleshooting Skills 627](#page--1-0) **[Summary 629](#page--1-0) [Summary of Exercises 629](#page--1-5)** [Labs 629](#page--1-2) [Worksheets 630](#page--1-0) [Packet Tracer Activities 630](#page--1-1) **[Check Your Understanding 630](#page--1-2) [Chapter 16 Advanced Security 633](#page--1-0) [Objectives 633](#page--1-1) [Key Terms 633](#page--1-2) [Outline Security Requirements Based on Customer Needs 634](#page--1-2)** [Outline a Local Security Policy 635](#page--1-2) [Explain When and How to Use Security Hardware 637](#page--1-0) [Explain When and How to Use Security Application Software 639](#page--1-2) **[Select Security Components Based on Customer Needs 640](#page--1-0)** [Describe and Compare Security Techniques 640](#page--1-2) *Passwords 640 Logging and Auditing 641 Wireless Configurations 641 Security Technologies 641* [Describe and Compare Access Control Devices 643](#page--1-0) *Physical Security 643*

*Data Security 644* [Describe and Compare Firewall Types 645](#page--1-0)

# **[Implement a Customer's Security Policy 646](#page--1-0)**

[Configure Security Settings 646](#page--1-2)

*Permission Levels for Folders and Files 646 Wireless Antennae 647 Network Device Access Permissions 647 Wireless Security Modes 648 SSID 648 MAC Address Filtering 649 Firewalls 649 Port Forwarding and Port Triggering 650*

[Describe Configuring Firewall Types 651](#page--1-2)

*Software Firewalls 652 Windows XP Firewalls 652 Windows Vista Firewalls 652*

[Describe Protection Against Malicious Software 653](#page--1-0)

#### **[Perform Preventive Maintenance on Security 654](#page--1-0)**

[Describe the Configuration of Operating System Updates 654](#page--1-2)

[Maintain Accounts 655](#page--1-2) *Terminating Employee Access 655 Guest Accounts 655*

[Explain Data Backup Procedures, Access to Backups, and Secure](#page--1-0) Physical Backup Media 656

### **[Troubleshoot Security 658](#page--1-2)**

[Review the Troubleshooting Process 659](#page--1-0) *Step 1: Identify the Problem 659 Step 2: Establish a Theory of Probable Solutions 659 Step 3: Determine an Exact Cause 660 Step 4: Implement a Solution 660 Step 5: Verify the Solution and Verify Full System Functionality 660 Step 6: Document Your Findings 661* [Identify Common Problems and Solutions 661](#page--1-2) *Malware Settings 661 User Accounts and Permissions 661 Computer Security 661 Firewall and Proxy Settings 662*

[Apply Troubleshooting Skills 666](#page--1-2) **[Summary 668](#page--1-0) [Summary of Exercises 668](#page--1-5)** [Labs 668](#page--1-2) [Worksheets 669](#page--1-0) **[Check Your Understanding 669](#page--1-2) [Appendix: Answers to Check Your Understanding](#page--1-0)  Questions 671 [Glossary 675](#page--1-0) [Index 713](#page-65-0)**

# **Command Syntax Conventions**

The conventions used to present command syntax in this book are the same conventions used in the IOS Command Reference. The Command Reference describes these conventions as follows:

- **Boldface** indicates commands and keywords that are entered literally as shown. In actual configuration examples and output (not general command syntax), boldface indicates commands that are manually input by the user (such as a **show** command).
- *Italic* indicates arguments for which you supply actual values.
- Vertical bars ( $\vert$ ) separate alternative, mutually exclusive elements.
- Square brackets ([ ]) indicate an optional element.
- Braces ({ }) indicate a required choice.
- Braces within brackets ( $[$  } ]) indicate a required choice within an optional element.
# **[Introduction](#page-6-0)**

*IT Essentials: PC Hardware and Software Companion Guide*, Fourth Edition, is a supplemental book to the Cisco Networking Academy IT Essentials: PC Hardware and Software version 4.1 course. The course teaches you how to build a computer and troubleshoot problems that occur in everyday use. The course is designed to prepare you to take and pass the CompTIA A+ exams (based on the 2009 objectives). By reading and completing this book, you have the opportunity to review all key concepts that the CompTIA A+ exams cover. If you use this book along with its companion *IT Essentials: PC Hardware and Software Lab Manual*, Fourth Edition (ISBN 1-58713-262-1), you can reinforce those concepts with hands-on exercises and test that knowledge with review questions and exercises.

The IT Essentials: PC Hardware and Software course is divided into two main units. The first unit, covered in Chapters 1 through 10, goes over the foundational knowledge that aligns with the CompTIA A+ Essentials exam (220-701). The second unit, covered in Chapters 11 through 16, explores more advanced concepts in greater depth to prepare you for the CompTIA A+ Practical Application exam (220-702). You must pass both exams to earn the CompTIA A+ certification.

The course and book also align with the objectives in the first three modules of the EUCIP IT Administrator certification (<www.eucip.org>): Module 1, PC Hardware; Module 2, Operating Systems; and Module 3, Local Area Network and Network Services.

# **Who Should Read This Book**

This book is intended for students in the Cisco Networking Academy IT Essentials: PC Hardware and Software version 4.1 course. This student typically is pursuing a career in information technology (IT) or wants to have the knowledge of how a computer works, how to assemble a computer, and how to troubleshoot hardware and software issues.

# **Book Features**

The features in this book facilitate an understanding of computer systems and troubleshooting system problems. The highlights of each chapter are as follows:

- **Objectives**: Each chapter starts with a list of objectives that should be mastered by the end of the chapter. The objectives are framed as focus questions addressing the concepts covered in the chapter.
- **Key terms**: Each chapter includes a list of the key terms identified in the chapter, listed in the order in which they appear in the chapter. These terms serve as a study aid and are defined in the book's glossary. The key terms reinforce the concepts introduced in the chapter and help you understand the chapter material before you move on to new concepts. You can find the key terms highlighted in blue throughout the chapter, in the context in which they are most important.
- **Explanatory text, lists, figures, and tables**: This book contains figures, procedures, and tables to accompany the thorough text explanations of the objective content and to help explain and visualize theories, concepts, commands, and setup sequences.
- **Chapter summaries**: At the end of each chapter is a summary of the concepts covered in the chapter. The summary provides a synopsis of the chapter and serves as a study aid.

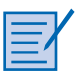

■ **Lab, Worksheet, and Class Discussion references**: There are references to the Labs, Worksheets, and Class Discussion exercises that can be found in the accompanying *IT Essentials: PC Hardware and Software Lab Manual*, Fourth Edition (ISBN 1-58713-262-1).

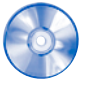

■ **Virtual Desktop Activity and Virtual Laptop Activity references**: Designed and developed by the Cisco Networking Academy, these activities, found on the accompanying CD-ROM, are virtual learning tools to help you develop critical thinking and complex problem-solving skills.

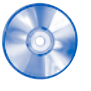

- **Packet Tracer activities**: New for this edition, Cisco Packet Tracer simulation-based learning activity files on the accompanying CD-ROM promote the exploration of networking and network security concepts and enable you to experiment with network behavior. (Note: the Packet Tracer software is not included with this CD. Ask your instructor for access to Packet Tracer.)
- **"Check Your Understanding" review questions**: Review questions are presented at the end of each chapter to serve as an assessment. In addition, the questions reinforce the concepts introduced in the chapter and help test your understanding before you move on to subsequent chapters. Answers to the questions are available in the Appendix.
- **CD-ROM**: The CD-ROM that accompanies this book contains all the Virtual Desktop activities, Virtual Laptop activities, and Packet Tracer activities referenced throughout the book. These are standalone tools designed by Cisco to supplement classroom learning by providing a virtual "hands-on" experience where real equipment is limited.

# **How This Book Is Organized**

This book corresponds closely to the Cisco IT Essentials Course and is divided into 16 chapters, one appendix, and a glossary of key terms:

■ **Chapter 1, "Introduction to the Personal Computer":** Information technology (IT) is the design, development, implementation, support, and management of computer hardware and software applications. An IT professional is knowledgeable about computer systems and operating systems. This chapter reviews IT certifications and the components of a basic personal computer system.

- **Chapter 2, "Safe Lab Procedures and Tool Use"**: This chapter covers basic safety practices for the workplace, hardware and software tools, and the disposal of hazardous materials. Safety guidelines help protect individuals from accidents and injury and protect equipment from damage. Some of these guidelines are designed to protect the environment from contamination by discarded materials. Stay alert to situations that could result in injury or damage to equipment. Warning signs are designed to alert you to danger. Always watch for these signs and take the appropriate action according to the warning given.
- **Chapter 3, "Computer Assembly—Step by Step":** This chapter describes the assembly of a PC. The first step in the assembly process is gathering the components and completing the computer inventory. Preparing and installing the components are detailed in a step-by-step process. In the final steps, you review the checklist, assemble the case, and boot the system for the first time. Assembling computers is a large part of a technician's job. As a technician, you will need to work in a logical, methodical manner when working with computer components. As with any learned trade, computer assembly skills will improve dramatically with practice.
- **Chapter 4, "Basics of Preventive Maintenance and Troubleshooting":** This chapter introduces preventive maintenance and the troubleshooting process. Preventive maintenance is a regular and systematic inspection, cleaning, and replacement of worn parts, materials, and systems. Preventive maintenance helps to prevent failure of parts, materials, and systems by ensuring that they are in good working order. Troubleshooting is a systematic approach to locating the cause of a fault in a computer system. A good preventive maintenance program helps minimize failures. With fewer failures, there is less troubleshooting to do, thus saving an organization time and money.
- **Chapter 5, "Fundamental Operating Systems":** The operating system (OS) controls almost all functions on a computer. In this chapter, you learn about the components, functions, and terminology related to the Windows 2000, Windows XP, Windows Vista, and Widows 7 operating systems.
- **Chapter 6, "Fundamental Laptops and Portable Devices"**: Laptops, personal digital assistants (PDA), and smartphones are becoming more popular as their prices decrease and technology continues to progress. As a computer technician, you need to have knowledge of portable devices of all kinds. This chapter focuses on the differences between laptops and desktops and describes the features of PDAs and smartphones.
- **Chapter 7, "Fundamental Printers and Scanners":** This chapter provides essential information about printers and scanners. You learn how printers operate, what to consider when purchasing a printer, and how to connect printers to an individual computer or to a network. You must understand the operation of various types of printers and scanners to be able to install and maintain them, as well as troubleshoot any problems that might arise.
- **Chapter 8, "Fundamental Networks":** This chapter provides an overview of network principles, standards, and purposes. The different types of network topologies, protocols, and logical models, as well as the hardware needed to create a network, are also discussed in this chapter. Configuration, troubleshooting, and preventive maintenance are covered. You also learn about network software, communication methods, and hardware relationships.
- **Chapter 9, "Fundamental Security"**: Technicians need to understand computer and network security. Failure to implement proper security procedures can have an impact on users, computers, and the general public. Private information, company secrets, financial data, computer equipment, and items of national security are placed at risk if proper security procedures are not followed. This chapter covers why security is important, security threats, security procedures, and how to troubleshoot security issues.
- **Chapter 10, "Communication Skills"**: As a computer technician, you not only fix computers but also interact with people. In fact, troubleshooting is as much about communicating with the customer as it is about knowing how to fix a computer. In this chapter, you learn to use good communication skills as confidently as you use a screwdriver.
- **Chapter 11, "Advanced Personal Computers":** In your career as a technician, you might have to determine whether a component for a customer's computer should be upgraded or replaced. It is important that you develop advanced skills in installation procedures, troubleshooting techniques, and diagnostic methods for computers. This chapter discusses the importance of component compatibility across hardware and software. It also covers the need for adequate system resources to efficiently run the customer's hardware and software.
- **Chapter 12, "Advanced Operating Systems"**: The installation, configuration, and optimization of operating systems are examined in greater detail in this chapter. There are various brands of operating systems on the market today, including Microsoft Windows, Apple Mac OS X, UNIX, and Linux. A technician must consider the current computer system when selecting an operating system. Each of these operating systems offers many of the same features with a similar interface. However, some functions necessary for specific customer needs might not be available in all of them. You must be able to compare and contrast operating systems to find the best one based on your customer's needs.
- **Chapter 13, "Advanced Laptops and Portable Devices":** This chapter covers laptop and portable devices more in depth. With the increase in demand for mobility, the popularity of laptops and portable devices will continue to grow. During the course of your career, you will be expected to know how to configure, repair, and maintain these devices. The knowledge you acquire about desktop computers will help you service laptops and portable devices. However, there are important differences between the two technologies.
- **Chapter 14, "Advanced Printers and Scanners":** This chapter explores the functionality of printers and scanners. You learn how to maintain, install, and repair these devices in both local and network configurations. The chapter discusses safety hazards, configuration procedures, preventive maintenance, and printer and scanner sharing.
- **Chapter 15, "Advanced Networks"**: This chapter focuses on advanced networking topics, including network design, network component upgrades, and email server installations. Basic networking topics such as safety, network components, and preventive maintenance are also discussed.
- **Chapter 16, "Advanced Security"**: This chapter reviews the types of attacks that threaten the security of computers and the data contained on them. A technician is responsible for the security of data and computer equipment in an organization. The chapter describes how you can work with customers to ensure that the best possible protection is in place.
- **Appendix, "Answers to Check Your Understanding Questions":** This appendix lists the answers to the "Check Your Understanding" review questions that are included at the end of each chapter.
- **Glossary**: The glossary provides you with definitions for all the key terms identified in each chapter.

# **About the CompTIA A+ Certification**

As a CompTIA Authorized Quality Curriculum, IT Essentials: PC Hardware and Software v4.1 will help prepare you for the new CompTIA A+ Essentials and Practical Applications certification exams. To become A+ certified, you need to pass two exams to become certified in your chosen career area:

- CompTIA A+ Essentials (220-701)
- CompTIA A+ Practical Application (220-702)

After becoming certified, you will be qualified to work as a computer support professional and technician in a variety of work environments and industries.

The CompTIA A+ exam is explained in detail, including a list of the objectives, at the following website:

<www.comptia.org/certifications/listed/a.aspx>

When you are ready to take the exam, you must purchase and schedule your two CompTIA A+ exams. The necessary information to accomplish this can be found at the following website:

<http://certification.comptia.org/resources/registration.aspx>

# **CHAPTER 3**

# **[Computer Assembly—Step by Step](#page-9-0)**

# **[Objectives](#page-9-0)**

Upon completion of this chapter, you should be able to answer the following questions:

- How do I open the case?
- What is the process to install the power supply?
- How do I attach the components to the motherboard and install the motherboard?
- How do I install internal drives?
- How do I install drives in external bays?
- How do I install adapter cards?
- What is the process to connect all internal cables?
- How do I reattach the side panels and connect external cables to the computer?
- What happens when I boot the computer for the first time?

# **[Key Terms](#page-9-0)**

This chapter uses the following key terms. You can find the definitions in the Glossary.

*electrostatic discharge (ESD) page 80 power supply page 80 motherboard page 81 central processing unit (CPU) page 82 zero insertion force (ZIF) socket page 83 thermal compound page 83 isopropyl alcohol page 83 heat sink/fan assembly page 83 random-access memory (RAM) page 84 volatile memory page 85 hard disk drive (HDD) page 86 optical drive page 86 floppy disk drive (FDD) page 86 Molex power connector page 86 Berg power connector page 87 adapter card page 88 network interface card (NIC) page 88 video adapter card page 89 Advanced Technology Extended (ATX) page 91 serial advanced technology attachment (SATA) power connector page 91 parallel advanced technology attachment (PATA) data cable page 92 SATA data cable page 92 basic input/output system (BIOS) page 96 beep code page 97 complementary metal-oxide semiconductor (CMOS) page 97*

<span id="page-42-0"></span>Assembling computers is a large part of a technician's job. As a technician, you will need to work in a logical, methodical manner when working with computer components. As with any learned trade, your computer assembly skills will improve dramatically with practice.

# **[Open the Case](#page-9-0)**

Computer cases are produced in a variety of form factors. Form factors refer to the size and shape of the case.

Prepare the workspace before opening the computer case. There should be adequate lighting, good ventilation, and a comfortable room temperature. The workbench or table should be accessible from all sides. Avoid cluttering the surface of the workbench or table with tools and computer components. An antistatic mat on the table will help prevent physical and *electrostatic discharge (ESD)* damage to equipment. Small containers can be used to hold small screws and other parts as they are being removed.

There are different methods for opening cases. To learn how to open a particular computer case, consult the user manual or the manufacturer's website. Most computer cases are opened in one of the following ways:

- The computer case cover can be removed as one piece.
- The top and side panels of the case can be removed.
- The top of the case may need to be removed before the side panels can be removed.
- Tool-less entries allow technicians to enter a case without the use of tools.

# **[Install the Power Supply](#page-9-0)**

A technician may be required to replace or install a power supply, as shown in Figure 3-1. Most *power supplies* can fit into the computer case in only one way. There are usually three or four screws that attach the power supply to the case. Power supplies have fans that can vibrate and loosen screws that are not secured. When installing a power supply, make sure that all of the screws are used and that they are properly tightened.

These are the power supply installation steps:

### **How To**

- **Step 1.** Insert the power supply into the case.
- **Step 2.** Align the holes in the power supply with the holes in the case.
- **Step 3.** Secure the power supply to the case using the proper screws.

### <span id="page-43-0"></span>**Figure 3-1** Power Supply

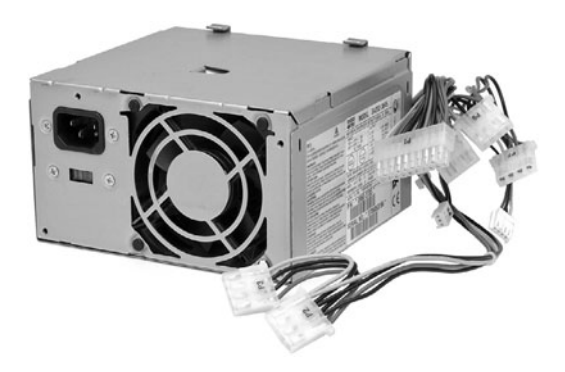

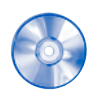

### **Virtual Desktop Activity: Power Supply**

Complete the power supply layer in the Virtual Desktop. Refer to the Virtual Desktop software on the CD that comes with this book.

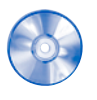

### **Virtual Desktop Activity: Motherboard**

System requirements for the Virtual Desktop include a minimum of 512 MB RAM and Windows 2000 or Windows XP operating system.

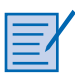

### **Lab 3.2.0: Install the Power Supply**

In this lab, you install the power supply in the computer. Refer to the lab in *IT Essentials: PC Hardware and Software Lab Manual, Fourth Edition*. You may perform this lab now or wait until the end of the chapter.

# **[Attach the Components to the Motherboard](#page-9-0) and Install the Motherboard**

This section details the steps to install components on the *motherboard* and then install the motherboard into the computer case.

After completing this section, you will meet these objectives:

- Install a CPU and a heat sink/fan assembly.
- Install the RAM.
- Install the motherboard.

## <span id="page-44-0"></span>**[Install a CPU and a Heat Sink/Fan Assembly](#page-9-0)**

The *central processing unit (CPU)* and the heat sink/fan assembly may be installed on the motherboard before the motherboard is placed in the computer case.

## CPU

Figure 3-2 shows a close-up view of the CPU and the motherboard. The CPU and motherboard are sensitive to electrostatic discharge. When handling a CPU and motherboard, make sure that you place them on a grounded antistatic mat. You should wear an antistatic wrist strap while working with these components. Key electrostatic-sensitive components include the following:

- CPUs
- Motherboards
- RAM
- Expansion cards
- Hard disk drive electronics

### **Figure 3-2** CPU and Motherboard

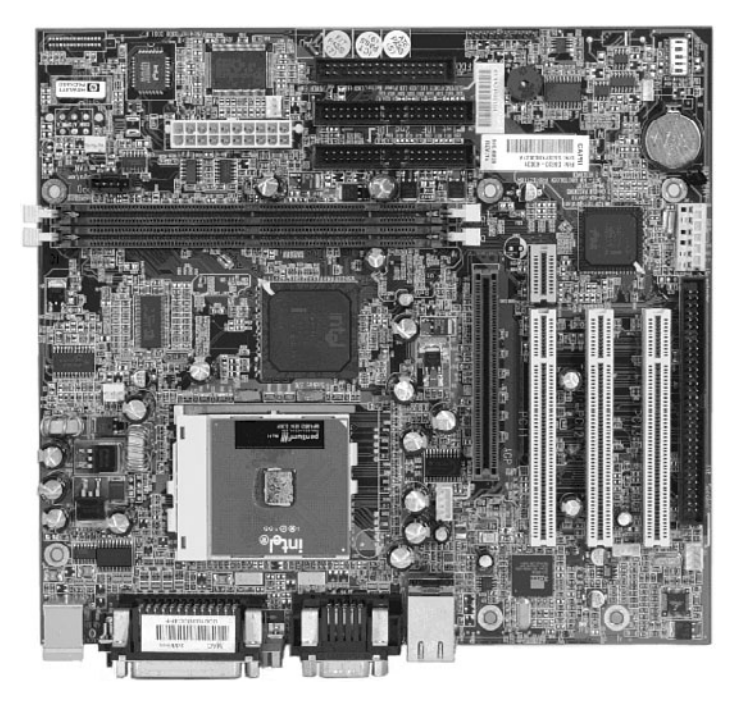

#### <span id="page-45-0"></span>**Caution**

When handling a CPU, do not touch the CPU contacts at any time.

The CPU is secured to the socket on the motherboard with a locking assembly. The CPU sockets today are *zero insertion force (ZIF) sockets*. You should be familiar with the locking assembly before attempting to install a CPU into the socket on the motherboard. Orient the missing pin in the corner of the CPU to the missing hole on the socket.

*Thermal compound* helps to conduct heat away from the CPU. Figure 3-3 shows thermal compound being applied to the CPU.

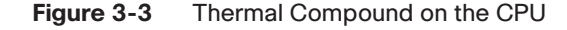

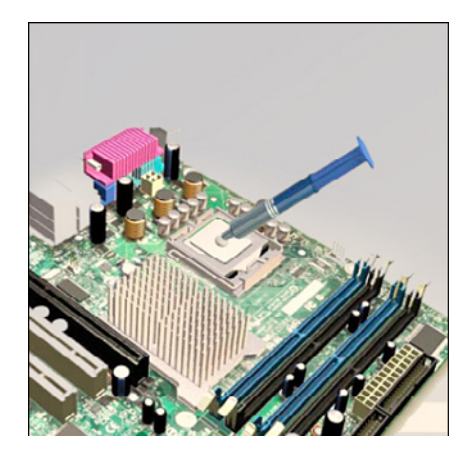

#### **Caution**

Silver-oxide thermal compound is toxic. Use rubber gloves and wash your hands thoroughly afterward. It does not take very much compound to fill the space between the CPU and heat sink. If you use too much it will leak onto the motherboard.

When you are installing a used CPU, clean the CPU and the base of the heat sink with *isopropyl alcohol*. Doing this removes all traces of old thermal compound. The surfaces are now ready for a new layer of thermal compound. Follow all manufacturer recommendations about applying the thermal compound.

## Heat Sink/Fan Assembly

Figure 3-4 shows the connector and the motherboard header for the *heat sink/fan assembly*. It is a two-part cooling device. The heat sink draws heat away from the CPU. The fan moves the heat away from the heat sink. The heat sink/fan assembly usually has a 3-pin power connector.

<span id="page-46-0"></span>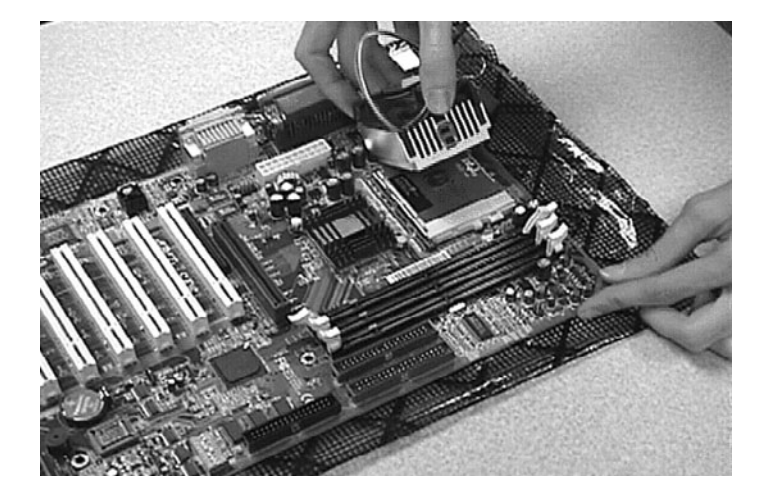

**Figure 3-4** Heat Sink/Fan Assembly on the Motherboard

Follow these instructions for CPU and heat sink/fan assembly installation:

- **Step 1.** Align the CPU so that the Connection 1 indicator is lined up with Pin 1 on the CPU socket. Doing this ensures that the orientation notches on the CPU are aligned with the orientation keys on the CPU socket.
	- **Step 2.** Place the CPU gently into the socket.
	- **Step 3.** Close the CPU load plate and secure it in place by closing the load lever and moving it under the load lever retention tab.
	- **Step 4.** Apply a small amount of thermal compound to the CPU and spread it evenly. Follow the application instructions provided by the manufacturer.
	- **Step 5.** Align the heat sink/fan assembly retainers with the holes on the motherboard.
	- **Step 6.** Place the heat sink/fan assembly onto the CPU socket, being careful not to pinch the CPU fan wires.
	- **Step 7.** Tighten the heat sink/fan assembly retainers to secure the assembly in place.
	- **Step 8.** Connect the heat sink/fan assembly power cable to the header on the motherboard.

# **[Install the RAM](#page-10-0)**

**How To**

Like the CPU and the heat sink/fan assembly, *random-access memory (RAM)* is installed in the motherboard before the motherboard is secured in the computer case. Before you install a memory module, consult the motherboard documentation or website of the manufacturer to ensure that the RAM is compatible with the motherboard.

RAM provides temporary data storage for the CPU while the computer is operating. RAM is *volatile memory*, which means that its contents are lost when the computer is shut down. Typically, more RAM will enhance the performance of your computer.

Follow these steps for RAM installation:

<span id="page-47-0"></span>**How To**

- **Step 1.** Align the notches on the RAM module with the keys in the slot and press down until the side tabs click into place.
- **Step 2.** Make sure that the side tabs have locked the RAM module. Visually check for exposed contacts.

Repeat these steps for additional RAM modules.

## **[Install the Motherboard](#page-10-0)**

The motherboard is now ready to install in the computer case. Plastic and metal standoffs are used to mount the motherboard and to prevent it from touching the metal portions of the case. You should install only the standoffs that align with the holes in the motherboard. Installing any additional standoffs may prevent the motherboard from being seated properly in the computer case.

Follow these steps for motherboard installation:

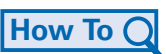

- **Step 1.** Install standoffs in the computer case.
- **Step 2.** Align the I/O connectors on the back of the motherboard with the openings in the back of the case.
- **Step 3.** Align the screw holes of the motherboard with the standoffs.
- **Step 4.** Insert all of the motherboard screws.
- **Step 5.** Tighten all of the motherboard screws.

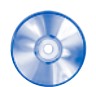

#### **Virtual Desktop Activity: Motherboard**

System requirements for the Virtual Desktop include a minimum of 512 MB RAM and Windows 2000 or Windows XP operating system.

Complete the motherboard assembly in the Virtual Desktop motherboard layer. Refer to the Virtual Desktop software on the CD that comes with this book.

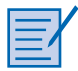

### **Lab 3.3.3: Install the Motherboard**

In this lab, you install the CPU, heat sink/fan assembly, RAM, and motherboard. Refer to the lab in *IT Essentials: PC Hardware and Software Lab Manual, Fourth Edition*. You may perform this lab now or wait until the end of the chapter.

# <span id="page-48-0"></span>**[Install Internal Drives](#page-10-0)**

Drives that are installed in internal bays are called internal drives. A *hard disk drive (HDD)* is an example of an internal drive.

Follow these steps for HDD installation:

- **Step 1.** Position the HDD so that it aligns with the 3.5-inch drive bay.
- **Step 2.** Insert the HDD into the drive bay so that the screw holes in the drive line up with the screw holes in the case.
- **Step 3.** Secure the HDD to the case using the proper screws.

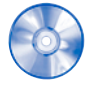

**How To**

#### **Virtual Desktop Activity: Internal Drives**

System requirements for the Virtual Desktop include a minimum of 512 MB RAM and Windows 2000 or Windows XP operating system.

Complete the hard drive installation in the Virtual Desktop internal drive layer. Refer to the Virtual Desktop software on the CD that comes with this book.

## **[Install Drives in External Bays](#page-10-0)**

Drives, such as *optical drives* and *floppy disk drives (FDD)*, are installed in drive bays that are accessed from the front of the case. Optical drives and FDD store data on removable media. Drives in external bays allow access to the media without opening the case.

After completing this section, you will meet these objectives:

- Install the optical drive.
- Install the floppy drive.

## **[Install the Optical Drive](#page-10-0)**

An optical drive is a storage device that reads and writes information to CDs and DVDs. A *Molex power connector* provides the optical drive with power from the power supply. A PATA cable connects the optical drive to the motherboard. If you use a PATA data connector you might need a berg connector. To provides power to the (FDD), you will need the smaller berg power connector.

Follow these steps for optical drive installation:

## **How To**

- **Step 1.** Position the optical drive so that it aligns with the 5.25-inch drive bay.
- **Step 2.** Insert the optical drive into the drive bay so that the optical drive screw holes align with the screw holes in the case.

<span id="page-49-1"></span><span id="page-49-0"></span>**Step 3.** Secure the optical drive to the case using the proper screws.

### **Caution**

```
If you use screws that are too long, you may damage the drive you are mounting.
```
## **[Install the Floppy Drive](#page-10-0)**

A floppy disk drive (FDD) is a storage device that reads and writes information to a floppy disk. A *Berg power connector* provides the FDD with power from the power supply. A floppy drive data cable connects the FDD to the motherboard.

A floppy disk drive fits into the 3.5-inch bay on the front of the computer case, as shown in Figure 3-5.

Follow these steps for FDD installation:

**How To**

- **Step 1.** Position the FDD so that it aligns with the 3.5-inch drive bay.
- **Step 2.** Insert the FDD into the drive bay so that the FDD screw holes align with the screw holes in the case.
- **Step 3.** Secure the FDD to the case using the proper screws.
- **Figure 3-5** Floppy Disk Drive Installed

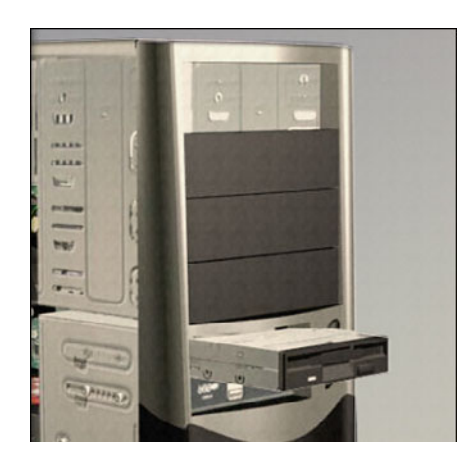

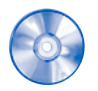

#### **Virtual Desktop Activity: Drives in External Bays**

System requirements for the Virtual Desktop include a minimum of 512 MB RAM and Windows 2000 or Windows XP operating system.

Complete the optical and floppy drive installation in the Virtual Desktop drives in the external bays layer. Refer to the Virtual Desktop software on the CD that comes with this book.

<span id="page-50-0"></span>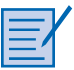

### **Lab 3.5.2: Install the Drives**

In this lab, you install the hard drive, optical drive, and floppy drive. Refer to the lab in *IT Essentials: PC Hardware and Software Lab Manual, Fourth Edition*. You may perform this lab now or wait until the end of the chapter.

# **[Install Adapter Cards](#page-10-0)**

*Adapter cards* are installed to add functionality to a computer. Adapter cards must be compatible with the expansion slot. This section focuses on the installation of three types of adapter cards:

- PCIe x1 NIC
- PCI wireless NIC
- PCIe x16 video adapter card

After completing this section, you will meet these objectives:

- Install the NIC.
- Install the wireless NIC.
- Install the video adapter card.

## **[Install the NIC](#page-10-0)**

A *network interface card (NIC)* enables a computer to connect to a network. NICs use peripheral component interface (PCI) and PCIe expansion slots on the motherboard, as shown in Figure 3-6.

**Figure 3-6** PCIe Network Interface Card

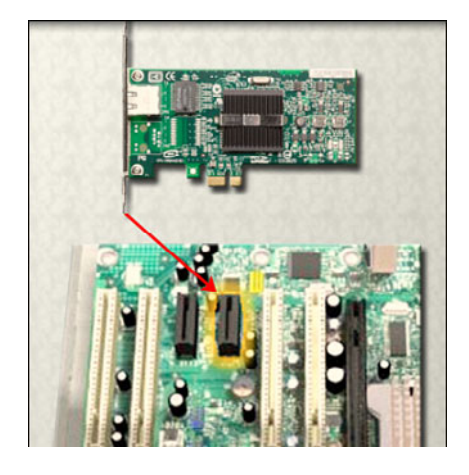

Follow these steps for NIC installation:

<span id="page-51-0"></span>**How To**

- **Step 1.** Remove the blank from the case where the new card will be installed so that the port can be accessed.
- **Step 2.** Align the NIC with the appropriate expansion slot on the motherboard.
- **Step 3.** Press down gently on the NIC until the card is fully seated.
- **Step 4.** Secure the NIC PC mounting bracket to the case with the appropriate screw.

## **[Install the Wireless NIC](#page-10-0)**

A wireless NIC, as shown in Figure 3-7, enables a computer to connect to a wireless network. Wireless NICs use PCI and PCIe expansion slots on the motherboard. Some wireless NICs are installed externally with a USB connector.

Follow these steps for wireless NIC installation:

- **Step 1.** Align the wireless NIC with the appropriate expansion slot on the motherboard.
- **Step 2.** Press down gently on the wireless NIC until the card is fully seated.
- **Step 3.** Secure the wireless NIC PC mounting bracket to the case with the appropriate screw.

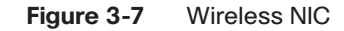

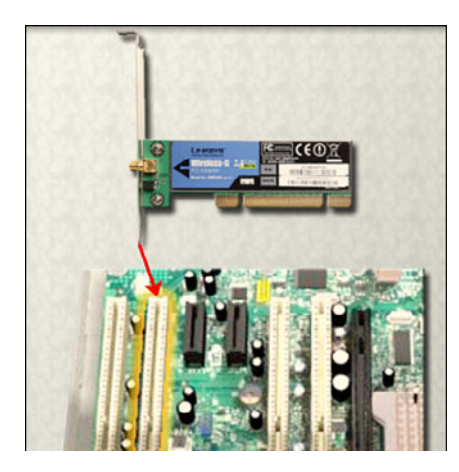

## **[Install the Video Adapter Card](#page-10-0)**

A *video adapter card*, as shown in Figure 3-8, is the interface between a computer and a display monitor. An upgraded video adapter card can provide better graphic capabilities for games and graphic programs. Video adapter cards use PCI, advance graphics port (AGP), and PCIe expansion slots on the motherboard. If the BIOS does not automatically sense the

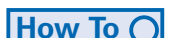

<span id="page-52-0"></span>new video card and disable the integrated one, you may need to do that manually through BIOS settings.

#### **Figure 3-8** Video Adapter Card

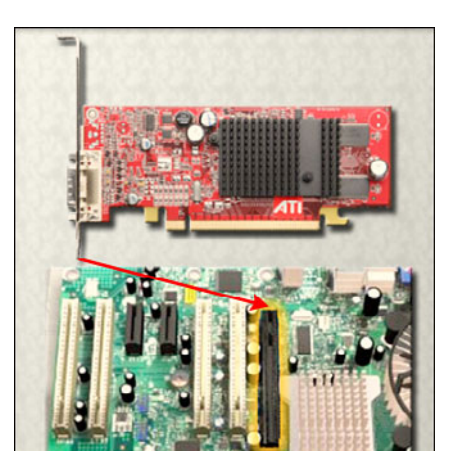

Follow these steps for video adapter card installation:

- **Step 1.** Remove the expansion slot case blank.
	- **Step 2.** Align the video adapter card with the appropriate expansion slot on the motherboard.
	- **Step 3.** Press down gently on the video adapter card until the card is fully seated.
	- **Step 4.** Secure the video adapter card PC mounting bracket to the case with the appropriate screw.

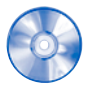

**How To**

### **Virtual Desktop Activity: Adapter Cards**

System requirements for the Virtual Desktop include a minimum of 512 MB RAM and Windows 2000 or Windows XP operating system.

Complete the NIC, wireless NIC, and video adapter card installation in the Virtual Desktop adapter card layer. Refer to the Virtual Desktop software on the CD that comes with this book.

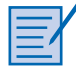

### **Lab 3.6.3: Install Adapter Cards**

In this lab, you install the NIC, wireless NIC, and video adapter card. Refer to the lab in *IT Essentials: PC Hardware and Software Lab Manual, Fourth Edition*. You may perform this lab now or wait until the end of the chapter.

# <span id="page-53-0"></span>**[Connect All Internal Cables](#page-10-0)**

Power cables are used to distribute electricity from the power supply to the motherboard and other components. Data cables transmit data between the motherboard and storage devices, such as hard drives. Additional cables connect the buttons and link lights on the front of the computer case to the motherboard.

After completing this section, you will meet these objectives:

- Connect the power cables.
- Connect the data cables.

## **[Connect the Power Cables](#page-10-0)**

Power cables are brightly colored bundles of wires that branch out from the power supply. As the name suggests, they provide internal devices with electricity. There are several kinds of power connectors.

### Motherboard Power Connections

Just like other components, motherboards require power to operate. The *Advanced Technology Extended (ATX)* main power connector will have either 20 or 24 pins. The power supply may also have a 4-pin or 6-pin Auxiliary (AUX) power connector that connects to the motherboard. A 20-pin connector will work in a motherboard with a 24-pin socket.

Follow these steps for motherboard power cable installation:

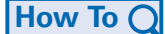

- **Step 1.** Align the 20-pin ATX power connector with the socket on the motherboard.
- **Step 2.** Gently press down on the connector until the clip clicks into place.
- **Step 3.** Align the 4-pin AUX power connector with the socket on the motherboard.
- **Step 4.** Gently press down on the connector until the clip clicks into place.

### SATA Power Connectors

SATA power connectors use a 15-pin connector. *Serial advanced technology attachment (SATA) power connectors* are used to connect to hard disk drives, optical drives, or any devices that have a SATA power socket.

### Molex Power Connectors

Hard disk drives and optical drives that do not have SATA power sockets use a Molex power connector.

#### <span id="page-54-1"></span><span id="page-54-0"></span>**Caution**

Do not use a Molex connector and a SATA power connector on the same drive at the same time. It will prevent the drive from working properly.

### Berg Power Connectors

The 4-pin Berg power connector supplies power to a floppy drive.

Follow these steps for Berg power connector installation:

- **Step 1.** Plug the SATA power connector into the HDD.
- **Step 2.** Plug the Molex power connector into the optical drive.
- **Step 3.** Plug the 4-pin Berg power connector into the FDD.
- **Step 4.** Connect the 3-pin fan power connector into the appropriate fan header on the motherboard, according to the motherboard manual.
- **Step 5.** Plug the additional cables from the case into the appropriate connectors according to the motherboard manual.

## **[Connect the Data Cables](#page-10-0)**

Drives connect to the motherboard using data cables. The drive being connected determines the type of data cable used. The types of data cables are PATA, SATA, and floppy disk.

## PATA Data Cables

The *parallel advanced technology attachment (PATA) data cable* is sometimes called a ribbon cable because it is wide and flat. The PATA cable can have either 40 or 80 conductors. A PATA cable usually has three 40-pin connectors. One connector at the end of the cable connects to the motherboard. The other two connectors connect to drives. If multiple hard drives are installed, the master drive connects to the end connector. The slave drive connects to the middle connector.

A stripe on the data cable denotes the location of Pin 1. Plug the PATA cable into the drive with the Pin 1 indicator on the cable aligned with the Pin 1 indicator on the drive connector. The Pin 1 indicator on the drive connector is usually closest to the power connector on the drive. Many motherboards have two PATA drive controllers, providing support for a maximum of four PATA drives.

## SATA Data Cables

The *SATA data cable* has a 7-pin connector. One end of the cable is connected to the motherboard. The other end is connected to any drive that has a SATA data connector.

**How To**

# <span id="page-55-0"></span>**[Reattach the Side Panels and Connect External](#page-10-0) Cables to the Computer**

Now that all the internal components have been installed and connected to the motherboard and power supply, you need to reattach the side panels to the computer case. The next step is to connect the cables for all computer peripherals and the power cable.

After completing this section, you will meet these objectives:

- Reattach the side panels to the case.
- Connect external cables to the computer.

## **[Reattach the Side Panels to the Case](#page-10-0)**

Most computer cases have two panels, one on each side. Some computer cases have one three-sided cover that slides down over the case frame.

When the cover is in place, make sure that it is secured at all screw locations. Some computer cases use screws that are inserted with a screwdriver. Other cases have knob-type screws that can be tightened by hand. Tool-less cases simply "click" closed.

If you are unsure about how to remove or replace the computer case, refer to the documentation or website of the manufacturer for more information.

#### **Caution**

Handle case parts with care. Some computer case covers have sharp or jagged edges.

## **[Connect External Cables to the Computer](#page-10-0)**

After the case panels have been reattached, connect the cables to the back of the computer. Here are some common external cable connections:

- Monitor
- Keyboard
- Mouse
- USB
- Ethernet
- Power

When attaching cables, ensure that they are connected to the correct locations on the computer. For example, some mouse and keyboard cables use the same type of PS/2 connector.

## <span id="page-56-0"></span>Floppy Drive Data Cables

The floppy drive data cable has a 34-pin connector. Like the PATA data cable, the floppy drive data cable has a stripe to denote the location of Pin 1. A floppy drive cable usually has three 34-pin connectors. One connector at the end of the cable connects to the motherboard. The other two connectors connect to drives. If multiple floppy drives are installed, the A: drive connects to the end connector. The B: drive connects to the middle connector.

Plug the floppy drive data cable into the drive with the Pin 1 indicator on the cable aligned with the Pin 1 indicator on the drive connector. Motherboards have one floppy drive controller, providing support for a maximum of two floppy drives.

#### **Note**

If Pin 1 on the floppy drive data cable is not aligned with Pin 1 on the drive connector, the floppy drive does not function. This misalignment does not damage the drive, but the drive activity light displays continuously. To fix this problem, turn off the computer and reconnect the data cable so that Pin 1 on the cable and Pin 1 on the connector are aligned. Reboot the computer.

Follow these steps for data cable installation:

- **Step 1.** Plug the motherboard end of the PATA cable into the motherboard socket.
- **Step 2.** Plug the connector at the far end of the PATA cable into the optical drive.
- **Step 3.** Plug one end of the SATA cable into the motherboard socket.
- **Step 4.** Plug the other end of the SATA cable into the HDD.
- **Step 5.** Plug the motherboard end of the FDD cable into the motherboard socket.
- **Step 6.** Plug the connector at the far end of the FDD cable into the floppy drive.
- **Step 7.** Double check to make sure all cables are securely connected to the devices and to the motherboard.

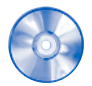

**How To**

#### **Virtual Desktop Activity: Internal Cables**

System requirements for the Virtual Desktop include a minimum of 512 MB RAM and Windows 2000 or Windows XP operating system.

Complete the internal cable installation in the Virtual Desktop internal cable layer. Refer to the Virtual Desktop software on the CD that comes with this book.

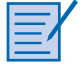

### **Lab 3.7.2: Install Internal Cables**

In this lab, you install internal power and data cables in the computer. Refer to the lab in *IT Essentials: PC Hardware and Software Lab Manual, Fourth Edition*. You may perform this lab now or wait until the end of the chapter.

#### **Caution**

When attaching cables, never force a connection.

### **Note**

Plug in the power cable after you have connected all other cables.

Follow these steps for external cable installation:

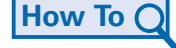

- **Step 1.** Attach the monitor cable to the video port.
- **Step 2.** Secure the cable by tightening the screws on the connector.
- **Step 3.** Plug the keyboard cable into the PS/2 keyboard port.
- **Step 4.** Plug the mouse cable into the PS/2 mouse port.
- **Step 5.** Plug the USB cable into a USB port.
- **Step 6.** Plug the network cable into the network port.
- **Step 7.** Connect the wireless antenna to the antenna connector.
- **Step 8.** Plug the power cable into the power supply.

Figure 3-9 shows all of the external cables plugged into the back of the computer.

#### **Figure 3-9** All External Cables Plugged into the Back

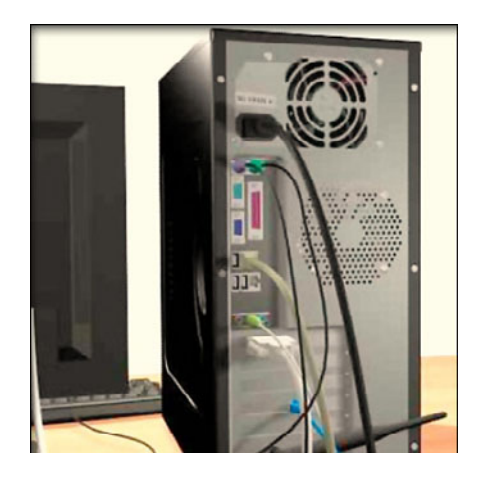

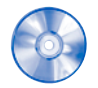

### **Virtual Desktop Activity: External Cables**

System requirements for the Virtual Desktop include a minimum of 512 MB RAM and Windows 2000 or Windows XP operating system.

Complete the external cable installation in the Virtual Desktop external cable layer. Refer to the Virtual Desktop software on the CD that comes with this book.

<span id="page-58-0"></span>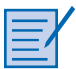

### **Lab 3.8.2: Complete the Computer Assembly**

In this lab, you reattach the case and connect the external cables to complete the computer assembly. Refer to the lab in *IT Essentials: PC Hardware and Software Lab Manual, Fourth Edition*. You may perform this lab now or wait until the end of the chapter.

# **[Boot the Computer for the First Time](#page-10-0)**

When the computer is booted, the *basic input/output system (BIOS)* performs a check on all of the internal components, as shown in Figure 3-10. This check is called a power-on self test (POST).

After completing this section, you will meet these objectives:

- Identify beep codes.
- Describe BIOS setup.

**Figure 3-10** BIOS Setup Screenshot

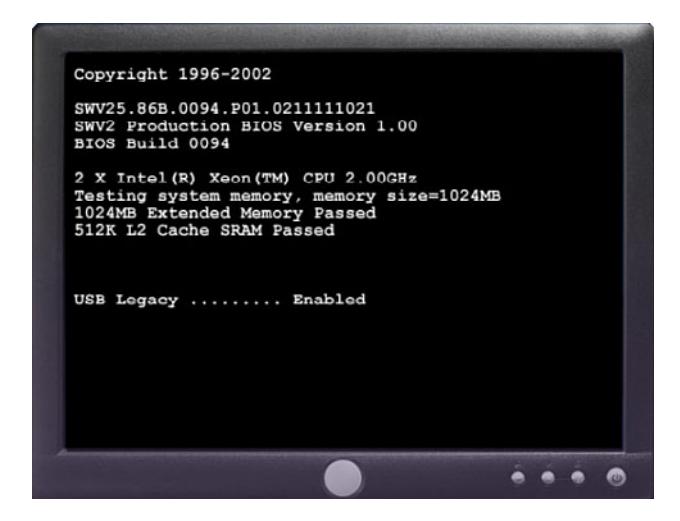

# **[Identify Beep Codes](#page-10-0)**

POST checks to see that all of the hardware in the computer is operating correctly. If a device is malfunctioning, an error or a beep code alerts the technician that there is a problem. Typically, a single beep denotes that the computer is functioning properly. If there is a <span id="page-59-0"></span>hardware problem, the computer might emit a series of beeps. Each BIOS manufacturer uses different codes to indicate hardware problems. Table 3-1 shows a sample chart of *beep codes*. The beep codes for your computer might be different. Consult the motherboard documentation to view beep codes for your computer.

| <b>Beep Code</b> | <b>Meaning</b>          | Cause                    |
|------------------|-------------------------|--------------------------|
| 1 beep           | Passed POST             | Successfully passed POST |
| 2 beeps          | Memory parity error     | Bad memory               |
| 3 beeps          | Base 64K memory failure | Bad memory               |
| 4 beeps          | Timer not operational   | Bad motherboard          |
| 5 beeps          | Processor error         | Bad processor            |
| 6 beeps          | 8042 gate A20 failure   | Bad CPU or motherboard   |
| 7 beeps          | Processor exception     | Bad processor            |
| 8 beeps          | Video memory error      | Bad video card or memory |
| 9 beeps          | ROM checksum error      | <b>Bad BIOS</b>          |
| 10 beeps         | CMOS checksum error     | Bad motherboard          |
| 11 beeps         | Cache memory bad        | Bad CPU or motherboard   |

**Table 3-1** Sample Beep Codes

## **[Describe BIOS Setup](#page-10-0)**

The BIOS contains a setup program used to configure settings for hardware devices. The configuration data is saved to a special memory chip called a *complementary metal-oxide semiconductor (CMOS)*. CMOS is maintained by the battery in the computer. If this battery dies, all BIOS setup configuration data will be lost. If this occurs, replace the battery and reconfigure the BIOS settings.

To enter the BIOS setup program, you must press the proper key or key sequence during POST. Most computers use the Delete key. Your computer might use another key or combination of keys.

Figure 3-11 shows an example of a BIOS setup program.

<span id="page-60-0"></span>**Figure 3-11** BIOS Setup Program

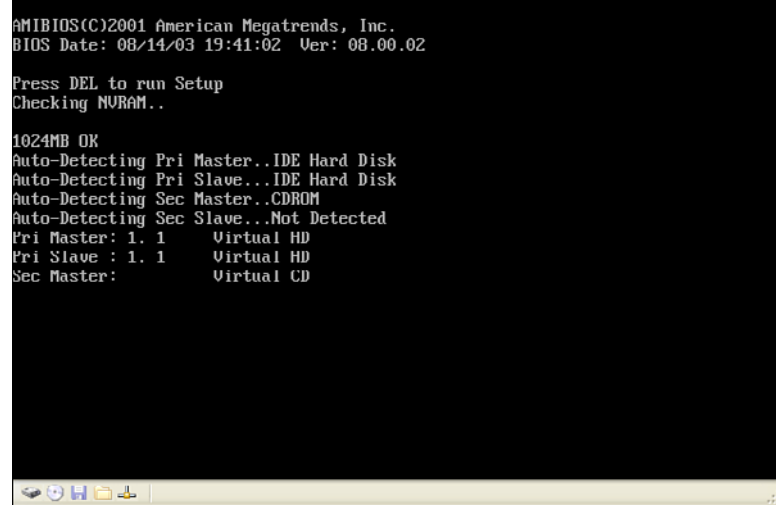

Here are some common BIOS setup menu options:

- **Main**: System time, date, HDD type, and so forth
- **Advanced**: Infrared port settings, parallel port settings, and so forth
- **Security**: Password settings to setup utility
- **Others**: Low battery alarm, system beep, and so on
- **Boot**: Boot order of the computer
- **Exit**: Setup utility exit

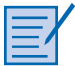

### **Lab 3.9.2: Boot the Computer**

In this lab, you boot the computer and verify BIOS settings. Refer to the lab in *IT Essentials: PC Hardware and Software Lab Manual, Fourth Edition*. You may perform this lab now or wait until the end of the chapter.

# **[Summary](#page-10-0)**

This chapter detailed the steps used to assemble a computer and boot the system for the first time. These are some important points to remember:

- Computer cases come in a variety of sizes and configurations. Many of the computer's components must match the case's form factor.
- The CPU is installed on the motherboard with a heat sink/fan assembly.
- The power supply is installed in the PC.
- RAM is installed in RAM slots found on the motherboard.
- Adapter cards are installed in PCI and PCIe expansion slots found on the motherboard.
- Hard disk drives are installed in 3.5-inch drive bays located inside the case.
- Optical drives are installed in 5.25-inch drive bays that can be accessed from outside the case.
- Floppy drives are installed in 3.5-inch drive bays that can be accessed from outside the case.
- Power supply cables are connected to all drives and the motherboard.
- Internal data cables transfer data to all drives.
- External cables connect peripheral devices to the computer.
- Beep codes signify when hardware malfunctions.
- The BIOS setup program is used to display information about the computer components and allows the user to change system settings.

## **[Summary of Exercises](#page-10-0)**

This is a summary of the Labs, Worksheets, Remote Technician exercises, Class Discussions, Virtual Desktop activities, and Virtual Laptop activities associated with this chapter.

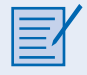

## **[Labs](#page-10-0)**

The following labs cover material from this chapter. Refer to the labs in *IT Essentials: PC Hardware and Software Lab Manual, Fourth Edition*.

**Lab 3.2.0: Install the Power Supply**

**Lab 3.3.3: Install the Motherboard**

**Lab 3.5.2: Install the Drives**

**Lab 3.6.3: Install Adapter Cards Lab 3.7.2: Install Internal Cables Lab 3.8.2: Complete the Computer Assembly Lab 3.9.2: Boot the Computer**

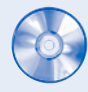

## **[Virtual Desktop Activities](#page-10-0)**

The following Virtual Desktop activities cover material from this chapter. Refer to the Virtual Desktop software on the CD that comes with this book.

**Virtual Desktop Activity: Power Supply Virtual Desktop Activity: Motherboard Virtual Desktop Activity: Internal Drives Virtual Desktop Activity: Drives in External Bays Virtual Desktop Activity: Adapter Cards Virtual Desktop Activity: Internal Cables Virtual Desktop Activity: External Cables**

# **[Check Your Understanding](#page-10-0)**

You can find the answers to these questions in the appendix, "Answers to Check Your Understanding Questions."

- **1.** A technician is installing a new power supply in a computer. Which type of power connector should be used to connect to a CD-ROM?
	- A. Berg
	- B. Mini-Molex
	- C. Molex
	- D. 20-pin ATX connector
- **2.** A technician is installing a new power supply in a computer. Which type of power connector should be used to connect to an ATX motherboard?
	- A. Berg
	- B. Mini-Molex
	- C. Molex
	- D. 20-pin connector
- **3**. When a technician installs a new CPU, what will help maintain even contact and heat distribution between the CPU and heat sink?
	- A. Silicon spray
	- B. Graphite paste
	- C. Glue
	- D. Thermal compound
- **4.** When installing a CPU in a ZIF socket, how should the technician align the pins to avoid damage?
	- A. Pin 1 is always aligned with the corner opposite the base of the lever.
	- B. Pin 1 on the CPU is aligned with Pin 1 on the ZIF socket.
	- C. Pin 1 is aligned with the corner closest to the memory.
	- D. The removed corner of the CPU is always aligned with the corner opposite Pin 1.
- **5.** A technician is installing additional memory in a computer. How can the technician guarantee that the memory is correctly aligned?
	- A. The label on the memory module should always face the CPU.
	- B. A notch in the memory module should be aligned with a notch in the slot on the motherboard.
	- C. The arrows on the memory module should be aligned with the arrows on the motherboard slot.
	- D. All memory and motherboard slots are color-coded, with one red end and one blue end.
- **6.** When mounting a motherboard in a computer case, what does the technician use to prevent the motherboard from touching the bottom of the case?
	- A. Standoffs
	- B. Ground-fault isolators
	- C. Silicon spray
	- D. Grounding straps
- **7.** When installing adapter cards in a computer, how should a technician properly secure the card?
	- A. Install the card, and attach it to the expansion slot using thermal paste.
	- B. Install the card, and attach it to the motherboard using thermal pads.
	- C. Install the card, and secure it using metal retaining clips located on the expansion slot.
	- D. Install the card, and secure it to the case with a screw. Or, if the case provides plastic or metal clips, use them.
- **8.** Which two connectors are used to connect external peripherals?
	- A. EIDE
	- B. Molex
	- C. PATA
	- D. PS/2
	- E. USB

# **[Index](#page-34-0)**

# **Symbols and Numerics**

**1G (first generation), [222](#page--1-0) 2G (second generation), [222](#page--1-0) 3G (third generation), [222](#page--1-0) 4G (fourth generation), [223](#page--1-0) 10Base-T, [314](#page--1-0) 32-bit operating systems, 64-bit systems versus, [122](#page--1-0) 64-bit operating systems, 32-bit systems versus, [122](#page--1-0) 100Base-TX, [314](#page--1-0) 802.11g, [521](#page--1-0) 1000Base-T, [314-315](#page--1-0)**

# **A**

**A+ Certification, [5](#page--1-0) access control devices, [643-645](#page--1-0) accessing shared printers, [605](#page--1-0) accidental threats, [348](#page--1-0) accounts** maintaining, [655-656](#page--1-0) user accounts, creating, [136](#page--1-0) **ACPI (Advanced Configuration and Power Interface), [204, 209](#page--1-0) actions, documenting, [112](#page--1-0) Active Directory, [125](#page--1-0) active matrix LCD, [40](#page--1-0) active partitions, [130](#page--1-0) ActiveX as security threat, [350](#page--1-0) adapter cards, [23-24](#page--1-0)** capture, selecting, [422](#page--1-0) graphics cards, selecting, [420](#page--1-0) I/O cards, selecting, [421](#page--1-0) inspecting, [447](#page--1-0) installing, [88](#page-50-0) NICs *installing, [88-](#page-50-0)[89](#page-51-0) selecting, [422](#page--1-0)*

selecting, [419-420](#page--1-0) sound cards, selecting, [420-421](#page--1-0) storage controllers, selecting, [421](#page--1-0) video adapter cards, [88-](#page-50-0)[90](#page-52-0) wireless NICs, installing, [89](#page-51-0) **Add or Remove Programs utility, [162](#page--1-0) Administrative Tools, [155-160](#page--1-0)** Computer Management, [156](#page--1-0) Device Manager, [156](#page--1-0) *optimizing operating system performance, [484](#page--1-0)* Event Viewer, [159](#page--1-0) MMC (Microsoft Management console), [159](#page--1-0) Performance Monitor, [158-159](#page--1-0) performance settings, [160](#page--1-0) Remote Desktop, [160](#page--1-0) Services, [158, 484](#page--1-0) System Monitor, optimizing operating system performance, [485-486](#page--1-0) Task Manager, [157, 484-485](#page--1-0) **ADSL (Asymmetric DSL), [330](#page--1-0) advanced BIOS settings, [433-434](#page--1-0) Adware, [350](#page--1-0) Aero, [149](#page--1-0) aerosol cans, disposing of, [61](#page--1-0) AFH (adaptive frequency hopping)[, 518](#page--1-0) all-in-one scanners, [262-264](#page--1-0) Alt-4 SCSI connectors, [30](#page--1-1) AMPS (Advanced Mobile Phone System)[, 222](#page--1-0) analog telephone technology, [329](#page--1-0) analog transmission systems, [222](#page--1-0) angry customers, dealing with, [384](#page--1-0) ANSI (American National Standards Institute), [311-312](#page--1-0) antistatic devices, [409](#page--1-0) antistatic mats, [62, 70](#page--1-0) antistatic wrist straps, [55, 68-69](#page--1-0) antivirus software, [64, 167, 349](#page--1-0)** signature files, updating, [365](#page--1-0) **API (application programming interface), [120](#page--1-0)**

**APIPA (Automatic Private IP Addressing), [294](#page--1-0) APM (Advanced Power Management), [204](#page--1-0) Apple Mac OS, [124](#page--1-0) AppleTalk, [296, 591](#page--1-0) applets (Control Panel), [153-155](#page--1-0) application layer (OSI model), [320](#page--1-0) firewalls, [650](#page--1-0) protocols, [318](#page--1-0) application management, [120](#page--1-0) application programming interface (API), [120](#page--1-0) applications** adding/removing, [161-163](#page--1-0) launching, [152](#page--1-0) OS compatibility, [126-127](#page--1-0) security applications, [639-640](#page--1-0) **applying troubleshooting skills, [459-460](#page--1-0) APs, [285](#page--1-0) architectural models** comparing, [321](#page--1-0) OSI model, [319, 321](#page--1-0) TCP/IP model, [317](#page--1-0) *application layer protocols, [318](#page--1-0) Internet layer protocols, [319](#page--1-0) network access layer protocols, [319](#page--1-0) transport layer protocols, [318](#page--1-0)* **ARP (Address Resolution Protocol), [319](#page--1-0) aspect ratio, [41](#page--1-0) ASR (Automated System Recovery) sets, [140, 172](#page--1-0) assembling computers, [80](#page-42-0) asymmetric encryption, [642](#page--1-0) AT commands, [168, 327-328](#page--1-0) AT motherboards, [13](#page--1-0) AT power supplies, [9](#page--1-0) ATA, [423](#page--1-0) attrib command, [121, 146](#page--1-0) ATX (Advanced Technology Extended) form factor, [14, 202](#page--1-0) audio ports, [36](#page--1-0) auditing, [641](#page--1-0) automatic IP address configuration, DHCP, [293-294](#page--1-0) automatic updates, [169-170, 498-499](#page--1-0) auxiliary power connectors, [10](#page--1-1)**

## **B**

**Backup Status and Configuration tool, [171](#page--1-0) backups, [107, 172-175, 656](#page--1-0)** performing, [656-658](#page--1-0) storing, [361](#page--1-0) **bandwidth, [288](#page--1-0) base stations, [199](#page--1-0) basic input/output system (BIOS), [96](#page-58-0)[-98,](#page-60-0) [110](#page--1-0) batteries** disposing of, [60](#page--1-0) replacing on laptops, [216](#page--1-0) selecting for laptops, [525-526](#page--1-0) **beep codes, [96-](#page-58-0)[97,](#page-59-0) [110, 141](#page--1-0) bench technicians, [405](#page--1-0) Berg power connectors, [10,](#page--1-1) [87,](#page-49-0) [92](#page-54-0) biometric devices, [356, 644](#page--1-0) biometric identification, [38](#page--1-0) biometric security, [361](#page--1-0) BIOS (basic input/output system), [96](#page-58-0)[-98,](#page-60-0) [110](#page--1-0) BISDN, [329](#page--1-0) blackouts, [57](#page--1-0) Bluetooth, [244, 517-518](#page--1-0)** configuring on laptops, [220](#page--1-0) **boot device priority, [141](#page--1-0) Boot Normally startup mode, [145](#page--1-0) boot process, [141-143](#page--1-0) boot.ini file, [142](#page--1-0)** dual-boot setup, [494](#page--1-0) **booting computer, [96](#page-58-0)** beep codes, [96-](#page-58-0)[97](#page-59-0) BIOS Setup, [97-](#page-59-0)[98](#page-60-0) **bps (bits per second), [289](#page--1-0) BRI (Basic Rate Interface), [329](#page--1-0) bridges, [300](#page--1-0) broadband, [290](#page--1-0)** cable modem, [332](#page--1-0) cellular technology, [332](#page--1-0) DSL, [332](#page--1-0) fiber broadband, [333](#page--1-0) satellite, [333](#page--1-0) **broadband optical telepoint networks, [518](#page--1-0) broadcast topologies, [309](#page--1-0) brownouts, [57](#page--1-0)**

**BSoD (blue screen of death), [504](#page--1-0) BSS (basic service set), [301](#page--1-0) bus, [414](#page--1-0) bus topology, [308](#page--1-0) business policies, observing, [390](#page--1-0)**

# **C**

**cable Internet connection, [596](#page--1-1) cable modem, [332](#page--1-0) cable testers, [408](#page--1-0) cable ties, [63](#page--1-0) cabled Ethernet standards, [313](#page--1-0)** 10Base-T, [314](#page--1-0) 100Base-TX, [314](#page--1-0) 1000Base-T, [314-315](#page--1-0) **cables** coaxial, [304](#page--1-0) fiber-optic, [305-306](#page--1-0) FireWire, [32](#page--1-0) inspecting, [448](#page--1-0) installing, [602-603](#page--1-0) power cables, [94](#page-56-0) safety issues, [588-589](#page--1-0) selecting, [593-594](#page--1-0) twisted pair, [302-304](#page--1-0) **cache memory, [22](#page--1-0) caching, [17, 489](#page--1-0) calibrating** printers, [559](#page--1-0) scanners, [268, 559](#page--1-0) **call center environment, [393](#page--1-0)** level-one technicians, [394-395](#page--1-0) level-two technicians, [395-396](#page--1-0) **call transfers, professionalism, [381](#page--1-0) cancellation effect, [303](#page--1-0) capacity, [241](#page--1-0) capture cards, selecting, [422](#page--1-0) card keys, [356](#page--1-0) cartridge ink levels, checking on inkjet printers, [574](#page--1-0) cartridges, disposing of, [61](#page--1-0) cases, [7-8](#page--1-0)** cleaning, [74](#page--1-0) opening, [80](#page-42-0) reattaching side panels to, [93](#page-55-0)

**Cat5e cable, [594](#page--1-0) cd command, [122](#page--1-0) cell phone standards, [222-224](#page--1-0) cellular Internet connection, [597](#page--1-1) cellular technology, [332, 519-520](#page--1-0) cellular WAN capability, configuring on laptops, [221](#page--1-0) central processing units (CPUs), installing, [82-](#page-44-0)[83](#page-45-0) certifications in IT industry, [4](#page--1-0)** *CompTIA A+ certification, [5](#page--1-0) EUCIP certification, [5-6](#page--1-0)* **chemical solvents, disposing of, [61](#page--1-0) CHIP 3 (Chemicals Hazard Information and Packaging for Supply Regulations 2002), [59](#page--1-0) chipsets, [14, 413](#page--1-0) chkdsk command, [64, 169](#page--1-0)** operating systems, optimizing, [480-481](#page--1-0) **CISC (Complex Instruction Set Computer), [17](#page--1-0) cleaning** component contacts, [74](#page--1-0) computer cases, [74, 444-445](#page--1-0) CRT screens, [74](#page--1-0) internal computer parts, [443-444](#page--1-0) keyboards, [74](#page--1-0) laptops, [225-227](#page--1-0) LCD screens, [74](#page--1-0) monitors, [74](#page--1-0) mouse, [75](#page--1-0) printers, [572-573](#page--1-0) scanners, [573-574](#page--1-0) **cleaning phase (laser printer process), [245](#page--1-0) cleaning tools, [63, 73-75](#page--1-0) CLI (command-line interface), [118, 148](#page--1-0) client/server networks, [287-288](#page--1-0) climate, threats to computer equipment, [56](#page--1-0) cloning, [139-140](#page--1-0) closed-ended questions, [108-109](#page--1-0)** in troubleshooting process, [175](#page--1-0) **clusters, [130](#page--1-0) cmd command, [144](#page--1-0) CMOS (complementary metal-oxide semiconductor), [97](#page-59-0)** batteries, installing, [432](#page--1-0) **coaxial cables, [304](#page--1-0) cold boot, [141](#page--1-0) color depths, [492](#page--1-0)**

## **command-line interface (CLI), [118, 148](#page--1-0) commands (CLI), list of, [121-122](#page--1-0)**

**communication skills**

customers, dealing with *angry customers, [384](#page--1-0) inexperienced customers, [385](#page--1-0) knowledgeable customers, [385](#page--1-0) rude customers, [383-384](#page--1-0) talkative customers, [383](#page--1-0)* professionalism, [379-382](#page--1-0) *netiquette, [386](#page--1-0)* relationship to troubleshooting, [378-379](#page--1-0) source of problem, identifying, [380](#page--1-0) **comparing** FAT32 and NTFS file systems, [361](#page--1-0) ISP types, [597-598](#page--1-0) operating systems, [466](#page--1-0) *custom and default installations, [472-473](#page--1-0)* OSI and TCP/IP models, [321](#page--1-0) **compatibility mode, [122](#page--1-0) component contacts, cleaning, [74](#page--1-0) Component/RGB shielded cables, [37](#page--1-0) compressed air, [63, 73-74](#page--1-0) CompTIA A+ Certification, [5](#page--1-0) computer assembly** adapter cards, [88](#page-50-0) *NICs (network interface cards), [88](#page-50-0)[-89](#page-51-0) video adapter cards, [89-](#page-51-0)[90](#page-52-0) wireless NICs, [89](#page-51-0)* booting computer, [96](#page-58-0) *beep codes, [96-](#page-58-0)[97](#page-59-0) BIOS Setup, [97-](#page-59-0)[98](#page-60-0)* CPUs (central processing units), [82](#page-44-0)[-83](#page-45-0) data cables *floppy drive data cables, [94](#page-56-0) PATA (parallel advanced technology attachment) data cables, [92](#page-54-0) SATA data cables, [92](#page-54-0)* external cables, connecting, [93-](#page-55-0)[96](#page-58-0) external drives, [86](#page-48-0) *FDDs (floppy disk drives), [87](#page-49-1)[-88](#page-50-0) optical drives, [86-](#page-48-0)[87](#page-49-1)* heat sink/fan, [83-](#page-45-0)[84](#page-46-0) internal drives, [86](#page-48-0)

motherboards, [85](#page-47-0) opening case, [80](#page-42-0) power cables *Berg power connectors, [92](#page-54-1) Molex power connectors, [91](#page-53-0) motherboard power connections, [91](#page-53-0) SATA power connectors, [91](#page-53-0)* power supply, *installing, [80-](#page-42-0)[81](#page-43-0)* RAM, [84](#page-46-0)[-85](#page-47-0) reattaching side panels to case, [93](#page-55-0) **computer cases, [7-8](#page--1-0)** cleaning, [444-445](#page--1-0) selecting for customer, [412](#page--1-0) **Computer Management, [156](#page--1-0) computer networks.** *See* **networks computer-shared printers, [564](#page--1-0) computers.** *See also* **laptops** assembling. *See* computer assembly components, troubleshooting, [448-450](#page--1-0) *CPU, [457, 459](#page--1-0) memory, [457, 459](#page--1-0) motherboard, [454-456](#page--1-0) power supplies, [456-457](#page--1-0) storage devices, [451-454](#page--1-0)* connecting to existing networks, [323-326](#page--1-0) internal parts, *cleaning, [443-444](#page--1-0)* **concentrators, [299](#page--1-0) conditioning phase (laser printer process)[, 245](#page--1-0) configuring** BIOS, [433-434, 438-439](#page--1-0) file sharing, [604](#page--1-0) IE, Internet resources, [603](#page--1-0) laptops, [208](#page--1-0) *Bluetooth, [220](#page--1-0) cellular WAN capability, [221](#page--1-0) infrared, [220-221](#page--1-0) modems, [219-220](#page--1-0) power settings, [209-214](#page--1-0) wireless Ethernet, [219](#page--1-0)* mail servers, [614-618](#page--1-0) network connections, [152](#page--1-1) permission levels, [646-647](#page--1-0) port forwarding, [650-651](#page--1-0) port triggering, [650-651](#page--1-0)

printers, [253, 257-258](#page--1-0) *options, [557-558](#page--1-0)* scanners, [267-268](#page--1-0) *resolution, [568-569](#page--1-0)* screen resolution, [491-492](#page--1-0) software firewalls, [652-653](#page--1-0) wireless networks, [607-609](#page--1-0) **connecting** computers to networks, [323-326](#page--1-0) Ethernet, [218](#page--1-0) printers, [254, 565](#page--1-0) scanners, [266-267](#page--1-0) **connectivity** broadband *cable modem, [332](#page--1-0) cellular technology, [332](#page--1-0) DSL, [332](#page--1-0) fiber broadband, [333](#page--1-0) satellite, [333](#page--1-0)* PLC, [330-331](#page--1-0) telephone technologies *analog telephone technology, [329](#page--1-0) DSL, [329-330](#page--1-0) ISDN, [329](#page--1-0)* testing, [602](#page--1-0) **connectors, [9-10](#page--1-0) contacts, cleaning, [74](#page--1-0) contrast ratio, [41](#page--1-0) Control Panel, Regional and Language Options, [486](#page--1-0) Control Panel applets, [153-155](#page--1-0) conversation etiquette, [108](#page--1-0) CONVERT.EXE, [147](#page--1-0) converting file systems, [147](#page--1-0) cookies, [488](#page--1-0) cooling systems, [19-20](#page--1-0)** inspecting, [445](#page--1-0) **copy backups, [173](#page--1-0) copy command, [122](#page--1-0) cost as network selection criteria, [594](#page--1-0) counterfeit products, [335](#page--1-0) CPU throttling, [18, 203](#page--1-0) CPUs, [14](#page--1-0)** hyperthreading, [18](#page--1-0) inspecting, [445](#page--1-0)

installing, [431](#page--1-0) instruction sets, [17](#page--1-0) overclocking, [18](#page--1-0) pin grid array, [15](#page--1-0) selecting for customer, [414-416](#page--1-0) sockets, [14-17](#page--1-0) troubleshooting, [457-459](#page--1-0) upgrading, [434-435](#page--1-0) **creating security policies, [634](#page--1-0) critical battery alarm, [214](#page--1-0) CRT displays, [40](#page--1-0)** cleaning, [74](#page--1-0) disposing of, [60](#page--1-0) **CRUs (customer replaceable units)[, 523](#page--1-0) CSMA/CD (carrier sense multiple access/collision detection), [309, 313](#page--1-0) current, [10, 56](#page--1-0) custom operating system installation, [139-141, 472-476](#page--1-0) customizing** desktop, [149-152](#page--1-0) display settings, [155](#page--1-0) My Computer settings, [151](#page--1-0) performance settings, [160](#page--1-0) Start menu, [151](#page--1-0) **cylinders, [131](#page--1-0)**

# **D**

**daily backups, [174](#page--1-0) daisy-wheel printers, [247](#page--1-0) DAT (Digital Audio Tape), [174](#page--1-0) data backups, [360](#page--1-0) data cables, [29-30](#page--1-0)** floppy drive data cables, [94](#page-56-0) PATA, [92](#page-54-0) SATA, [92](#page-54-0) **data encryption, [359](#page--1-0) data link layer (OSI model), [321](#page--1-0) data protection, [106](#page--1-0)** backups, [107](#page--1-0) passwords, [358](#page--1-0) **data security, [644-645](#page--1-0) data transmission, [289-290](#page--1-0) data version control, [535-536](#page--1-0)**

**data wiping, [353](#page--1-0) DDoS (distributed denial-of-service) attacks, [351](#page--1-0) DDR (Double Data Rate), [21](#page--1-0) de-encapsulation, [321](#page--1-0) dedicated PC print servers, [563](#page--1-0) default browser, selecting, [604](#page--1-0) default gateways, [325](#page--1-0) default operating system installation versus custom installation, [472-473](#page--1-0) default printers** designating, [557](#page--1-0) settings, configuring, [557-558](#page--1-0) **defrag utility, [64, 169](#page--1-0) deleting temporary files, [486-487, 603](#page--1-0) designating default printer, [557](#page--1-0) designing networks** *devices, selecting, [599-601](#page--1-0) ISP type, selecting, [595-598](#page--1-0) network cards, selecting, [598-599](#page--1-0) protocols, selecting, [590-593](#page--1-0) topology, [589-590](#page--1-0)* **desktop, customizing, [149-152](#page--1-0) desktops** comparing with laptops, [202](#page--1-0) *expansion capabilities, [204-208](#page--1-0) motherboards, [202-203](#page--1-0) power management, [203-204](#page--1-0) processors, [203](#page--1-0)* **operating systems, [123-124](#page--1-0)** Apple Mac OS, [124](#page--1-0) Microsoft Windows, [124](#page--1-0) UNIX/Linux, [125](#page--1-0) **devices, permissions, [647](#page--1-0) developing phase (laser printer process), [246](#page--1-0) device drivers, [117](#page--1-0)** updating, [167](#page--1-0) **Device Manager, [110, 137, 156](#page--1-0)** operating systems, optimizing, [484](#page--1-0) **devices, [298](#page--1-0)** bridges, [300](#page--1-0) hubs, [299](#page--1-0) modems *AT commands, [327-328](#page--1-0) installing, [326-327](#page--1-0)*

multipurpose, [302](#page--1-0) routers, [300](#page--1-0) safety procedures, [410](#page--1-0) selecting, [599-601](#page--1-0) switches, [300](#page--1-0) **DHCP (Dynamic Host Configuration Protocol), [293-294](#page--1-0) diagnostic tools, [63, 111](#page--1-0) differential backups, [173](#page--1-0) digital multimeters, [63](#page--1-0) DIMM (dual in-line memory module), [22](#page--1-0) DIP (Dual Inline Package) chips, [22](#page--1-0) dir command, [121](#page--1-0) directory structures, [145-147](#page--1-0) Windows operating systems, [470](#page--1-0) DirectX, [120, 482](#page--1-0) Disk Cleanup, [64](#page--1-0) disk cloning, [139-140](#page--1-0) Disk Defragmenter** operating systems, optimizing, [481](#page--1-0) running, [534](#page--1-0) **Disk Management tool, [63-64, 476](#page--1-0)** drive status, displaying, [478-479](#page--1-0) **disk structure (operating systems), [476-480](#page--1-0) display monitors, [410](#page--1-0) display properties, customizing, [150](#page--1-0) Display Properties applet (Control Panel), setting screen resolution, [491-492](#page--1-0) display settings** customizing, [155](#page--1-0) resolution, [40](#page--1-0) **displaying** drive status in Disk Management utility, [478-479](#page--1-0) file extensions, [479](#page--1-0) **disposing** batteries, [60](#page--1-0) chemical solvents, [61](#page--1-0) hard drives, [354](#page--1-0) hazardous materials, [411](#page--1-0) monitors/CRTs, [60](#page--1-0) printer cartridges, [61](#page--1-0) **DLP (digital light processing), [40](#page--1-0) DLT (Digital Linear Tape), [174](#page--1-0) DMA (direct memory channels), [45-46](#page--1-0) DMD (digital micromirror device), [40](#page--1-0)**

**DNS (Domain Naming System), [318](#page--1-0) DNS poisoning, [353](#page--1-0) .doc filename extension, [145](#page--1-0) .docx filename extension, [145](#page--1-0) docking stations, [199-201, 516](#page--1-0)** selecting for laptops, [526-528](#page--1-0) **documenting** findings, actions, and outcomes, [112](#page--1-0) repairs, [65](#page--1-0) responses, [109](#page--1-0) troubleshooting process, [178](#page--1-0) **DOS commands, list of, [121-122](#page--1-0) dot pitch, [41](#page--1-0) dot-matrix printers, [247](#page--1-0) dpi (dots per inch), [241](#page--1-0) Dr. Watson, [482](#page--1-0) DRAM, [21](#page--1-0) drive interfaces, [27](#page--1-0) drive mapping, [131](#page--1-0) drive status, displaying in Disk Management utility, [478-479](#page--1-0) drivers** for NICs *installing, [322-323](#page--1-0) uninstalling, [323](#page--1-0)* for printers, installing, [255-256, 555-556](#page--1-0) for scanners, installing, [267](#page--1-1) **drives, installing, [86-](#page-48-0)[88](#page-50-0) drum scanners, [262,](#page--1-1) [265-266](#page--1-0) DSL, [329-332, 596](#page--1-0) dual-boot setup, [493-494](#page--1-0) dual-core CPUs, [18](#page--1-0) DVI (Digital Visual Interface), [36](#page--1-0) dxdiag utility, [144](#page--1-0) dye-sublimation printers, [251](#page--1-0)**

# **E**

**ECC (error-correcting code) error checking, [22](#page--1-0) EDGE (Enhanced Data Rates for GSM Evolution), [332, 520](#page--1-0) edit command, [121](#page--1-0) EDO (Extended Data Out) RAM, [21](#page--1-0) EEPROM, [21](#page--1-0)**

**EIDE (Enhanced IDE), [27](#page--1-0) electric shock, preventing, [409](#page--1-0) electricity** current, [56](#page--1-0) electrical safety guidelines, [53](#page--1-0) EMI, [56](#page--1-0) ESD, [55,](#page--1-0) [80](#page-42-0) Ohm's Law, [11](#page--1-0) power fluctuation, [56-57](#page--1-0) power protection devices, [57](#page--1-0) safety guidelines, [53](#page--1-0) voltage, [56](#page--1-0) **electrophotographic drum, [245](#page--1-0) email** mail server, installing, [614-618](#page--1-0) Outlook Express, installing, [489-491](#page--1-0) spam, [351](#page--1-0) **email bombs, [351](#page--1-0) EMI (electromagnetic interference)[, 56](#page--1-0) enabling hardware devices, [138](#page--1-0) encapsulation, [320](#page--1-0) encryption** asymmetric, [642](#page--1-0) symmetric, [641](#page--1-0) **environmental issues** battery disposal, [60](#page--1-0) chemical disposal, [61](#page--1-0) monitor/CRT disposal, [60](#page--1-0) MSDS, [58-60](#page--1-0) printer cartridge disposal, [61](#page--1-0) recycling, [411](#page--1-0) **EPROM, [21](#page--1-0) equipment** preventive maintenance, [104](#page--1-0) protecting from damage *climate conditions, [56](#page--1-0) EMI, [56](#page--1-0) ESD, [55](#page--1-0) power fluctuation, [56-57](#page--1-0) power protection devices, [57](#page--1-0)* **ERD (emergency repair disk), [172](#page--1-0) ergonomics at the workstation, [386](#page--1-0) error checking, [22](#page--1-0) error reporting, [139](#page--1-0)**
**eSATA (External Serial ATA), [27, 30](#page--1-0) ESD (electrostatic discharge), [55, 62,](#page--1-0) [80](#page-42-0) ESS (extended service set), [301](#page--1-0) establishing theory of probable cause, [111](#page--1-0) Ethernet, [244, 309-310, 555](#page--1-0)** cabled standards, [313](#page--1-0) *10Base-T, [314](#page--1-0) 100Base-TX, [314](#page--1-0) 1000Base-T, [314-315](#page--1-0)* connecting, [218](#page--1-1) wireless standards, [315-316](#page--1-0) **ethical customs, [391-392](#page--1-0) EUCIP certification, [5-6](#page--1-0) EV-DO (Evolution-Data Optimized), [332, 520](#page--1-0) event logging, [641](#page--1-0) Event Viewer, [109-110, 159](#page--1-0) expansion capabilities, comparing laptop and desktop, [204-208](#page--1-0) expansion memory, replacing on laptops, [217, 544](#page--1-0) expansion slots, [414](#page--1-0) extended partitions, [130, 477](#page--1-0) extended star topology, [309](#page--1-0) extensions, list of, [145](#page--1-0) external cables, connecting, [93,](#page-55-0) [95-](#page-57-0)[96](#page-58-0) external drives** backups, [175](#page--1-0) flash drives, [26](#page--1-0) installing, [86](#page-48-0) *FDDs, [87-](#page-49-0)[88](#page-50-0) optical drives, [86-](#page-48-0)[87](#page-49-0)* selecting, [427-428](#page--1-0) **external laptop components, [192-196](#page--1-0) external threats to security, [348](#page--1-0)**

## **F**

**factory recovery partitions, [141](#page--1-0) fans** installing, [435-436](#page--1-0) selecting for customer, [416-417](#page--1-0)

**Fast Ethernet, [314](#page--1-0) FAT32 (File Allocation Table 32-bit), [132, 147](#page--1-0)** permissions, [646](#page--1-0)

**FDDs (floppy disk drives)** data cables, [29](#page--1-0) installing, [87-](#page-49-0)[88](#page-50-0) selecting, [425](#page--1-0) **FDDI (Fiber Distributed Data Interface), [310](#page--1-0) fiber broadband technology, [333](#page--1-0) fiber-optic cable, [305-306](#page--1-0)** safety issues, [587](#page--1-0) **field technicians, skill requirements, [405](#page--1-0) file attributes, [146](#page--1-0) file extensions, showing, [479](#page--1-0) file management, [118](#page--1-0) file sharing, configuring, [604](#page--1-0) File Signature Verification utility, [482](#page--1-0) file systems, [479-480](#page--1-0)** permissions, [646](#page--1-0) security, [361-362](#page--1-0) types of, [131-133, 147](#page--1-0) **filename extensions, list of, [145](#page--1-0) files** data version control, [535-536](#page--1-0) offline files and folders, [471](#page--1-0) properties, viewing, [147](#page--1-0) **findings, documenting, [112](#page--1-0) fire safety guidelines, [53-55](#page--1-0) firewalls, [64, 645-646, 649-650](#page--1-0)** software firewalls, [359](#page--1-0)*, [652-653](#page--1-0)* **FireWire, [32, 244, 555](#page--1-0) firmware, [21](#page--1-0)** for printers, installing, [256](#page--1-0) updating, [167](#page--1-0) **flash drives, [206](#page--1-0) flashing the BIOS, [438](#page--1-0) flashlights, [63](#page--1-0) flat-head screwdrivers, [62, 71](#page--1-0) flatbed scanners, [262-264](#page--1-0) floppy drives, [25](#page--1-0)** data cables, [94](#page-56-0) installing, [87-](#page-49-0)[88](#page-50-0) **Fn (function) keys, [198](#page--1-0) folder management, [118](#page--1-0) folders, [145](#page--1-0) form factors, [7, 13, 202](#page--1-0) format command, [122](#page--1-0)**

**formatting hard drives, [130-131](#page--1-0) FPM (Fast Page Mode), [21](#page--1-0) frames, [300](#page--1-0) FRUs (field replacement units)[, 12](#page--1-0) FRUs (field-replaceable units), [523](#page--1-0) FSB (front-side bus), [415](#page--1-0) FTP (File Transfer Protocol), [296, 318, 591](#page--1-0) full backups, [173](#page--1-0) full-duplex data transmission, [290](#page--1-0) fusing phase (laser printer process), [246](#page--1-0)**

## **G**

**gadgets, [150](#page--1-0) Gbps (gigabits per second), [289](#page--1-0) GDI (Graphics Device Interface), [556](#page--1-0) general safety guidelines, [53](#page--1-0) GHz (gigahertz), [18](#page--1-0) Gigabit Ethernet, [314-315](#page--1-0) global printer options, configuring, [557](#page--1-0) GPRS (General Packet Radio Service), [332, 520](#page--1-0) graphics cards** cooling systems, [20](#page--1-0) selecting, [420](#page--1-0) **grayware, [351](#page--1-0) GriD Compass 1101, [189](#page--1-0) GSM (Global System for Mobile Communications), [332, 520](#page--1-0) guest accounts, [656](#page--1-0) GUI (graphical user interface), [118, 148](#page--1-0)** adding/removing applications, [161-163](#page--1-0) Administrative Tools, [155-160](#page--1-0) Control Panel applets, [153-155](#page--1-0) customizing the desktop, [149-152](#page--1-0)

# **H**

**half-duplex data transmission, [289](#page--1-0) hand tools, [62-63](#page--1-0)** flat-head screwdrivers, [71](#page--1-0) hex drivers, [72](#page--1-0) needle-nose pliers, [72](#page--1-0) part retrievers, [72](#page--1-0) Phillips-head screwdrivers, [72](#page--1-0)

screws, [71](#page--1-0) tweezers, [72](#page--1-0) **handheld scanners, [262,](#page--1-1) [265](#page--1-1) hard drives, [25](#page--1-0)** backing up, [172-175](#page--1-0) data wiping, [353](#page--1-0) disposing of, [354](#page--1-0) installing, [440-441](#page--1-0) interface controllers, [424](#page--1-0) partitioning and formatting, [130-131](#page--1-0) partitions, [477](#page--1-0) RAID, [440](#page--1-0) recycling, [354](#page--1-0) replacing on laptops, [217, 544](#page--1-0) selecting, [423-426](#page--1-0) **hardware, [6](#page--1-0)** operating system requirements, [127-128](#page--1-0) preventive maintenance, [104](#page--1-0) verifying installation, [137](#page--1-0) **hardware access control, [117](#page--1-0) hardware firewalls, [645-646, 649-650](#page--1-0) hashing, [641](#page--1-0) hazardous material disposal, [411](#page--1-0) HCL (hardware compatibility list), [128](#page--1-0) HDDs (hard disk drives), installing, [86](#page-48-0) HDMI (High-Definition Multimedia Interface), [36](#page--1-0) HDSL, [330](#page--1-0) headers, [288](#page--1-0) headphones, [42](#page--1-0) heat sink/fan** installing, [83-](#page-45-0)[84,](#page-46-0) [435-436](#page--1-0) selecting for customer, [416-417](#page--1-0) **help command, [121](#page--1-0) help desks, call center environment, [393](#page--1-0)** *level-one technicians, [394-395](#page--1-0) level-two technicians, [395-396](#page--1-0)* **HEPA filtration, [573](#page--1-0) hex drivers, [63, 72](#page--1-0) Hibernate mode (Windows XP)[, 213](#page--1-0) hierarchical addressing, [291](#page--1-0) high-voltage warning signs, [410](#page--1-0) hot-swappable devices, [205](#page--1-0)** replacing on laptops, [218, 545](#page--1-0)

**HSDPA (High Speed Downlink Packet Access), [332, 520](#page--1-0) HTML (HyperText Markup Language), [318](#page--1-0) HTTP (HyperText Transfer Protocol), [296, 318, 591](#page--1-0) hubs, [299, 600](#page--1-0) HVC (horizontal vertical colors), [41](#page--1-0) Hybrid Sleep mode (Windows Vista), [214](#page--1-0) hyperthreading, [18](#page--1-0)**

## **I**

**I/O devices** cards, selecting, [421](#page--1-0) installing, [441-442](#page--1-0) port addresses, [44-45](#page--1-0) **IAB (Internet Architecture Board), [311](#page--1-0) ICMP (Internet Control Message Protocol), [319](#page--1-0)** ping, [296-298](#page--1-0) **IDE (Integrated Drive Electronics), [27](#page--1-0) identifying problems, [107](#page--1-0)** beep codes, [110](#page--1-0) BIOS information, [110](#page--1-0) closed-ended questions, [108-109](#page--1-0) conversation etiquette, [108](#page--1-0) Device Manager, [110](#page--1-0) diagnostic tools, [111](#page--1-0) documenting responses, [109](#page--1-0) Event Viewer, [109-110](#page--1-0) open-ended questions, [108](#page--1-0) **IDS (intrusion detection system), [639](#page--1-0) IDSL, [330](#page--1-0) IE (Internet Explorer), [488](#page--1-0) IEC (International Electrotechnical Commission), [311](#page--1-0) IEEE 802.11a standard, [315](#page--1-0) IEEE 802.11b standard, [316](#page--1-0) IEEE 802.11g standard, [316](#page--1-0) IEEE 802.11n standard, [316](#page--1-0) IEEE 1394 standard, [32](#page--1-0) image-based installations, [475](#page--1-0) IMAP, [296, 490, 591, 616](#page--1-0) impact printers, [247](#page--1-0) implementing solutions, [111-112](#page--1-0) incremental backups, [174](#page--1-0) inexperienced customers, dealing with, [385](#page--1-0)**

**infrared, configuring on laptops, [220-221](#page--1-0) inkjet printers, [248-249](#page--1-0)** cartridge ink levels, checking, [574](#page--1-0) **input devices, [37-39](#page--1-0)** for laptops, [196-199](#page--1-0) selecting, [428](#page--1-0) **inspecting** adapter cards, [447](#page--1-0) cables, [448](#page--1-0) cooling system, [445](#page--1-0) CPU, [445](#page--1-0) keyboards, [448](#page--1-0) power devices, [447](#page--1-0) RAM connections, [445](#page--1-1) storage devices, [446](#page--1-0) **installing** adapter cards *NICs, [88](#page-50-0)[-89](#page-51-0) video adapter cards, [89-](#page-51-0)[90](#page-52-0) wireless NICs, [89](#page-51-0)* applications, [161-162](#page--1-0) CMOS batteries, [432](#page--1-0) CPUs, [82-](#page-44-0)[83,](#page-45-0) [431, 434-435](#page--1-0) external drives, [86](#page-48-0) *FDDs, [87](#page-49-0)[-88](#page-50-0) optical drives, [86-](#page-48-0)[87](#page-49-0)* fans, [435-436](#page--1-0) hard drives, [440-441](#page--1-0) hardware, verifying installation, [137](#page--1-0) HDDs, [86](#page-48-0) heat sink, [435-436](#page--1-0) heat sink/fan, [83-](#page-45-0)[84](#page-46-0) I/O devices, [441-442](#page--1-0) internal drives, [86](#page-48-0) laptop components, [215-216](#page--1-0) *batteries, [216](#page--1-0) expansion memory, [217](#page--1-0) hard drives, [217](#page--1-0) hot–swappable devices, [218](#page--1-0) optical drives, [216](#page--1-0) PC expansion cards, [217](#page--1-0)* mail servers, [614-618](#page--1-0) modems, [326-327](#page--1-0) motherboards, [85,](#page-47-0) [432-433](#page--1-0) network cable, [602-603](#page--1-0)

NIC drivers, [322-323](#page--1-0) operating systems, [129](#page--1-0) *boot process, [141-143](#page--1-0) completion process, [137-138](#page--1-0) creating user accounts, [136](#page--1-0) custom installation options, [139-141](#page--1-0) directory structures, [145-147](#page--1-0) file systems for, [131-133](#page--1-0) network installation, [140](#page--1-0) partitioning and formatting, [130-131](#page--1-0) post-installation diagnostics, [143-144](#page--1-0) startup modes, [144-145](#page--1-0) with default settings, [134-136](#page--1-0)* Outlook Express, [489-491](#page--1-0) power cables *Berg power connectors, [92](#page-54-1) floppy drive data cables, [94](#page-56-0) Molex power connectors, [91](#page-53-1) motherboard power connections, [91](#page-53-1) PATA, [92](#page-54-0) SATA, [91-](#page-53-0)[92](#page-54-0)* power supplies, [80-](#page-42-0)[81](#page-43-0) printer drivers, [255-256](#page--1-0) printers, [553-554](#page--1-0) *calibration, [559](#page--1-0) drivers, [555-556](#page--1-0) firmware, [256](#page--1-0) functionality, verifying, [559-560](#page--1-0) local port connection, [554-555](#page--1-0) memory, [256-257, 567](#page--1-0) network printer software, [564-565](#page--1-0) options, configuring, [557-558](#page--1-0) test pages, printing, [560](#page--1-0)* RAM, [84](#page-46-0)[-85](#page-47-0) scanners, [267,](#page--1-1) [553-554](#page--1-0) *calibration, [559](#page--1-0) functionality, verifying, [559-560](#page--1-0) local port connection, [554-555](#page--1-0)* Windows XP, custom installation, [473-476](#page--1-0) wireless NICs, [606-607](#page--1-0) wireless routers, [607-609](#page--1-0) **instruction sets, [17](#page--1-0) interface controllers, [424-425](#page--1-0) interlaced monitors, [41](#page--1-0) internal computer parts, cleaning, [443-444](#page--1-0)**

**internal drives, installing, [86](#page-48-0) internal threats to security, [348](#page--1-0) Internet** connectivity *broadband, [332](#page--1-1) fiber broadband, [333](#page--1-0) PLC, [330-331](#page--1-0) satellite, [333](#page--1-0) telephone technologies, [329-330](#page--1-0)* reference tools, [65](#page--1-0) **Internet layer protocols (TCP/IP model), [319](#page--1-0) IP addressing, [290](#page--1-0)** DHCP, [293-294](#page--1-0) dotted decimal notation, [290](#page--1-0) hierarchical addressing, [291](#page--1-0) manual configuration, [292-293](#page--1-0) subnet mask, [291-292](#page--1-0) **ipconfig command, [324-325](#page--1-0)** network connection, testing, [612](#page--1-1) **IPX/SPX (Internet Packet eXchange/Sequenced Packet eXchange), [295, 591](#page--1-0) IR (infrared) wireless technology, [518-519](#page--1-0) IRQs, [43-44](#page--1-0) ISDN, [329, 595](#page--1-0) ISO (International Organization for Standardization)[, 311](#page--1-0) isopropyl alcohol, [74,](#page--1-0) [83](#page-45-0) ISPs, [285, 595-598](#page--1-0) IT (information technology) certifications, [3-4](#page--1-0)** A+ Certification, [5](#page--1-0) EUCIP certification, [5-6](#page--1-0)

#### **J-K**

**Java as security threat, [350](#page--1-0) JavaScript as security threat, [350](#page--1-0) journals, [65](#page--1-0) .jpg filename extension, [146](#page--1-0) jumper block, [431](#page--1-0) jumper settings, [431](#page--1-0) kbps (kilobits per second), [289](#page--1-0) keyboards** cleaning, [74](#page--1-0) inspecting, [448](#page--1-0) **knowledgeable customers, dealing with, [385](#page--1-0)**

## **L**

**LANs, [284](#page--1-0)** architectures *Ethernet, [309-310](#page--1-0) FDDI, [310](#page--1-0) Token Ring, [310](#page--1-0)* logical topology, [306, 309](#page--1-0) physical topology, [308-309](#page--1-0) **laptops, [66, 189-190](#page--1-0)** batteries, selecting, [525-526](#page--1-0) Bluetooth, [517-518](#page--1-0) *configuring, [220](#page--1-0)* cellular WAN *configuring, [221](#page--1-0)* technologies, [519-520](#page--1-0) cleaning, [225-227](#page--1-0) common uses, [190](#page--1-0) comparing with desktops, [202](#page--1-0) *expansion capabilities, [204-208](#page--1-0) motherboards, [202-203](#page--1-0) power management, [203-204](#page--1-0) processors, [203](#page--1-0)* component installation, [215-216](#page--1-0) *batteries, [216](#page--1-0) expansion memory, [217](#page--1-0) hard drives, [217](#page--1-0) hot-swappable devices, [218](#page--1-0) optical drives, [216](#page--1-0) PC expansion cards, [217](#page--1-0)* configuring, [208](#page--1-0) CRUs, [523](#page--1-0) data version control, [535-536](#page--1-0) docking stations, [199-201](#page--1-0) *selecting, [526-528](#page--1-0)* expansion memory, replacing, [544](#page--1-0) external components, [192-196](#page--1-0) FRUs, [523](#page--1-0) GriD Compass 1101, [189](#page--1-0) hard drive, replacing, [544](#page--1-0) hot-swappable devices, replacing, [545](#page--1-0) input devices, [196-197, 199](#page--1-0) IR wireless technology, [220-221, 518-519](#page--1-0) modems, configuring, [219-220](#page--1-0) optical drives, replacing, [545](#page--1-0)

optimal operating environments, [227-228](#page--1-0) port replicators, selecting, [526-528](#page--1-0) power settings, configuring, [209-214](#page--1-0) preventive maintenance, [532-535](#page--1-0) RAM, selecting, [529, 531](#page--1-0) rechargeable batteries, comparing, [193-194](#page--1-0) repairing, [523-524](#page--1-0) satellite technology, [522-523](#page--1-0) storage devices, selecting, [528-529](#page--1-0) troubleshooting, [228-233, 536-546](#page--1-0) Wi-Fi, [521-522](#page--1-0) wireless Ethernet, configuring, [219](#page--1-0) **laser printers, [245-246, 410](#page--1-0) Last Known Good Configuration, [145](#page--1-0) launching applications, [152](#page--1-0) layers of OSI model, [320](#page--1-0) LCD (liquid crystal display), [40, 74, 198](#page--1-0) LCD cutoff switch, [199](#page--1-0) LEAP, [363](#page--1-0) legal rules, observing, [392](#page--1-0) level-one technicians, responsibilities, [394-395](#page--1-0) level-two technicians, responsibilities, [395-396](#page--1-0) LGA (Land Grid Array), [15](#page--1-0) line conditioners, [57](#page--1-0) line of sight IR networks, [518](#page--1-0) Linux, [125](#page--1-0) local devices, [553](#page--1-0) local security policies, [355](#page--1-0) logical drives, [130, 477](#page--1-0) logical memory allocation, [120](#page--1-0) logical topologies, [306, 309](#page--1-0) logins, password protection, [358-359](#page--1-0) lookback adapters, [63](#page--1-0) loopback plugs, [408](#page--1-0) loose screws, checking for, [447](#page--1-0) low battery alarm, [214](#page--1-0)**

#### **M**

**MAC addresses, [290](#page--1-0)** filtering, [363, 648-649](#page--1-0) **Mac OS, [124](#page--1-0) mail servers, installing, [614-618](#page--1-0) malicious threats, [348](#page--1-0)**

**malware, [351](#page--1-0) malware protection, [653-654](#page--1-0) man-in-the-middle attacks, [353](#page--1-0) manual IP configuration, [292-293](#page--1-0) Mbps (megabits per second), [289](#page--1-0) MBR (Master Boot Record), [141](#page--1-0) md command, [122](#page--1-0) MD5 (Message Digest 5), [641](#page--1-0) media for backups, [174-175](#page--1-0) media readers, selecting, [425](#page--1-0) memory** cache memory, [22](#page--1-0) error checking, [22](#page--1-0) logical memory allocation, [120](#page--1-0) printer memory *installing, [256-257](#page--1-0) upgrading, [567](#page--1-0)* RAM, [21](#page--1-0) *DIP chips, [22](#page--1-0) installing, [84-](#page-46-0)[85](#page-47-0) selecting, [417-419, 529-531](#page--1-0) upgrading, [437-438](#page--1-0)* ROM, [20](#page--1-0) troubleshooting, [457-459](#page--1-0) virtual memory, optimizing operating systems, [483](#page--1-0) **memory modules, [22](#page--1-0) mesh topologies, [309](#page--1-0) message digest, [641](#page--1-0) MHz (megahertz), [18](#page--1-0) Microsoft Management console (MMC), [159](#page--1-0) Microsoft Windows** desktop operating systems, list of, [124](#page--1-0) network operating systems, list of, [125](#page--1-0) **migration, USMT (User State Migration Tool), [165](#page--1-0) MIME, [490](#page--1-0) mirroring, [27](#page--1-0) MMC (Microsoft Management console), [159](#page--1-0) MMS (Multimedia Messaging Service), [332, 520](#page--1-0) MMX-enabled processors, [18](#page--1-0) mobile phones, standards, [222-224](#page--1-0) modem ports, [31](#page--1-0) modems** AT commands, [327-328](#page--1-0)

configuring on laptops, [219-220](#page--1-0) installing, [326-327](#page--1-0) **modes of operation for operating systems, [120](#page--1-0)** compatibility mode, [122](#page--1-0) protected mode, [121](#page--1-0) real mode, [121](#page--1-0) virtual real mode, [121-122](#page--1-0) **Molex connectors, [10,](#page--1-1) [86,](#page-48-1) [91](#page-53-0) monitors, [39](#page--1-0)** cleaning, [74](#page--1-0) display technologies, [40](#page--1-0) disposing of, [60](#page--1-0) refresh rate, [492](#page--1-0) resolution, [40](#page--1-0) screen resolution, configuring, [491-492](#page--1-0) **motherboards, [13](#page--1-0)** AT, [13](#page--1-0) ATX, [14](#page--1-0) BIOS *advanced settings, [433-434](#page--1-0) configuring, [438-439](#page--1-0) updating, [433](#page--1-0)* bus, [414](#page--1-0) chipsets, [14, 413](#page--1-0) CMOS batteries, installing, [432](#page--1-0) comparing laptop and desktop, [202-203](#page--1-0) **CPU** *installing, [82-](#page-44-0)[83,](#page-45-0) [431](#page--1-0) upgrading, [434-435](#page--1-0)* expansion slots, [414](#page--1-0) form factor, [13](#page--1-0) heat sink, installing, [83-](#page-45-0)[84,](#page-46-0) [435-436](#page--1-0) installing, [85,](#page-47-0) [432-433](#page--1-0) jumper settings, [431](#page--1-0) power connections, [91](#page-53-1) *RAM, installing, [84-](#page-46-0)[85](#page-47-0)* selecting for customer, [413-414](#page--1-0) troubleshooting, [454-456](#page--1-0) **mouse devices, cleaning, [75](#page--1-0) MSAU (multiservice access unit), [310](#page--1-0) msconfig command, [143, 494-495](#page--1-0) MSDS (material safety data sheet), [58-60](#page--1-0) msinfo32 utility, [144](#page--1-0) multicore processors, [415](#page--1-0) multimeters, [408](#page--1-0)**

**multimode fiber, [306](#page--1-0) multiple operating systems, dual-boot setup, [493-494](#page--1-0) multiprocessing, [120](#page--1-0) multipurpose devices, [302](#page--1-0) multitasking, [120](#page--1-0) multithreading, [120](#page--1-0) multiuser operating systems, [120](#page--1-0) My Computer, customizing settings for, [151](#page--1-0) My Network Places, configuring network connections, [152](#page--1-1)**

#### **N**

**narrow SCSI data cables, [30](#page--1-0) NAT (Network Address Translation), [294](#page--1-0) native resolution, [41](#page--1-0) needle-nose pliers, [63, 72](#page--1-0) net command, testing network connection, [613](#page--1-1) NetBEUI, [295, 591](#page--1-0) netiquette, [386](#page--1-0) network access layer protocols, [319](#page--1-0) network cards, selecting, [598-599](#page--1-0) Network Diagnostics tool, [482](#page--1-0) network layer (OSI model)[, 320](#page--1-0) networks, [281](#page--1-0)** architectural models *OSI model, [319-321](#page--1-0) TCP/IP model, [317-319](#page--1-0)* bandwidth, [288](#page--1-0) benefits of, [282](#page--1-0) cable *installing, [602-603](#page--1-0) selecting, [593-594](#page--1-0)* cables *coaxial, [304](#page--1-0) fiber-optic, [305-306](#page--1-0) twisted pair, [302-304](#page--1-0)* client/server, [287-288](#page--1-0) computers, connecting to, [323-326](#page--1-0) connections, [282](#page--1-1) data transmission, [289-290](#page--1-0) designing *cost, [594](#page--1-0) devices, selecting, [599-601](#page--1-0)*

*ISP type, selecting, [595-598](#page--1-0) network cards, selecting, [598-599](#page--1-0)* devices, [298](#page--1-0) *bridges, [300](#page--1-0) hubs, [299](#page--1-0) modems, installing, [326-327](#page--1-0) multipurpose devices, [302](#page--1-0) routers, [300](#page--1-0)* selecting, [599-601](#page--1-0) *switches, [300](#page--1-0)* fiber-optic, safety issues, [587](#page--1-0) ICMP, ping, [296-298](#page--1-0) IP addressing, [290](#page--1-0) *DHCP, [293-294](#page--1-0) dotted decimal notation, [290](#page--1-0) hierarchical addressing, [291](#page--1-0) manual configuration, [292-293](#page--1-0) subnet masks, [291-292](#page--1-0)* LANs, [284](#page--1-0) *architectures, [309-310](#page--1-0) logical topologies, [306, 309](#page--1-0) physical topologies, [308-309](#page--1-0)* mail servers, installing, [614-618](#page--1-0) operating system installation, [140](#page--1-0) peer-to-peer, [286-287](#page--1-0) ports, [34](#page--1-0) preventive maintenance, [334-335, 619](#page--1-0) print servers, [562-563](#page--1-0) printers *sharing, [260, 561-562](#page--1-0) software, installing, [564-565](#page--1-0)* protocols, [295-296](#page--1-0) *selecting, [590-593](#page--1-0)* scanners, sharing, [561-562](#page--1-0) standards organizations, [311-312](#page--1-0) topology, designing, [589-590](#page--1-0) troubleshooting, [335-340, 619-627](#page--1-0) VoIP, [333](#page--1-0) VPNs, [334](#page--1-0) WANs, [285](#page--1-0) wireless *connection, testing, [610-613](#page--1-0) NIC, installing, [606-607](#page--1-0) routers, installing, [607-609](#page--1-0)*

WLANs, [285](#page--1-0) **NICs (network interface cards), [23](#page--1-0)** drivers *installing, [322-323](#page--1-0) uninstalling, [323](#page--1-0)* installing, [88-](#page-50-0)[89](#page-51-0) selecting, [422, 598-599](#page--1-0) wireless NICs, [89](#page-51-0)*, [606-607](#page--1-0)* **NMT (Nordic Mobile Telephone)[, 222](#page--1-0) noise, [57](#page--1-0) noninterlaced monitors, [41](#page--1-0) nonparity error checking, [22](#page--1-0) normal backups, [173](#page--1-0) Northbridge, [14](#page--1-0) NOS (network operating system), [468-469](#page--1-0) notes, [65](#page--1-0) Novell NetWare, [125](#page--1-0) nslookup command, testing network connection, [613](#page--1-1) NT kernel, [143](#page--1-0) ntbackup command, [656](#page--1-0) NTBOOTDD.SYS, [143](#page--1-0) NTFS (New Technology File System), [132, 147](#page--1-0)** permissions, [646](#page--1-0) **NTLDR (NT Loader), [142](#page--1-0) NTOSKRNL.EXE, [143](#page--1-0) nut drivers, [63](#page--1-0)**

## **O**

**observing** business policies, [390](#page--1-0) ethical customs, [391](#page--1-0) legal rules, [392](#page--1-0) SLAs, [389-390](#page--1-0) **OCR (optical character recognition), [263](#page--1-0) OEM (original equipment manufacturer) components, [525](#page--1-0) offline files and folders, [471](#page--1-0) Ohm's Law, [11](#page--1-0) open-ended questions, [108](#page--1-0)** in troubleshooting process, [175](#page--1-0) **open-source programs, [125](#page--1-0) OpenGL (Open Graphics Library), [120](#page--1-0) opening cases, [80](#page-42-0)**

**operating systems, [117, 468](#page--1-0)** 32-bit versus 64-bit, [122](#page--1-0) application compatibility, [126-127](#page--1-0) default and custom installations, comparing, [472-473](#page--1-0) desktop systems, [123](#page--1-0) *Apple Mac OS, [124](#page--1-0) Microsoft Windows, [124](#page--1-0) UNIX/Linux, [125](#page--1-0)* disk structure, [476-479](#page--1-0) dual-boot setup, [493-494](#page--1-0) file systems, [479-480](#page--1-0) GUI navigation, [148](#page--1-0) *adding/removing applications, [161-163](#page--1-0) Administrative Tools, [155-160](#page--1-0) Control Panel applets, [153-155](#page--1-0) customizing the desktop, [149-152](#page--1-0)* hardware requirements, [127-128](#page--1-0) installing, [129](#page--1-0) *boot process, [141-143](#page--1-0) completion process, [137-138](#page--1-0) creating user accounts, [136](#page--1-0) custom installation options, [139-141](#page--1-0) directory structures, [145-147](#page--1-0) file systems for, [131-133](#page--1-0) network installation, [140](#page--1-0) partitioning and formatting, [130-131](#page--1-0) post-installation diagnostics, [143-144](#page--1-0) startup modes, [144-145](#page--1-0) with default settings, [134-136](#page--1-0)* logical memory allocation, [120](#page--1-0) minimum hardware requirements, [468](#page--1-0) modes of operation, [120](#page--1-0) *compatibility mode, [122](#page--1-0) protected mode, [121](#page--1-0) real mode, [121](#page--1-0) virtual real mode, [121-122](#page--1-0)* network systems, [125](#page--1-0) optimizing *with CHKDSK, [480-481](#page--1-0) with Device Manager, [484](#page--1-0) with Disk Defragmenter, [481](#page--1-0) with Remote Desktop Protocol, [482-483](#page--1-0) with services, [484](#page--1-0) with System Information tool, [482](#page--1-0)*

*with System Monitor, [485-486](#page--1-0) with Task Manager, [484-485](#page--1-0) with virtual memory, [483](#page--1-0)* patches, [366](#page--1-0) preventive maintenance, [166, 497](#page--1-0) *Automatic Updates, [498-499](#page--1-0) backups, [172-175](#page--1-0) planning, [166-168](#page--1-0) restore points, setting, [499-501](#page--1-0) scheduling, [168-172](#page--1-0) tasks, scheduling, [497-498](#page--1-0)* processor architecture, [123](#page--1-0) program file locations, [470](#page--1-0) purpose of, [117](#page--1-0) *application management, [120](#page--1-0) file and folder management, [118](#page--1-0) hardware access control, [117](#page--1-0) user interface, [118](#page--1-0)* selecting, [466](#page--1-0) system file locations, [470](#page--1-0) Temporary file locations, [470](#page--1-0) troubleshooting, [175, 501-510](#page--1-0) *common problems/solutions, [178-180](#page--1-0) process for, [175-178](#page--1-0)* updating, [366](#page--1-0) upgrading, [164-165, 495-496](#page--1-0) user file locations, [470](#page--1-0) Windows XP, custom installation, [473-476](#page--1-0) **optical drives, [26, 206](#page--1-0)** installing, [86-](#page-48-0)[87](#page-49-0) replacing on laptops, [216, 545](#page--1-0) selecting, [427](#page--1-0) **optical media for backups, [174](#page--1-0) optimal operating environments for laptops, [227-228](#page--1-0) optimizing** Internet Explorer, [488](#page--1-0) operating systems *with CHKDSK, [480-481](#page--1-0) with Device Manager, [484](#page--1-0) with Disk Defragmenter, [481](#page--1-0) with Remote Desktop Protocol, [482-483](#page--1-0) with services, [484](#page--1-0) with System Information tool, [482](#page--1-0) with System Monitor, [485-486](#page--1-0)*

*with Task Manager, [484-485](#page--1-0) with virtual memory, [483](#page--1-0)* printer performance, [258](#page--1-0) scanner performance, [568, 570](#page--1-0) **OSHA (Occupational Safety Health Administration ), [59](#page--1-0) OSI model, [317-321](#page--1-0) outcomes, documenting, [112](#page--1-0) Outlook Express, installing, [489-491](#page--1-0) output devices, [39](#page--1-0)** printers, [42](#page--1-0) selecting, [428](#page--1-0) speakers/headphones, [42](#page--1-0) **overclocking, [18, 433](#page--1-0)**

#### **P**

**P8 connectors, [10](#page--1-1) P9 connectors, [10](#page--1-1) packet filters, [645, 650](#page--1-0) packets, [288](#page--1-0) page files, [483](#page--1-0) parallel advanced technology attachment (PATA) data cables, [92](#page-54-0) parallel ports, [24, 33, 243, 554](#page--1-0) parity, [27](#page--1-0) parity error checking, [22](#page--1-0) part retrievers, [63, 72](#page--1-0) partitioning, [477](#page--1-0)** factory recovery partitions, [141](#page--1-0) hard drives, [130-131](#page--1-0) **parts organizers, [63](#page--1-0) passive matrix LCD, [40](#page--1-0) passwords, [358-359, 640](#page--1-0) PATA (parallel advanced technology attachment) data cables, [27-29,](#page--1-0) [92,](#page-54-0) [423](#page--1-0) paths, [145](#page--1-0) PC Cards, [207-208](#page--1-0) PC expansion cards, replacing on laptops, [217](#page--1-0) PC ExpressCard, [207](#page--1-0) PCL (Printer Command Language), [556](#page--1-0) PDL (page description language), [556](#page--1-0) PDUs, [320](#page--1-0) peer-to-peer networks, [286-287](#page--1-0)**

**per-document printer options, configuring, [558](#page--1-0) performance.** *See* **optimizing Performance Logs and Alerts, [158](#page--1-0) Performance Monitor, [158-159](#page--1-0) performing data backups, [656-658](#page--1-0) peripherals, [281](#page--1-0) permission levels, configuring, [605, 646-647](#page--1-0) personal reference tools, [65](#page--1-0) PGA (pin grid array), [15](#page--1-0) Phillips-head screwdrivers, [62, 72](#page--1-0) phishing, [351](#page--1-0) phishing attacks, [653](#page--1-0) physical layer (OSI model), [321](#page--1-0) physical security, [356, 637-638](#page--1-0)** access control devices, [643-644](#page--1-0) threats to, [348](#page--1-0) TPM, [357](#page--1-0) **physical topologies, [308-309](#page--1-0) piezoelectric inkjet nozzles, [249](#page--1-0) pin grid array, [15](#page--1-0) ping command, [296-298, 325](#page--1-0)** network connection, testing, [612](#page--1-1) **ping of death, [351](#page--1-0) pixels, [41](#page--1-0) planning preventive maintenance, [166-168](#page--1-0) PLC (power line communication), [330-331](#page--1-0) PnP (Plug and Play), [118](#page--1-0) POP (Post Office Protocol), [591, 616](#page--1-0) POP3, [296, 490](#page--1-0) popups, [352](#page--1-0) port forwarding, configuring, [650-651](#page--1-0) port protection, [359](#page--1-0) port replicators, [199](#page--1-0)** selecting for laptops, [526-528](#page--1-0) **port triggering, configuring, [650-651](#page--1-0) portable devices, [516](#page--1-0)** Bluetooth, [517-518](#page--1-0) cell phones, standards, [222-224](#page--1-0) cellular WAN technology, [519-520](#page--1-0) IR wireless technology, [518-519](#page--1-0) laptops, [189](#page--1-0) *batteries, selecting, [525-526](#page--1-0) Bluetooth, configuring, [220](#page--1-0)*

*cellular WAN capability, configuring, [221](#page--1-0) cleaning, [225-227](#page--1-0) common uses, [190](#page--1-0) comparing with desktops, [202-208](#page--1-0) component installation, [215-218](#page--1-0) components, selecting, [524](#page--1-0) configuring, [208](#page--1-0) data version control, [535-536](#page--1-0) docking station, [199-201](#page--1-0) docking stations, selecting, [526, 528](#page--1-0) external components, [192-196](#page--1-0) infrared, configuring, [220-221](#page--1-0) input devices, [196-199](#page--1-0) modems, configuring, [219-220](#page--1-0) optimal operating environments, [227-228](#page--1-0) port replicators, selecting, [526-528](#page--1-0) power settings, configuring, [209-214](#page--1-0) preventive maintenance, [532-535](#page--1-0) RAM, selecting, [529-531](#page--1-0) rechargeable batteries, comparing, [193-194](#page--1-0) repairing, [523-524](#page--1-0) storage devices, selecting, [528-529](#page--1-0) troubleshooting, [228-233, 536-546](#page--1-0) wireless Ethernet, configuring, [219](#page--1-0)* PDAs, [190](#page--1-0) satellite technology, [522-523](#page--1-0) smartphones, [191](#page--1-0) Wi-Fi, [521-522](#page--1-0) **POST (Power On Self Test), [110, 141](#page--1-0) post-installation diagnostics, [143-144](#page--1-0) POTS (plain-old telephone service), [595](#page--1-0) power, [11](#page--1-0) power cables** Berg power connectors, [87,](#page-49-1) [92](#page-54-1) Molex power connectors, [86,](#page-48-1) [91](#page-53-1) motherboard power connections, [91](#page-53-1) SATA power connectors, [91](#page-53-1) **power devices, inspecting, [447](#page--1-0) power fluctuation, [56-57](#page--1-0) power management, comparing laptop and desktop, [203-204](#page--1-0) power protection devices, [57](#page--1-0) power settings, configuring on laptops, [209-212, 214](#page--1-0)**

**power supplies, [410](#page--1-0)** connectors, [9-10](#page--1-0) installing, [80-](#page-42-0)[81](#page-43-0) Ohm's Law, [11](#page--1-0) selecting for customer, [412](#page--1-0) testers, [408](#page--1-0) troubleshooting, [456-457](#page--1-0) **power surges, [57](#page--1-0) .ppt filename extension, [146](#page--1-0) presentation layer (OSI model), [320](#page--1-0) preventing electric shock, [409](#page--1-0) preventive maintenance** adapter cards, inspecting, [447](#page--1-0) cables, inspecting, [448](#page--1-0) computer cases, cleaning, [444-445](#page--1-0) cooling systems, inspecting, [445](#page--1-0) CPUs, inspecting, [445](#page--1-0) internal computer parts, cleaning, [443-444](#page--1-0) keyboards, inspecting, [448](#page--1-0) laptops, [532-535](#page--1-0) loose screws, checking for, [447](#page--1-0) networks, [334-335, 619](#page--1-0) operating systems, [166, 497](#page--1-0) *Automatic Updates, [498-499](#page--1-0) backups, [172, 174-175](#page--1-0) planning, [166-168](#page--1-0) restore points, setting, [499, 501](#page--1-0) scheduling, [168-172](#page--1-0) tasks, scheduling, [497-498](#page--1-0)* printers/scanners, [269,](#page--1-1) [570-574](#page--1-0) *cleaning, [572-574](#page--1-0) operating environment guidelines, [572](#page--1-0)* power devices, inspecting, [447](#page--1-0) RAM connections, inspecting, [445](#page--1-1) security-related, [364](#page--1-0) *accounts, maintaining, [655-656](#page--1-0) backups, [656-658](#page--1-0)* storage devices, inspecting, [446](#page--1-0) **PRI (Primary Rate Interface), [329](#page--1-0) primary corona wire, [245](#page--1-0) primary partitions, [130, 477](#page--1-0) primary ring, [310](#page--1-0) print job buffering, [567](#page--1-0)**

**print servers, [562](#page--1-0)** dedicated PC print servers, [563](#page--1-0) **printers, [42](#page--1-0)** calibrating, [559](#page--1-0) cartridges, disposing of, [61](#page--1-0) cleaning, [572-573](#page--1-0) configuring, [253, 257-258](#page--1-0) connecting, [254, 565](#page--1-1) drivers, installing, [255-256, 555-556](#page--1-0) dye-sublimation, [251](#page--1-0) Ethernet connections, [244](#page--1-1) FireWire connections, [244](#page--1-1) firmware, installing, [256](#page--1-0) functionality, verifying after installation, [559-560](#page--1-0) impact, [247](#page--1-0) inkjet, [248-249](#page--1-0) *cartridge ink levels, checking, [574](#page--1-0)* installing, [553-555](#page--1-0) laser, [245-246](#page--1-0) memory *installing, [256-257](#page--1-0) upgrading, [567](#page--1-0)* options, *configuring, [557-558](#page--1-0)* parallel ports, [243](#page--1-0) PDLs, [556](#page--1-0) performance, *optimizing, [258](#page--1-0)* preventive maintenance, [269, 570-572](#page--1-0) safety hazards, [552-553](#page--1-0) SCSI interfaces, [243](#page--1-0) selecting *capacity and speed, [241](#page--1-0) quality, [241](#page--1-0) reliability, [242](#page--1-0) TCO, [242](#page--1-0)* serial ports, [242](#page--1-0) sharing, [260, 605](#page--1-0) *computer-shared printers, [564](#page--1-0) network sharing, [561-562](#page--1-0)* solid-ink, [249-250](#page--1-0) test pages, printing, [259-260, 560](#page--1-0) thermal, [250-251](#page--1-0) troubleshooting, [270-271, 575-580](#page--1-0) upgrading, [568](#page--1-0) USB interfaces, [243](#page--1-0) wireless connections, [244](#page--1-1) **printing test pages, [259-260](#page--1-0)**

**private addresses, [294](#page--1-0) probable causes, isolating in troubleshooting process, [176](#page--1-0) problems, identifying in troubleshooting process, [107, 175](#page--1-0)** *beep codes, [110](#page--1-0) closed-ended questions, [108-109](#page--1-0) conversation etiquette, [108](#page--1-0) Device Manager, [110](#page--1-0) documenting responses, [109](#page--1-0) Event Viewer, [109-110](#page--1-0) open-ended questions, [108](#page--1-0)* **processors.** *See also* **CPUs** architecture, [123](#page--1-0) comparing laptop and desktop, [203](#page--1-0) MMX, [18](#page--1-0) multicore, [415](#page--1-0) speed, [415](#page--1-0) **professionalism, [379-382](#page--1-0)** business policies, observing, [390](#page--1-0) customers, dealing with *angry customers, [384](#page--1-0) inexperienced customers, [385](#page--1-0) knowledgeable customers, [385](#page--1-0) rude customers, [383-384](#page--1-0) talkative customers, [383](#page--1-0)* netiquette, [386](#page--1-0) SLAs, observing, [389-390](#page--1-0) time management, [387](#page--1-0) **program file locations, [470](#page--1-0) programs, [6](#page--1-0) projectors, [39](#page--1-0) PROM, [20](#page--1-0) properties** display properties, customizing, [150](#page--1-0) of files, viewing, [147](#page--1-0) **protected mode, [121](#page--1-0) protecting equipment from power fluctuation, [57](#page--1-0) protection software tools, [64-65](#page--1-0) protocol stacks, [320](#page--1-0) protocols, [295-296](#page--1-0)** selecting, [590-593](#page--1-0) **proxy servers, [645, 650](#page--1-0) PS (PostScript) PDLs, [556](#page--1-0) PS/2 ports, [35](#page--1-0)**

### **Q-R**

**quad-band, [332](#page--1-0) quad-core CPUs, [18](#page--1-0) RAID (Redundant Array of Inexpensive Disks), [24, 27-28, 440](#page--1-0) RAM (random access memory), [21](#page--1-0)** connections, inspecting, [445](#page--1-0) DIP chips, [22](#page--1-0) selecting, [417, 419, 529-531](#page--1-0) upgrading, [437-438](#page--1-0) installing, [84-](#page-46-0)[85](#page-47-0) **rd command, [122](#page--1-0) RDRAM (Rambus DRAM), [21](#page--1-0) real mode, [121](#page--1-0) reattaching side panels to case, [93](#page-55-1) rechargeable batteries, [190](#page--1-0)** comparing, [193-194](#page--1-0) **recovery discs, [140, 172](#page--1-0) recycling hard drives, [354](#page--1-0) recycling warehouses, [411](#page--1-0) reflective IR networks, [518](#page--1-0) refresh rate, [41, 492](#page--1-0) regedit application, [143-144](#page--1-0) REGEDT32.EXE, [144](#page--1-0) Regional and Language Options (Control Panel), [486](#page--1-0) registering operating systems, [137](#page--1-0) registers, [123](#page--1-0) Registry, [118](#page--1-0)** in Windows XP boot process, [142](#page--1-0) **Registry Editor, [143](#page--1-0) Remote Desktop Protocol, [160](#page--1-0)** operating systems, optimizing, [482-483](#page--1-0) **remote installations, performing, [475-476](#page--1-0) remote technicians, skill requirements, [405](#page--1-0) removing temporary files, [486-487](#page--1-0) repair installations, [135](#page--1-0) repairing** documentation, [65](#page--1-0) laptops, [523-524](#page--1-0) **replacement parts, [66](#page--1-0)**

#### **replacing**

adapter cards, [419-420](#page--1-0) *capture cards, [422](#page--1-0) graphics cards, [420](#page--1-0) I/O cards, [421](#page--1-0) NICs, [422](#page--1-0) sound cards, [420-421](#page--1-0) storage controllers, [421](#page--1-0)* batteries on laptops, [216](#page--1-0) CPUs, [414-416, 434-435](#page--1-0) expansion memory on laptops, [217, 544](#page--1-0) fans, [416-417](#page--1-0) hard drives, [423-425](#page--1-0) *on laptops*, [217](#page--1-0)*, [544](#page--1-0)* heat sinks, [416-417, 435-436](#page--1-0) hot-swappable devices on laptops, [218](#page--1-0)*, [545](#page--1-0)* motherboards, [413-414](#page--1-0) optical drives on laptops, [216](#page--1-0)*, [545](#page--1-0)* PC expansion cards on laptops, [217](#page--1-0) RAM, [417, 419](#page--1-0) **replay attacks, [353](#page--1-0) requirements, hardware requirements for operating systems, [127-128](#page--1-0) resistance, [11](#page--1-0) resolution, [40](#page--1-0)** scanners, configuring, [568-569](#page--1-0) **responses, documenting, [109](#page--1-0) responsibilities** of level-one technicians, [394-395](#page--1-0) of level-two technicians, [395-396](#page--1-0) **restore points, [170, 497-501](#page--1-0) restoring** backups, [656-658](#page--1-0) video driver settings, [493](#page--1-0) **retail packaged components, [525](#page--1-0) RIMM (rambus in-line memory module), [22](#page--1-0) ring topology, [308](#page--1-0) RIP (Routing Information Protocol), [319](#page--1-0) RIS (Remote Installation Service), performing remote installations, [475-476](#page--1-0) RISC (Reduced Instruction Set Computer), [17](#page--1-0) RJ-45 ports, [34](#page--1-0) ROM (read-only memory), [20](#page--1-0)**

**routers, [300](#page--1-0)** selecting, [600](#page--1-0) wireless, installing, [607-609](#page--1-0) **rude customers, dealing with, [383-384](#page--1-0) rules for safety, [405-407](#page--1-0)**

#### **S**

**S-Video, [37](#page--1-0) Safe Mode, [144](#page--1-0) Safe Mode with Command Prompt, [145](#page--1-0) Safe Mode with Networking Support, [145](#page--1-0) safety issues** antistatic devices, [409](#page--1-0) cables, [587-589](#page--1-0) computer components, [410](#page--1-0) electrical safety guidelines, [53](#page--1-0) environmental protection *battery disposal, [60](#page--1-0) chemical disposal, [61](#page--1-0) monitor/CRT disposal, [60](#page--1-0) MSDS, [58-60](#page--1-0) printer cartridge disposal, [61](#page--1-0)* equipment protection *antistatic mats, [70](#page--1-0) antistatic wrist straps, [55, 68-69](#page--1-0) climate conditions, [56](#page--1-0) EMI, [56](#page--1-0) ESD, [55](#page--1-0) power fluctuation, [56-57](#page--1-0) power protection devices, [57](#page--1-0)* fire safety guidelines, [53-55](#page--1-0) general safety guidelines, [53, 405-407](#page--1-0) printers and scanners, [552-553](#page--1-0) **SATA (serial ATA) data cables, [27, 30,](#page--1-0) [91-](#page-53-0)[92,](#page-54-0) [423](#page--1-0) satellite Internet connection, [596](#page--1-1) satellite technology, [333, 522-523](#page--1-0) Scandisk, [64, 169](#page--1-0) scanners, [262](#page--1-0)** all-in-one, [263-264](#page--1-0) calibrating, [268, 559](#page--1-0) cleaning, [573-574](#page--1-0) configuring, [267-268](#page--1-0) connecting, [266-267](#page--1-0)

drum, [265-266](#page--1-0) flatbed, [264](#page--1-0) functionality, verifying after installation, [559-560](#page--1-0) handheld, [265](#page--1-0) installing, [267, 553-555](#page--1-0) OCR, [263](#page--1-0) performance, optimizing, [568, 570](#page--1-0) preventive maintenance, [570-572](#page--1-0) preventive maintenance techniques, [269](#page--1-0) resolution, [568-569](#page--1-0) safety hazards, [552-553](#page--1-0) sharing on a network, [561-562](#page--1-0) testing, [561](#page--1-0) troubleshooting, [270-271, 575-580](#page--1-0) **scatter IR networks, [518](#page--1-0) Schedule Tasks utility (Windows XP), [497-498](#page--1-0) scheduling preventive maintenance tasks, [168-172](#page--1-0) screen resolution, configuring, [491-492](#page--1-0) screwdrivers, [62, 71-72](#page--1-0) screws, [71](#page--1-0) SCSI (Small Computer Systems Interface) drives, [27,](#page--1-0) [424-425](#page--1-0)** interfaces, [243](#page--1-0) ports, [34, 554](#page--1-0) in Windows XP boot process, [143](#page--1-0) **SDDs (solid state drives), selecting, [426-427](#page--1-0) SDRAM (Synchronous DRAM)[, 21](#page--1-0) SDSL, [330](#page--1-0) secondary ring, [310](#page--1-0) sectors, [130](#page--1-0) security** accounts, maintaining, [655-656](#page--1-0) antivirus software, updating signature files, [365](#page--1-0) applications, [639-640](#page--1-0) backups, [656-658](#page--1-0) biometric, [361](#page--1-0) data backups, [360](#page--1-0) data encryption, [359](#page--1-0) data security, [644-645](#page--1-0) data wiping, [353](#page--1-0) file system security, [361-362](#page--1-0) firewalls, [645-653](#page--1-0) hard drives, [354](#page--1-0) importance of, [347-348](#page--1-0) local security policies, [355](#page--1-0)

malware protection, [653-654](#page--1-0) passwords, [358-359, 640](#page--1-0) patches, [366](#page--1-0) permission levels, [646-647](#page--1-0) physical, [356-357, 637-638, 643-644](#page--1-0) port forwarding, configuring, [650-651](#page--1-0) port triggering, configuring, [650-651](#page--1-0) preventive maintenance, [364](#page--1-0) service packs, [366](#page--1-0) smartcards, [361](#page--1-0) software firewalls, [359](#page--1-0) threats, [348-349](#page--1-0) *DoS, [351](#page--1-0) social engineering, [352](#page--1-0) spam, [351](#page--1-0) TCP/IP attacks, [353](#page--1-0) Trojan horses, [349](#page--1-0) viruses, [349](#page--1-0) worms, [349](#page--1-0)* troubleshooting, [367-370, 658-667](#page--1-0) two-factor, [643](#page--1-0) web security, [350](#page--1-0) wireless, [362-363](#page--1-0) *MAC address filtering, [649](#page--1-0) SSIDs, [648](#page--1-0)* **security policies, [634](#page--1-0)** elements of, [635](#page--1-0) issues addressed by, [636-637](#page--1-0) **segments, [300](#page--1-0) selecting** adapter cards, [419-420](#page--1-0) *capture cards, [422](#page--1-0) graphics cards, [420](#page--1-0) I/O cards, [421](#page--1-0) NICs, [422](#page--1-0) sound cards, [420-421](#page--1-0) storage controllers, [421](#page--1-0)* cable, [593-594](#page--1-0) computer case for customer, [412](#page--1-0) CPU for customer, [414-416](#page--1-0) default web browser, [604](#page--1-0) fans for customer, [416-417](#page--1-0) hard drives, [423-425](#page--1-0) heat sink for customer, [416-417](#page--1-0) input devices, [428](#page--1-0)

laptop components, [524](#page--1-0) *batteries, [525-526](#page--1-0) docking stations, [526-528](#page--1-0) port replicators, [526-528](#page--1-0) RAM, [529-531](#page--1-0) storage devices, [528-529](#page--1-0)* motherboards, [413-414](#page--1-0) network protocols, [590-593](#page--1-0) operating systems, [466](#page--1-0) output devices, [428](#page--1-0) power supply for customer, [412](#page--1-0) printers *capacity and speed, [241](#page--1-0) quality, [241](#page--1-0) reliability, [242](#page--1-0) TCO, [242](#page--1-0)* RAM, [417-419](#page--1-0) storage devices *external, [427-428](#page--1-0) FDD, [425](#page--1-0) hard drives, [426](#page--1-0) media readers, [425](#page--1-0) optical drives, [427](#page--1-0) SDDs, [426-427](#page--1-0)* **serial data transfer, [242](#page--1-0) serial ports, [24, 31, 242, 554](#page--1-0) service packs, [167, 366](#page--1-0) Services console, [158](#page--1-0)** optimizing operating systems, [484](#page--1-0) **session layer (OSI model), [320](#page--1-0) SFC (System File Checker), [64, 495](#page--1-0) SGPA (Staggered Pin Grid Array), [15](#page--1-0) SHA (Secure Hash Algorithm), [641](#page--1-0) sharing printers/scanners on a network, [260,](#page--1-0) [561-565, 605](#page--1-0) side panels, reattaching to case, [93](#page-55-1) Sidebar, [150](#page--1-0) SIMM (single in-line memory module), [22](#page--1-0) simplex data transmission, [289](#page--1-0) single-core CPUs, [18](#page--1-0) single-mode fiber, [306](#page--1-0) skill requirements for technicians, [404-405](#page--1-0) SLAs (service-level agreements), [389-390](#page--1-0)**

**Sleep mode (Windows Vista), [214](#page--1-0) sleep timers, configuring, [211](#page--1-0) smart cards, [361, 644](#page--1-0) smartphones, [191](#page--1-0) SMS (Short Message Service), [332, 520](#page--1-0) SMTP (Simple Mail Transfer Protocol), [296, 318, 490,](#page--1-0) [591, 615](#page--1-0) social engineering, [351-352](#page--1-0) social networking sites, [280](#page--1-0) sockets, [14-15, 17](#page--1-0) SODIMM (small outline dual in-line memory modules), [203, 530](#page--1-0) software, [6](#page--1-0)** network printer software, installing, [564-565](#page--1-0) preventive maintenance, [105](#page--1-0) **software firewalls, [359, 645-646, 649-653](#page--1-0) solid-ink printers, [249-250](#page--1-0) solutions** implementing, [111-112](#page--1-0) verifying, [112](#page--1-0) **sound cards, selecting, [420-421](#page--1-0) Southbridge, [14](#page--1-0) spam, [351](#page--1-0) speakers, [42](#page--1-0) spikes in voltage, [57](#page--1-0) spoofing, [353](#page--1-0) spyware, [351](#page--1-0)** removal tools, [64, 167](#page--1-0) **SRAM (static RAM), [21](#page--1-0) SSE (Streaming SIMD Extensions), [18](#page--1-0) SSH (Secure Shell), [296, 591](#page--1-0) SSIDs (Service Set Identifiers), [362, 648](#page--1-0) standards organizations, [311-312](#page--1-0) Standby mode (Windows XP), [213](#page--1-0) star topology, [308](#page--1-0) star-wired ring, [310](#page--1-0) Start menu, customizing, [151](#page--1-0) startup modes, [144-145](#page--1-0) startup programs, [168](#page--1-0) stateful packet inspection, [646](#page--1-0) static electricity, safety issues, [409](#page--1-0) storage controllers, selecting, [421](#page--1-0)**

<span id="page-87-0"></span>**storage devices** external *flash drives, [26](#page--1-0) selecting, [427-428](#page--1-0)* FDDs, selecting, [25, 425](#page--1-0) hard drives, [25, 426](#page--1-0) inspecting, [446](#page--1-0) media readers, selecting, [425](#page--1-0) optical drives, [26, 427](#page--1-0) SDDs, selecting, [426-427](#page--1-0) selecting for laptops, [528-529](#page--1-0) troubleshooting, [451-454](#page--1-0) **storing backups, [361](#page--1-0) STP (shielded twisted pair)[, 303](#page--1-0) stress management, [386-388](#page--1-0) striping, [27](#page--1-0) structured attacks, [348](#page--1-0) subnet masks, [291-292](#page--1-0) subnetting, [291](#page--1-0) surge suppressors, [57](#page--1-0) switches, [300, 600](#page--1-0) symmetric encryption, [641](#page--1-0) SYN floods, [353](#page--1-0) system file locations, [470](#page--1-0) system files, SFC, [64, 495](#page--1-0) System Information tool, optimizing operating systems, [482](#page--1-0) System Monitor, [158](#page--1-0)** operating systems, optimizing, [485-486](#page--1-0) **system resources, IRQs, [43-44](#page--1-0) System Restore tool, [171, 482](#page--1-0)** restore points, setting, [499-501](#page--1-0) **system utilities, [169](#page--1-0)**

## **T**

**talkative customers, dealing with, [383](#page--1-0) tape drives for backups, [174](#page--1-0) Task Manager, [157](#page--1-0)** operating systems, optimizing, [484-485](#page--1-0) **Task Scheduler, [168-172](#page--1-0) tasks, scheduling, [497-498](#page--1-0) TCO (total cost of ownership), [242](#page--1-0) TCP (Transmission Control Protocol), [319](#page--1-0)** **TCP/IP, [295, 590](#page--1-0) TCP/IP attacks, [353](#page--1-0) TCP/IP model, [317](#page--1-0)** application layer protocols, [318](#page--1-0) comparing to OSI model, [321](#page--1-0) Internet layer protocols, [319](#page--1-0) network access layer protocols, [319](#page--1-0) transport layer protocols, [318](#page--1-0) **technician resources, [378](#page--1-0) technicians** level-one, responsibilities, [394-395](#page--1-0) level-two, responsibilities, [395-396](#page--1-0) required skills, [404-405](#page--1-0) safety procedures *electrical safety guidelines, [53](#page--1-0) fire safety guidelines, [53-55](#page--1-0) general safety guidelines, [53](#page--1-0)* tools, [407-408](#page--1-0) **telephone technologies for Internet connectivity** analog telephone technology, [329](#page--1-0) DSL, [329-330](#page--1-0) ISDN, [329](#page--1-0) **Telnet, [296, 318](#page--1-0) temporary files** deleting, [486-487, 603](#page--1-0) locations, [470](#page--1-0) **test pages, printing, [259-260, 560](#page--1-0) testing, [111](#page--1-0)** network connectivity, [602](#page--1-1) printer drivers, [556](#page--1-0) scanners, [561](#page--1-0) wireless connections, [610-611](#page--1-0) *ipconfig command, [612](#page--1-0) net command, [613](#page--1-0) nslookup command, [613](#page--1-0) ping command, [612](#page--1-0) tracert command, [612](#page--1-0)* **TFT (thin film transistor), [40](#page--1-0) thermal compound, [83](#page-45-0) themes, [149](#page--1-0) theory of probable cause, establishing, [111](#page--1-0) thermal inkjet nozzles, [249](#page--1-0) thermal printers, [250-251](#page--1-0) Thicknet, [304](#page--1-0)**

**Thinnet, [304](#page-87-0) threats to security, [348](#page--1-0)** DoS, [351](#page--1-0) social engineering, [352](#page--1-0) spam, [351](#page--1-0) TCP/IP attacks, [353](#page--1-0) Trojan horses, [349](#page--1-0) viruses, [349](#page--1-0) worms, [349](#page--1-0) **Thunderbird, [616](#page--1-0) TIA/EIA standards body, [312](#page--1-0) time management, [387](#page--1-0) token passing topologies, [309](#page--1-0) Token Ring, [310](#page--1-0) tools used by technicians, [407-408](#page--1-0)** antistatic mats, [70](#page--1-0) antistatic wrist straps, [55, 68-69](#page--1-0) cleaning tools, [63, 73-75](#page--1-0) diagnostic tools, [63, 111](#page--1-0) disk management tools, [63-64](#page--1-0) ESD tools, [62](#page--1-0) hand tools, [62-63, 71-72](#page--1-0) *flat-head screwdrivers, [71](#page--1-0) hex drivers, [72](#page--1-0) needle-nose pliers, [72](#page--1-0) part retrievers, [72](#page--1-0) Phillips-head screwdrivers, [72](#page--1-0) screws, [71](#page--1-0) tweezers, [72](#page--1-0)* Internet reference tools, [65](#page--1-0) miscellaneous tools, [66, 68](#page--1-0) personal reference tools, [65](#page--1-0) protection software tools, [64-65](#page--1-0) workbenches, [70](#page--1-0) **topologies, designing, [589-590](#page--1-0) Torvalds, Linus, [125](#page--1-0) Torx screwdrivers, [62](#page--1-0) TPM (Trusted Platform Module), [357](#page--1-0) tracert command, testing network connections, [612](#page--1-1) tracks, [131](#page--1-0) traffic, [359](#page--1-0) transfer phase (laser printer process), [246](#page--1-0) transport layer (OSI model), [318-320](#page--1-0) triple-core CPUs, [18](#page--1-0)**

**Trojan horses, [349](#page--1-0) troubleshooting, [378](#page--1-0)** communication skills, [378](#page--1-0) *netiquette, [386](#page--1-0) professionalism, [379-380](#page--1-0) source of problem, identifying, [380](#page--1-0)* computer components, [448-450](#page--1-0) *CPU, [457, 459](#page--1-0) memory, [457, 459](#page--1-0) motherboard, [454-456](#page--1-0) power supplies, [456-457](#page--1-0) storage devices, [451, 453-454](#page--1-0)* customers, dealing with *angry customers, [384](#page--1-0) inexperienced customers, [385](#page--1-0) knowledgeable customers, [385](#page--1-0) rude customers, [383-384](#page--1-0) talkative customers, [383](#page--1-0)* data protection, [106-107](#page--1-0) defined, [104](#page--1-0) documenting findings, actions, and outcomes, [112](#page--1-0) establishing theory of probable cause, [111](#page--1-0) explained, [106](#page--1-0) identifying problems, [107](#page--1-0) *beep codes, [110](#page--1-0) BIOS information, [110](#page--1-0) closed-ended questions, [108-109](#page--1-0) conversation etiquette, [108](#page--1-0) Device Manager, [110](#page--1-0) diagnostic tools, [111](#page--1-0) documenting responses, [109](#page--1-0) Event Viewer, [109-110](#page--1-0) open-ended questions, [108](#page--1-0)* implementing solution, [111-112](#page--1-0) laptops, [228-233, 536-546](#page--1-0) networks, [335-340, 619-627](#page--1-0) operating systems, [175, 501-510](#page--1-0) *common problems/solutions, [178-180](#page--1-0) process for, [175-178](#page--1-0)* printers, [270-271, 575-580](#page--1-0) professionalism, [381-382](#page--1-0) scanners, [270-271, 575-580](#page--1-0) security, [367-370, 658-667](#page--1-0) skills, applying, [459-460](#page--1-0)

testing theory to determine exact cause, [111](#page--1-0) time management, [387](#page--1-0) verifying solution, [112](#page--1-0) Windows operating system *MSCONFIG command, [494-495](#page--1-0) SFC, [495](#page--1-0)* **tweezers, [63, 72](#page--1-0) twisted pair cables, [302-304, 594](#page--1-0) two-factor security, [643](#page--1-0) .txt filename extension, [145](#page--1-0)**

## **U**

ports, [32](#page--1-0)

**UAC (User Account Control), overriding, [122](#page--1-0) UDP (User Datagram Protocol), [319](#page--1-0) unattended installation, performing** Windows Vista, [475](#page--1-0) Windows XP, [474](#page--1-0) **uninstalling** applications, [161-163](#page--1-0) NIC drivers, [323](#page--1-0) **UNIX, [125](#page--1-0) unstructured attacks, [348](#page--1-0) updating** antivirus signature files, [365](#page--1-0) BIOS, [433](#page--1-0) device drivers, [167](#page--1-0) firmware, [167](#page--1-0) NIC drivers, [322](#page--1-0) operating systems, [137, 167, 366](#page--1-0) *Automatic Updates*, [169-170](#page--1-0)*, [498-499](#page--1-0)* Windows XP, [655](#page--1-0) **Upgrade Advisor, [495](#page--1-0) upgrading** CPU, [434-435](#page--1-0) heat sink/fan assembly, [435-436](#page--1-0) operating systems, [164-165, 495-496](#page--1-0) printer memory, [567](#page--1-0) printers, [568](#page--1-0) RAM, [437-438](#page--1-0) **UPS (uninterruptible power supply)[, 57](#page--1-0) USB (Universal Serial Bus), [554](#page--1-0)** flash memory, [174](#page--1-0) interfaces, [243](#page--1-0)

**user accounts, creating, [136](#page--1-0) user file locations, [470](#page--1-0) user interfaces, types of, [118](#page--1-0) users, safety procedures** electrical safety guidelines, [53](#page--1-0) fire safety guidelines, [53-55](#page--1-0) general safety guidelines, [53](#page--1-0) **USMT (User State Migration Tool), [165](#page--1-0) UTP (unshielded twisted pair) cable, [303-304](#page--1-0)**

#### **V**

**VDSL, [330](#page--1-0) verifying** hardware installations, [137](#page--1-0) printer/scanner functionality, [559-560](#page--1-0) solutions, [112, 177](#page--1-0) versions, data version control, [535-536](#page--1-0) **VGA (Video Graphics Array), [36](#page--1-0) video adapter cards, installing, [89-](#page-51-0)[90](#page-52-0) video ports, [36](#page--1-0) viewing file properties, [147](#page--1-0) virtual memory, optimizing operating systems, [483](#page--1-0) virtual real mode, [121-122](#page--1-0) virus protection software, [349](#page--1-0) viruses, [349](#page--1-0) Vista.** *See* **Windows Vista VoIP (Voice over IP), [333, 593](#page--1-0) volatile memory, [85](#page-47-0) voltage, [10, 56](#page--1-0) volume, mounting in Windows XP, [478](#page--1-0) VPNs (virtual private network), [334, 642](#page--1-0)**

#### **W**

**WANs, [285](#page--1-0) web browsers** default browser, *selecting, [604](#page--1-0)* IE *caching, [489](#page--1-0) configuring, [603](#page--1-0) optimizing, [488](#page--1-0)* wireless security, configuring, [648](#page--1-0) **web security, [350](#page--1-0) WEP (Wired Equivalent Privacy), [363, 648](#page--1-0) WHQL (Windows Hardware Quality Lab), test, [442](#page--1-0) Wi-Fi, [244, 521-522](#page--1-0) wide SCSI data cables, [30](#page--1-0) Windows 7 Home Premium, [124](#page--1-0) Windows 7 Professional, [124](#page--1-0) Windows 7 Ultimate, [124](#page--1-0) Windows 2000 Professional, [124](#page--1-0) Windows 2000 Server, [125](#page--1-0) Windows Malicious Software Removal Tool, [168](#page--1-0) Windows operating systems** directory structure *program file locations, [470](#page--1-0) system file locations, [470](#page--1-0) Temporary file locations, [470](#page--1-0) user file locations, [470](#page--1-0)* troubleshooting, MSCONFIG command, [494-495](#page--1-0) **Windows Server 2003, [125](#page--1-0) Windows Server 2008, [125](#page--1-0) Windows SIM (System Image Manager), [475](#page--1-0) Windows System Restore utility, [171](#page--1-0) Windows Vista** Aero, [149](#page--1-0) backups, performing, [657](#page--1-0) common problems, troubleshooting, [508](#page--1-0) Disk Cleanup, running, [534](#page--1-1) firewall, enabling, [652](#page--1-0) power settings, configuring, [211-214](#page--1-0) Sidebar, [150](#page--1-0) upgrading to, [165](#page--1-0) **Windows Vista Business, [124](#page--1-0) Windows Vista Home Basic, [124](#page--1-0) Windows Vista Home Premium, [124](#page--1-0) Windows Vista Ultimate, [124](#page--1-0) Windows XP** backups, performing, [657](#page--1-0) boot process, [141, 143](#page--1-0) common problems, troubleshooting, [504-508](#page--1-0) Disk Management utility, [476](#page--1-0) firewall, enabling, [652](#page--1-0) installing, custom installation, [473-476](#page--1-0) low battery warnings, configuring, [214](#page--1-0) power management, configuring, [210-214](#page--1-0)

printer drivers, installing, [565](#page--1-0) Schedule Tasks utility, [497-498](#page--1-0) updates, performing, [655](#page--1-0) upgrading to, [164](#page--1-0) volume, mounting, [478](#page--1-0) **Windows XP 64-bit Edition, [124](#page--1-0) Windows XP Home Edition, [124](#page--1-0) Windows XP Media Center, [124](#page--1-0) Windows XP Professional, [124](#page--1-0) Windows XP Security Center, [64](#page--1-0) Windows XP Service Pack 2 (SP2) compatibility mode, [122](#page--1-0) Windows XP Tablet PC Edition, [124](#page--1-0) WINLOGON.EXE, [143](#page--1-0) wire cutters, [63](#page--1-0) wireless Ethernet, [315-316](#page--1-0)** configuring on laptops, [219](#page--1-0) **wireless networks** connection, testing, [610-611](#page--1-0) *ipconfig command, [612](#page--1-0) net command, [613](#page--1-0) nslookup command, [613](#page--1-0) ping command, [612](#page--1-0) tracert command, [612](#page--1-0)* NICs, installing, [606-607](#page--1-0) routers, installing, [607-609](#page--1-0) security, [362-363](#page--1-0) *MAC address filtering, [649](#page--1-0) SSIDs, [648](#page--1-0)* WEP, [648](#page--1-0) WPA, [648](#page--1-0) **wireless NICs, [89](#page-51-0) WLANs, [285](#page--1-0) workbenches, [70](#page--1-0) workstation ergonomics, [386](#page--1-0) worms, [349](#page--1-0) WPA (Wi-Fi Protected Access), [363, 648](#page--1-0) WPA2 (Wi-Fi Protected Access 2), [363](#page--1-0) WPAN (wireless personal-area network), [517](#page--1-0) writing phase (laser printer process), [246](#page--1-0) WTLS (Wireless Transport Layer Security), [363](#page--1-0) WTO (World Trade Organization), [311](#page--1-0)**

# **X-Y-Z**

**x64 processor architecture, [123](#page--1-0) x86 processor architecture, [18, 123](#page--1-0) xcopy command, [122](#page--1-0)**

**ZIF (zero insertion force) sockets, [83](#page-45-0) .zip filename extension, [146](#page--1-0) zombies, [351, 654](#page--1-0)**